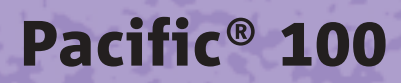

w

**Gebruiksaanwijzing**

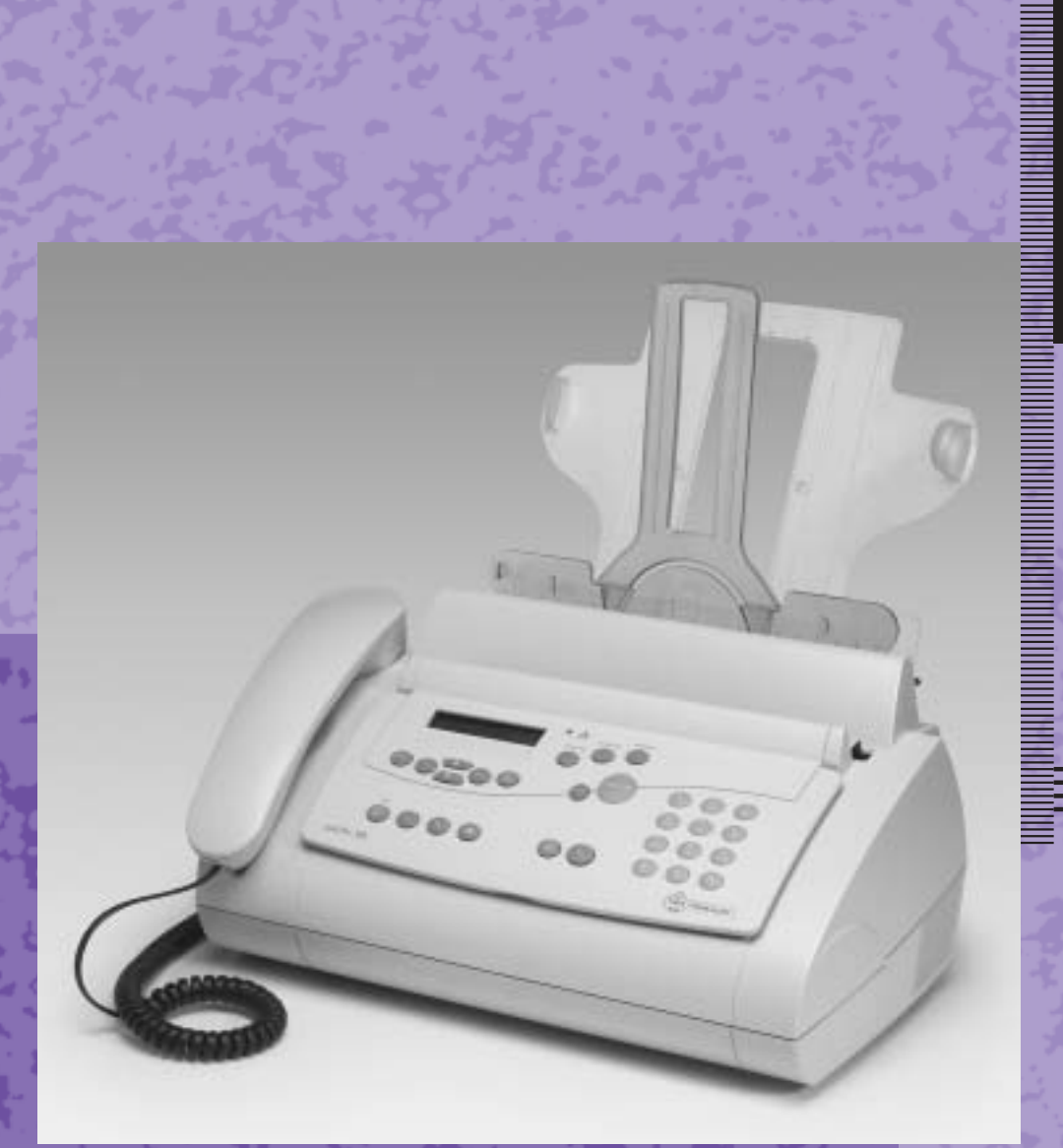

H

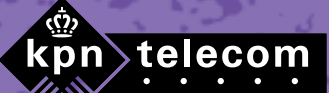

叫

# **Inhoud verpakking**

Controleer de inhoud van de verpakking voordat u de gebruiksaanwijzing doorneemt. In de verpakking moet u het volgende aantreffen:

- $(A)$  Hoorn
- $(B)$  Pacific 100
- c Achtergeleider afdrukpapierinvoer
- (D) Achtergeleider documentinvoer
- e Cd-rom met software
- $(F)$  Zwart-wit inktcartridge (in verpakking)
- g Houder inktcartridge
- h Printerkabel
- i Elektriciteitsnoer met elektriciteitsstekker
- (J) Krulsnoer Gebruiksaanwijzing

Het toestelaansluitsnoer met telefoonstekker zit niet in de verpakking, maar wordt bij aankoop los meegegeven.

Als er iets ontbreekt, dan kunt u de Pacific 100 met de complete verpakking en de aankoopbon terugbrengen naar het verkooppunt.

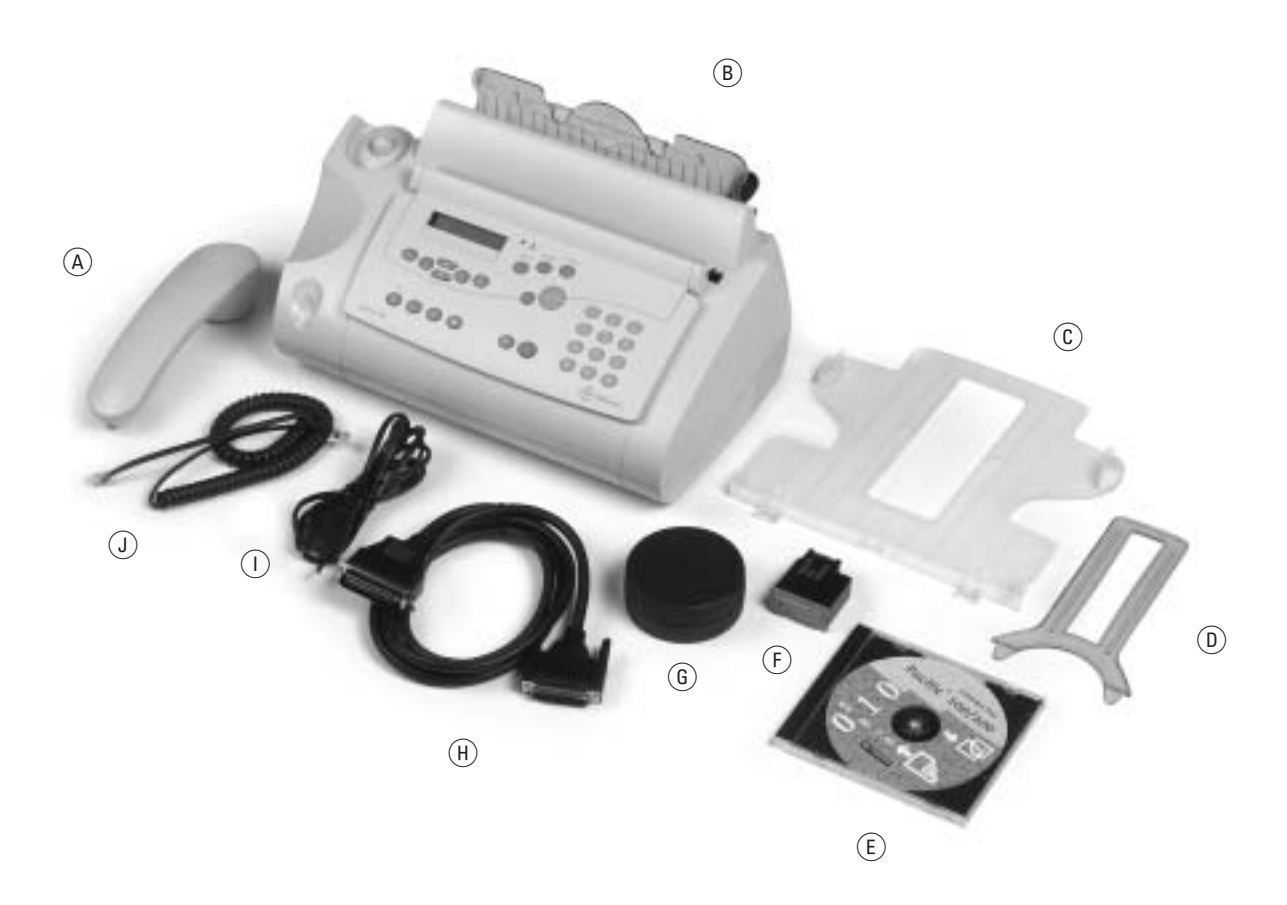

# **Overzicht van de Pacific**

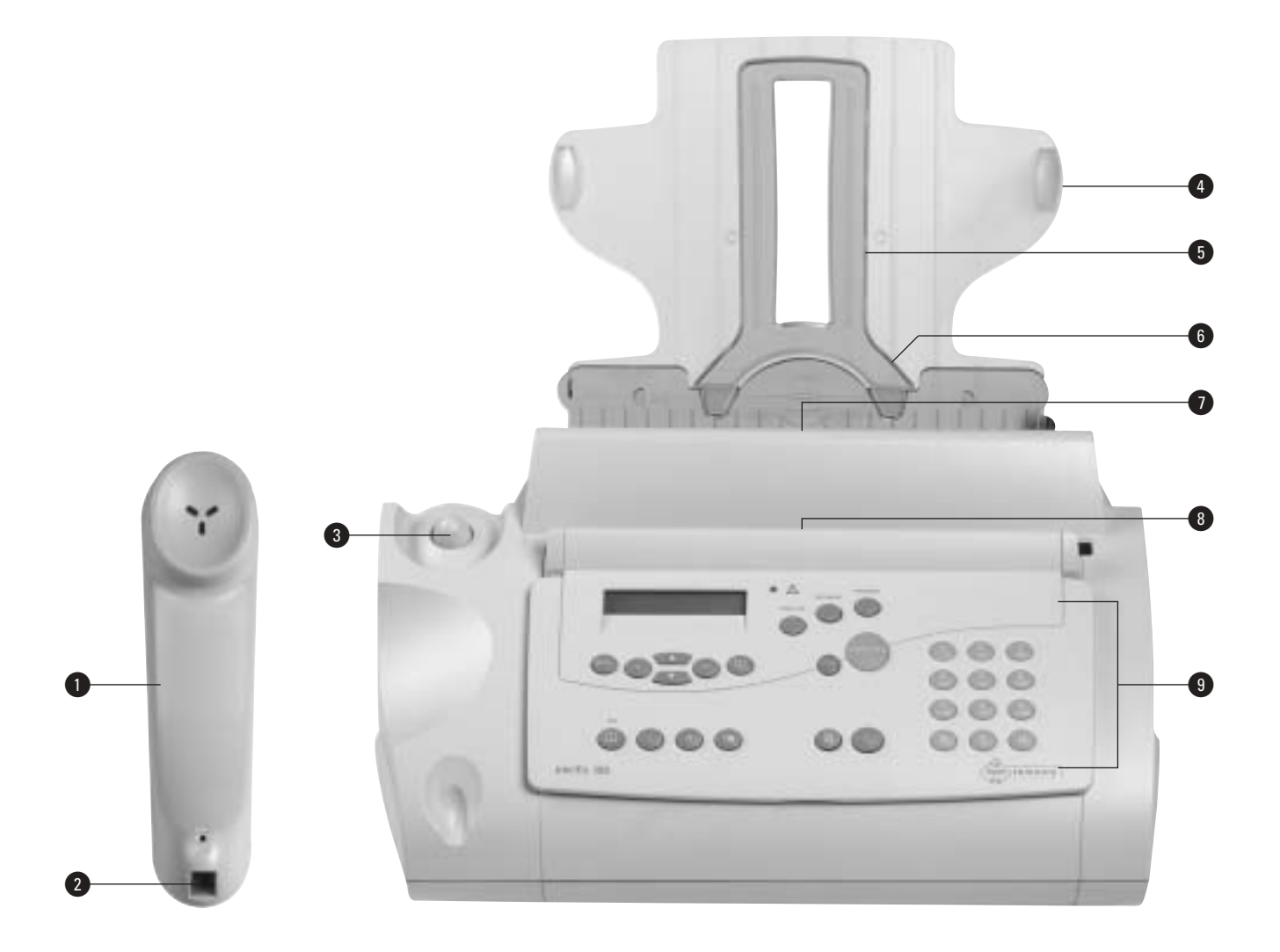

**Hoorn**

- **1** Hoorn
- **2** Aansluitpunt krulsnoer

#### **Toestel, vooraanzicht**

- **8** Haakcontact
- **4** Achtergeleider
- **6** Achtergeleider documentinvoer
- **6** Afdrukpapierinvoer
- **D** Documentinvoer
- <sup>0</sup> Papieruitvoer
- **9** Bedieningspaneel

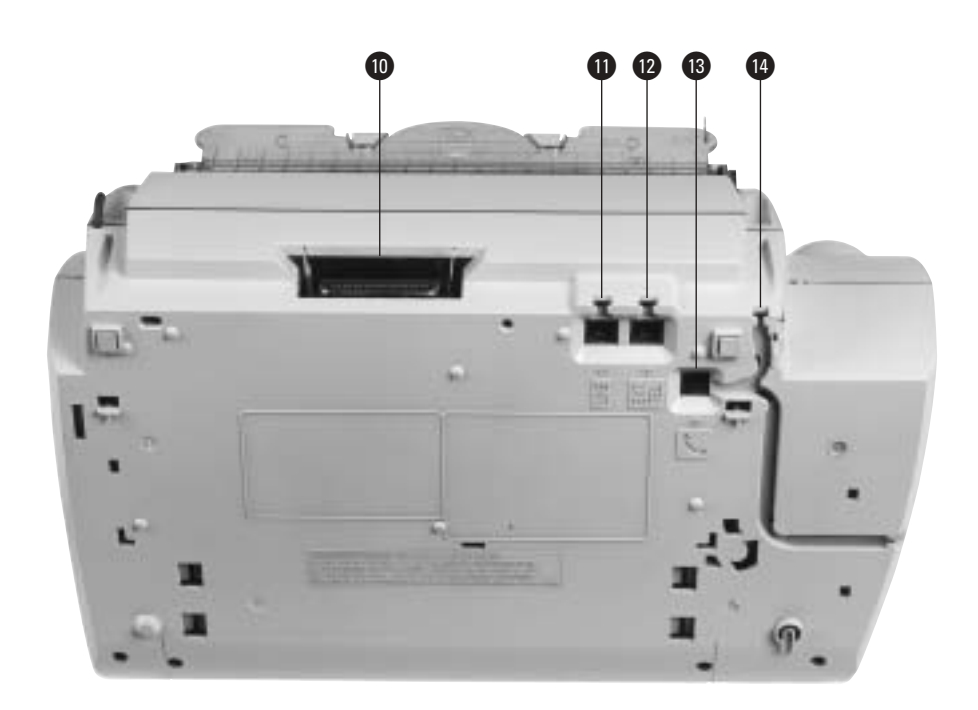

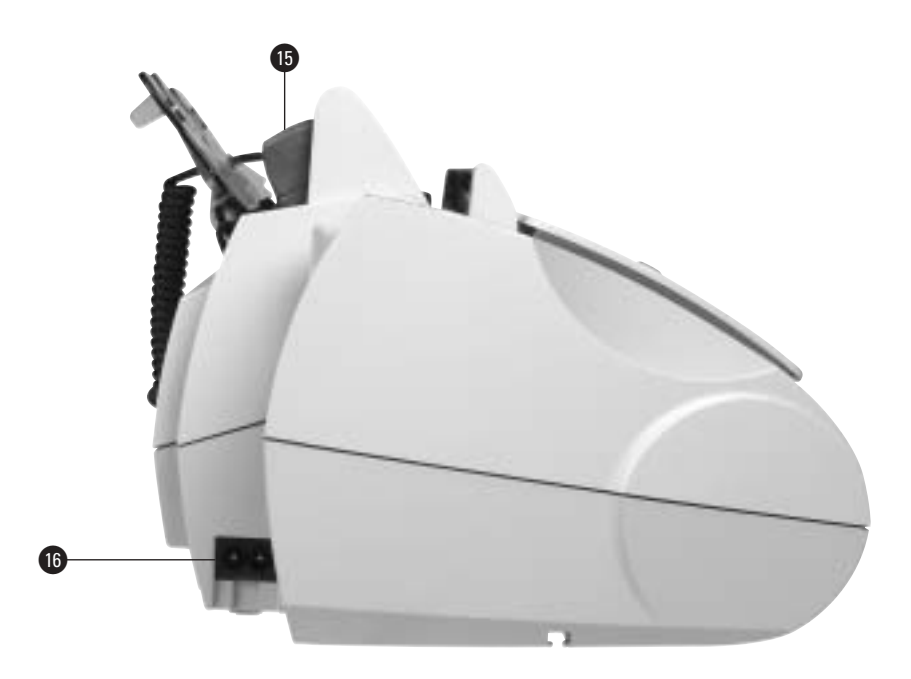

#### **Toestel, onderaanzicht**

- 
- **1** Aansluitpunt pc<br>**1** LINE Aans **1 LINE** Aansluitpunt toestelaansluitsnoer<br>**1 EXT. TEL** Aansluitpunt telefoon
	- Aansluitpunt telefoon
- **13** & Aansluitpunt krulsnoer
- ¢ Snoergeleider krulsnoer

#### **Toestel, zijaanzicht**

- ∞ Scanner (ook te gebruiken als handscanner)
- **6** Aansluitpunt elektriciteitssnoer

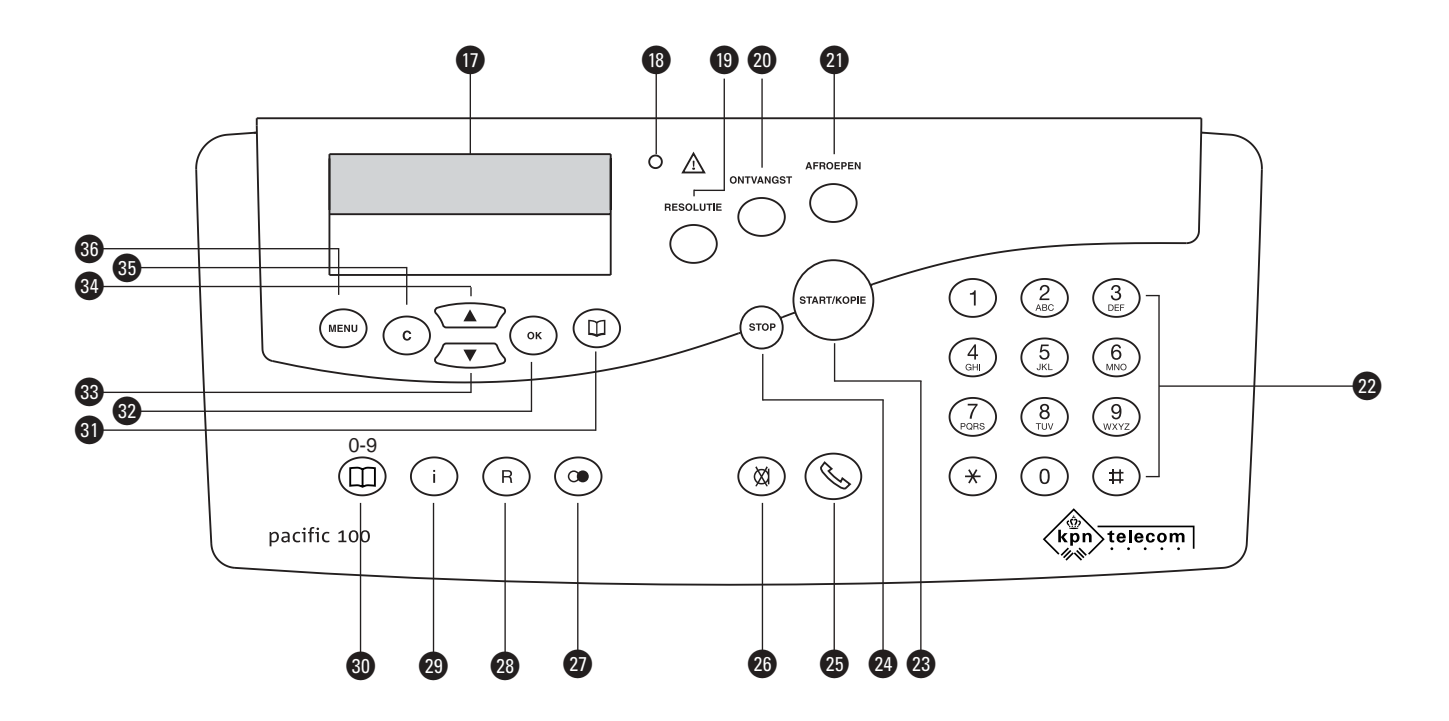

#### **Bedieningspaneel**

#### **D** Display <sup>1</sup> Controlelampje (rood) – Knippert: de datum en de tijd zijn niet ingesteld, het document is vastgelopen in de documentinvoer, het papier is op, de inktcartridge is leeg, de kap van de fax staat open of de fax drukt een helppagina af. **<sup>19</sup>** RESOLUTIE Resolutie instellen O **ONTVANGST** – Kort indrukken: handmatig dag- of nachtstand inschakelen – Lang indrukken: automatische dag- en nachtstand in- of uitschakelen **47 AFROEPEN** Faxbericht (laten) opvragen **<sup>2</sup>** Cijfers of letters invoeren **8 | START/KOPIE** - Kort indrukken: faxbericht verzenden, kopiëren (één kopie) – Lang indrukken: kopiëren (meer kopieën, vergroten, verkleinen) <sup>2</sup> **STOP** – Handeling of programmering afbreken, terug naar de ruststand **6 K** Handenvrij kiezen **a**  $\boxed{\otimes}$  Microfoon in- en uitschakelen, gesprek doorverbinden naar telefoon die op de fax is aangesloten  $\bigcirc$   $\bigcirc$   $\bigcirc$  - Kort indrukken: laatstgekozen telefoonnummers herhalen, bladeren naar volgende nummer in geheugen voor nummerherhaling – Lang indrukken: bellerslijst oproepen <sup>8</sup> R – Flashtoets (WisselGesprek®, wachtstand, doorverbinden, kiestoonpauze invoegen) <sup>3</sup> i – Eén keer kort indrukken: naar helpfunctie – Twee keer kort indrukken: helppagina afdrukken **i R STOP AFROEPEN ONTVANGST RESOLUTIE**

– Lang indrukken: fax instellen met installatiehulp

|                   |       | - Kort indrukken: toegang tot telefoonnummers       |
|-------------------|-------|-----------------------------------------------------|
| $\left(30\right)$ | T 0-9 |                                                     |
|                   |       | die u regelmatig gebruikt, bladeren door            |
|                   |       | opgeslagen telefoonnummers                          |
|                   |       | - Lang indrukken: telefoonnummer dat u              |
|                   |       | regelmatig gebruikt opslaan                         |
| 61                |       | - Kort indrukken: toegang tot nummergeheugen        |
|                   |       | (alle telefoonnummers), opgeslagen telefoon-        |
|                   |       | nummer bellen                                       |
|                   |       | - Lang indrukken: telefoonnummer opslaan            |
| 32                | ок    | Keuze bevestigen                                    |
| 63                |       | Bladeren door het menu, de functies en de           |
|                   |       | instellingen, volume luidspreker of belsignaal      |
|                   |       | verhogen, spatie typen                              |
| 34                |       | Bladeren door het menu, de functies en de           |
|                   |       | instellingen, volume luidspreker of                 |
|                   |       | belsignaal verlagen                                 |
|                   |       |                                                     |
| 35                | C     | - Kort indrukken: ingetoetste cijfers of letters in |
|                   |       | display wissen, telefoonnummer wissen               |
|                   |       | - Lang indrukken: ingetoetste cijfers en letters    |
|                   |       | in display wissen                                   |
|                   |       |                                                     |

**63 MENU** Menufuncties oproepen

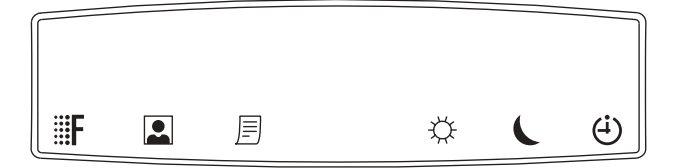

#### **Display**

- De resolutie is ingesteld op *fijn*.  $\mathbb{F}$
- De resolutie is ingesteld op *foto*.  $\overline{\mathbf{R}}$
- Het documentgeheugen bevat een of meer faxberichten of  $\mathbf{E}$ verzendjournalen.
- De ontvangst is ingesteld op dagstand (standaardinstelling).
- De ontvangst is ingesteld op nachtstand.
- De ontvangst is ingesteld op automatische dag- en nachtstand.

8

# **Over deze gebruiksaanwijzing**

## **Algemeen**

Voorin deze gebruiksaanwijzing staat een overzicht van de Pacific 100 met een verklaring van de toetsen en onderdelen. Achterin de gebruiksaanwijzing vindt u mogelijke extra accessoires, een overzicht van de technische gegevens, een verkorte gebruiksaanwijzing en een trefwoordenlijst.

Op pagina 83 vindt u een overzicht van de functies die u kunt instellen via het menu. Ook wordt in deze bijlage beschreven hoe u het menu kunt bedienen.

### **Instructies**

De instructies in deze gebruiksaanwijzing worden gegeven in stappen. De teksten van dit stappenplan zijn verdeeld over 2 kolommen. In de linkerkolom staan de instructies in de vorm van een korte omschrijving of in de vorm van de afbeelding van één toets. Dit betekent dat u deze toets van de Pacific 100 moet indrukken. Het teken > geeft aan wat er gebeurt als u een instructie hebt uitgevoerd. Het teken kan ook aangeven wat er moet gebeuren voordat u een instructie kunt uitvoeren. In de rechterkolom ziet u welke tekst in het display verschijnt.

Bijvoorbeeld:

- 1 **MENU** 1 1
- **OK**
- Blader met  $\boxed{\blacktriangle}$  of  $\boxed{\blacktriangledown}$  naar de gewenste taal.
- **OK**
- > De Pacific 100 keert terug naar de ruststand. De taal is ingesteld.

**01-DEC-01 12:00**

**TAAL: NEDERLANDS**

**11 TAAL**

## **Helpfunctie**

De Pacific 100 heeft een ingebouwde helpfunctie. Deze helpfunctie bestaat uit 6 helppagina's die u apart kunt afdrukken. Op de helppagina's vindt u informatie over de volgende onderwerpen:

U kunt de functielijst ook afdrukken door eerst op **MENU** te drukken en vervolgens

- Datum, tijd en taal instellen
- 2 Installatiehulp
- Telefoneren en antwoordapparaat gebruiken
- Faxen
- 5 Scannen en kopiëren
- Functielijst met uw instellingen

> De helppagina wordt afgedrukt.

#### *Helppagina afdrukken*

- Controleer of voldoende afdrukpapier in de afdrukpapierinvoer is geplaatst. Elke helppagina bestaat uit één pagina. Zie voor het plaatsen van afdrukpapier paragraaf 3.4.
- 2 Druk kort op i.

**Opmerking**

 $2$  keer op  $\boxed{OK}$ .

Blader met  $\Box$  of  $\nabla$  naar de gewenste helppagina en druk op **OK**. U kunt ook het paginanummer intoetsen  $(1-6).$ 

**HULPPAGINA 1**

**AFDRUKKEN …**

#### **Vragen over de Pacific 100?**

Mocht u na het lezen van deze gebruiksaanwijzing nog vragen hebben over de Pacific 100, dan kunt u de internetsite van de GebruikService van KPN Telecom raadplegen. Het adres is: *www.kpn.com* trefwoord *gebruikservice*.

U kunt de GebruikService ook bereiken via het telefoonnummer 0900-8642 (niet gratis).

#### **Artikelen bestellen?**

Als u artikelen wilt bestellen uit het assortiment van Primafoon, dan kunt u bellen met Primafoon, telefoonnummer 0800-1515 (gratis). Het faxnummer van Primafoon is 0800-0226386 (gratis). Artikelen uit het assortiment van Business Center kunt u telefonisch bestellen bij 0800-0403 (gratis).

#### **Andere vragen?**

Als u andere vragen hebt, kunt u naar het verkooppunt gaan of bellen met de Klantenservice Consumenten van KPN Telecom, telefoonnummer 0800-0402 (gratis) of de Klantenservice Zakelijke Markt, telefoonnummer 0800-0403 (gratis).

# **Inhoud**

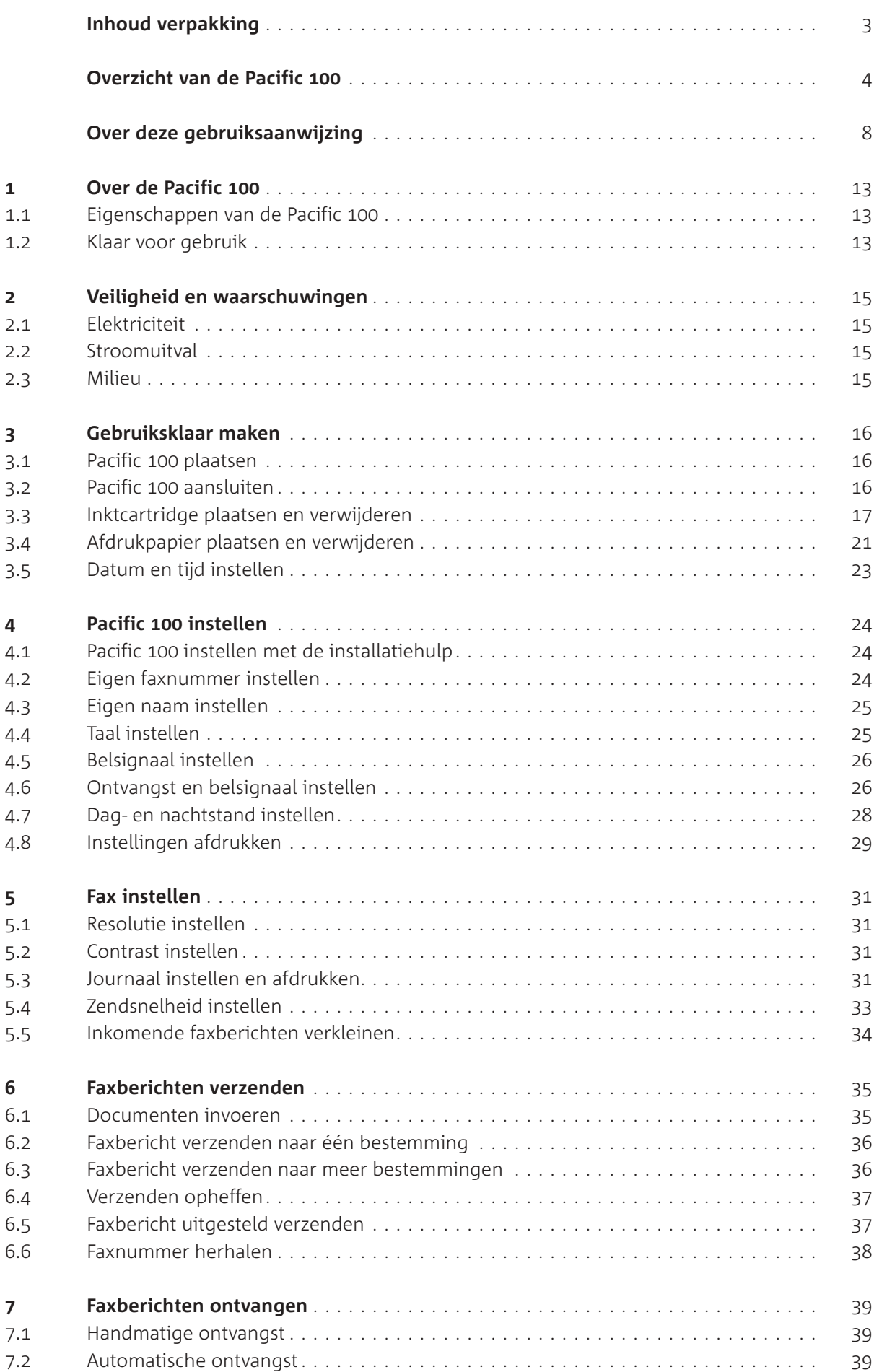

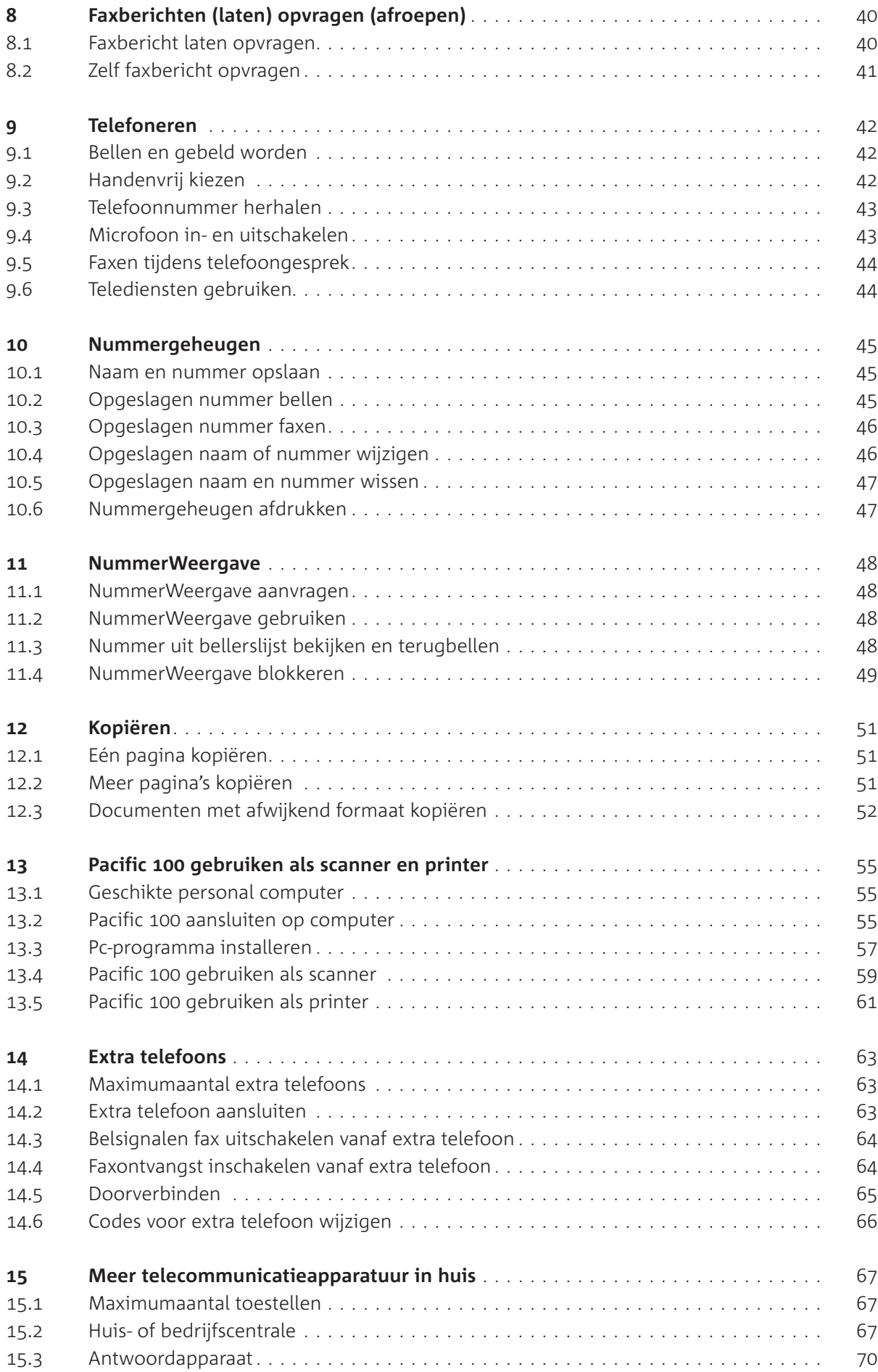

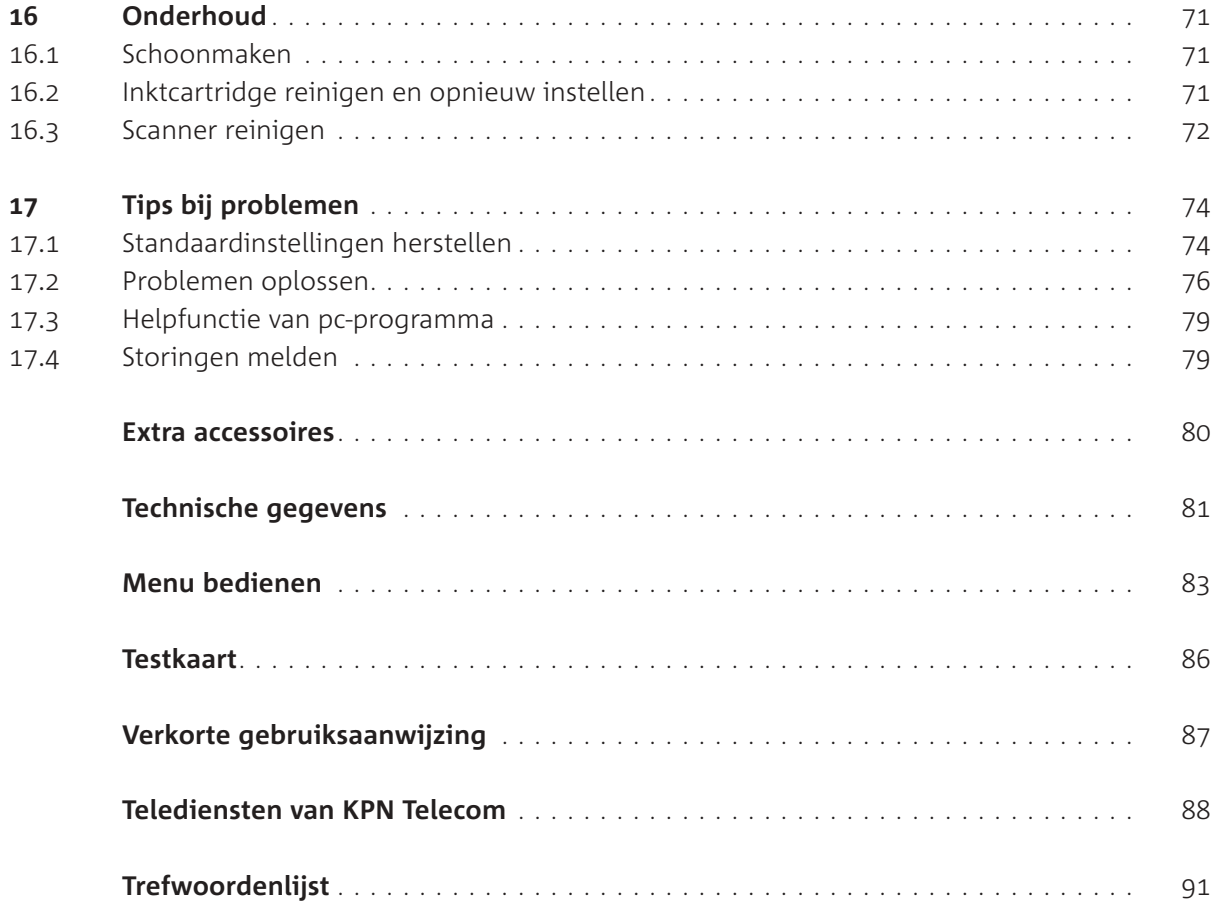

16

# **Over de Pacific**

#### **. Eigenschappen van de Pacific**

De Pacific 100 is een compacte gewoon-papierfax, telefoon, kopieermachine, handscanner en printer in één. Bovendien kunt u met de Pacific 100 gebruikmaken van de dienst NummerWeergave. Hieronder worden alle mogelijkheden kort toegelicht.

#### **Faxen**

Met de Pacific 100 kunt u een faxbericht verzenden naar één ander faxapparaat en naar meer andere faxapparaten tegelijk. U kunt ook faxberichten opvragen die voor u klaar liggen op een andere fax of een faxbericht van de Pacific 100 laten opvragen door anderen.

#### **Telefoneren**

De Pacific 100 beschikt over alle functies die een gewone telefoon ook heeft, bijvoorbeeld nummerherhaling en nummergeheugen.

#### **Nummergeheugen**

De Pacific 100 beschikt over een nummergeheugen. In dit geheugen kunt u in totaal 200 fax- en telefoonnummers opslaan die u regelmatig gebruikt. Behalve het nummer kunt u ook de bijbehorende naam opslaan. Opgeslagen nummers kunt u bellen zonder het telefoonnummer in te toetsen.

#### **NummerWeergave**

Als u gebruikmaakt van NummerWeergave van KPN Telecom, kunt u met de Pacific zien door wie u wordt gebeld voordat u de hoorn opneemt. Het telefoonnummer van de beller verschijnt dan in het display. De telefoonnummers van de bellers worden ook opgeslagen in de bellerslijst. Op deze manier weet u altijd door wie u gebeld bent tijdens uw afwezigheid.

#### **Kopiëren**

Als u een document wilt kopiëren, kunt u dit door de fax voeren zonder het document te verzenden. U kunt daarbij kiezen of u één of meer kopieën wilt. Het is ook mogelijk om documenten te vergroten of te verkleinen. Om te kopiëren, maakt de Pacific 100 gebruik van een scanner. Als u deze scanner uitneemt, kunt u ook documenten kopiëren met een afwijkend formaat, bijvoorbeeld boeken of tijdschriften.

#### **Gebruik in combinatie met een computer**

Als u beschikt over een personal computer, kunt u de Pacific 100 als scanner en als printer gebruiken. Alles wat u hiervoor nodig hebt, is meegeleverd.

#### **. Klaar voor gebruik**

Bij aanschaf is de Pacific 100 klaar voor gebruik. U hoeft het toestel alleen aan te sluiten, de inktcartridge en het afdrukpapier te plaatsen en de datum en de tijd in te stellen (zie hoofdstuk 3). Vervolgens kunt u telefoneren, faxen, kopiëren en scannen. Voor een optimaal gebruik moet u wel uw nummer en naam programmeren (zie paragraaf 4.2 en 4.3). Met de installatiehulp gaat het instellen van de Pacific 100 extra makkelijk (zie paragraaf  $4.1$ ).

Als u de Pacific 100 gebruikt in combinatie met andere telecommunicatieapparatuur, bijvoorbeeld een huiscentrale, lees dan de aanwijzingen in hoofdstuk 13.

Als u de fax wilt gebruiken in combinatie met uw personal computer, moet u de Pacific eerst aansluiten op de computer en vervolgens de software op de meegeleverde cd-rom installeren (zie hoofdstuk 13).

# **Veiligheid en waarschuwingen**

Het is noodzakelijk om de onderstaande veiligheidsadviezen zorgvuldig op te volgen.

#### **. Elektriciteit**

- Plaats de Pacific 100 niet in direct zonlicht of op een zeer warme, koude of vochtige plaats. Plaats het toestel ook niet in omgeving met explosiegevaar of met veel rook, stof of trillingen. Dit kan brand of elektrische schokken veroorzaken.
- Als u werkzaamheden uitvoert aan de telefoonbekabeling in uw woning, moet u eerst de telefoonstekkers van uw telecommunicatieapparatuur uit de telefoonstopcontacten trekken. Als u dit niet doet, kunnen defecten ontstaan. Deze defecten vallen buiten de garantiebepalingen van KPN Telecom.
- Open nooit de behuizing van de Pacific 100, behalve de onderdelen die in deze gebruiksaanwijzing worden genoemd. De Pacific 100 bevat geen onderdelen die u zelf kunt repareren.

### **. Stroomuitval**

Als de stroom uitvalt, kunt u met de Pacific 100 niet meer bellen en gebeld worden en ook geen faxberichten meer verzenden en ontvangen. Om deze reden is het verstandig om altijd een gewone draadgebonden telefoon aangesloten te houden op het aansluitpunt **EXT.TEL** van de Pacific 100. Deze telefoon zal bij stroomuitval wel blijven werken. U kunt de gewone telefoon ook samen met de Pacific 100 aansluiten op het telefoonstopcontact (zie paragraaf 14.2). Bij Primafoon® en Business Center is materiaal verkrijgbaar om 2 toestellen samen (parallel) aan te sluiten (zie ook 'Extra accessoires', pagina 80). Als de stroom uitvalt, blijven alle instellingen en de telefoonnummers in het nummergeheugen. Wel moet u in dat geval opnieuw de datum en de tijd instellen. De telefoonnummers in de bellerslijst en de laatstgebelde nummers worden bij stroomuitval gewist.

#### **. Milieu**

Als u de Pacific 100 wilt vervangen, kunt u het toestel inleveren bij het verkooppunt waar u het nieuwe toestel aanschaft of op een locatie die uw gemeente daarvoor heeft aangewezen. Gooi het toestel niet in een vuilnisbak of afvalcontainer.

# **Gebruiksklaar maken**

## **3.1** Pacific 100 plaatsen

Let bij de keuze van de plaats van de Pacific 100 op het volgende:

- Plaats de Pacific 100 niet op meubelen die met synthetische lak zijn behandeld. Het is mogelijk dat de kunststof voetjes en de lak op elkaar inwerken, waardoor kringen kunnen ontstaan.
- Plaats het toestel niet in direct zonlicht of op een zeer warme, koude of vochtige plaats.
- In verband met de lengte van de aansluitsnoeren is het verstandig om de Pacific op maximaal 1.80 meter van een stopcontact te plaatsen. Plaats het toestel ook in de buurt van een telefoonstopcontact, in verband met de lengte van het toestelaansluitsnoer.
- Plaats de Pacific 100 op een horizontaal vlak en houd ten minste 10 cm vrije ruimte tussen de Pacific 100 en andere voorwerpen. Voorkom dat de ventilatieopeningen geblokkeerd worden.
- Houd eventuele draadloze telefoons op ten minste 15 cm afstand van de Pacific 100.

# **3.2** Pacific 100 aansluiten

- Steek de ene ministekker van het krulsnoer in het aansluitpunt & aan de onderkant van de Pacific 100 (zie afbeelding 1,  $(\widehat{A})$ ).
- > U hoort een klik als de ministekker goed vastzit.
- Voer het krulsnoer door de snoergeleider.
- Leg de hoorn op de haak.
- Steek de andere ministekker van het krulsnoer in het aansluitpunt van de hoorn (zie afbeelding  $1, (B)$ ).
- > U hoort een klik als de ministekker goed vastzit.
- Steek de kleine stekker van het elektriciteitssnoer in het aansluitpunt aan de zijkant van de Pacific 100 (zie afbeelding  $1, (c)$ ).
- Steek de elektriciteitsstekker in het stopcontact (zie afbeelding  $1, (D)$ ).
- > Het rode controlelampje  $\triangle$  knippert.
- Steek de ministekker van het toestelaansluitsnoer in het aansluitpunt **LINE** aan de onderkant van de Pacific (zie afbeelding  $1, (E)$ ).
- > U hoort een klik als de ministekker goed vastzit.
- Steek de telefoonstekker in het telefoonstopcontact (zie afbeelding  $1, (F)$ ).

**TEST KPN PACIFIC**

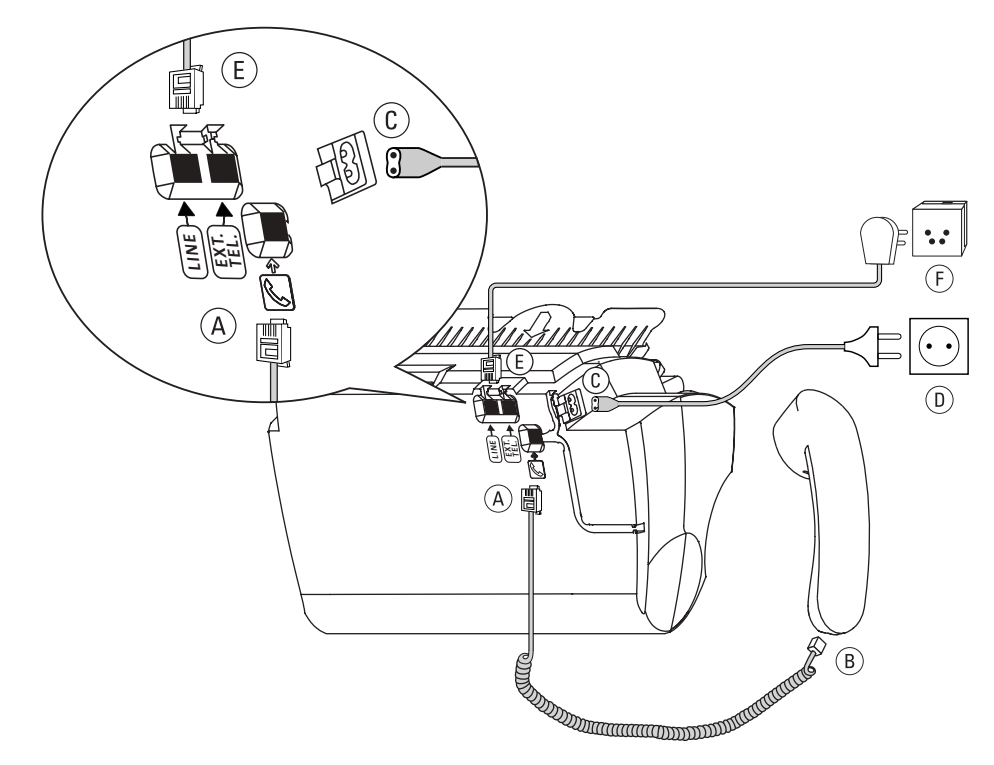

Afbeelding 1: Pacific 100 aansluiten.

#### **. Inktcartridge plaatsen en verwijderen**

Voordat u gebruik kunt maken van de Pacific 100, moet u de meegeleverde zwart-wit inktcartridge plaatsen. Deze inktcartridge is geschikt voor ongeveer 500 zwart-wit afdrukken. Dit is gemeten aan de hand van de testkaart op pagina 86. Als de inktcartridge op is, knippert het rode controlelampje  $\triangle$  en verschijnt in het display PATROON LEEG. De Pacific 100 drukt een mededeling af dat de inktcartridge bijna leeg is. U kunt dan niets meer afdrukken totdat de inktcartridge is vervangen. Binnenkomende faxberichten worden opgeslagen in het documentgeheugen. Nieuwe inktcartridges kunt u aanschaffen bij Primafoon en Business Center (zie 'Extra accessoires', pagina 80).

#### **Opmerking**

Als u de Pacific 100 gebruikt in combinatie met een personal computer en u documenten in kleur wilt afdrukken, dan kunt u een kleureninktcartridge gebruiken (zie ook hoofdstuk 13). Hiermee kunt u maximaal 150 afdrukken maken.

#### **Tip**

Als de kwaliteit van de afgedrukte documenten onvoldoende is, kunt u de inktcartridge opnieuw instellen (zie paragraaf 16.2).

#### **Inktcartridge plaatsen**

 Open het binnenwerk van de fax door het bedieningspaneel open te kantelen (zie afbeelding 2).

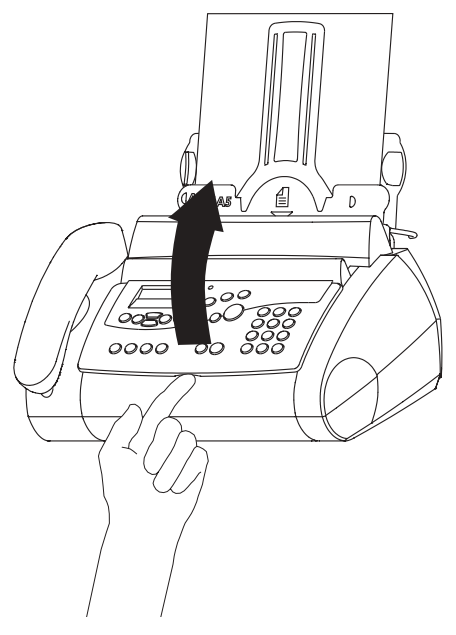

Afbeelding 2: Binnenwerk fax openen.

- 2 Neem de inktcartridge uit de verpakking.
- 3 Open de verpakking van de inktcartridge (zie afbeelding 3,  $(\widehat{A})$ .
- Verwijder voorzichtig het plakband dat over de contacten zit (zie afbeelding  $3, (B)$ ).

#### **Let op!**

Raak *nooit* de contacten van de inktcartridge aan! Dit kan de kwaliteit van de afdrukken nadelig beïnvloeden.

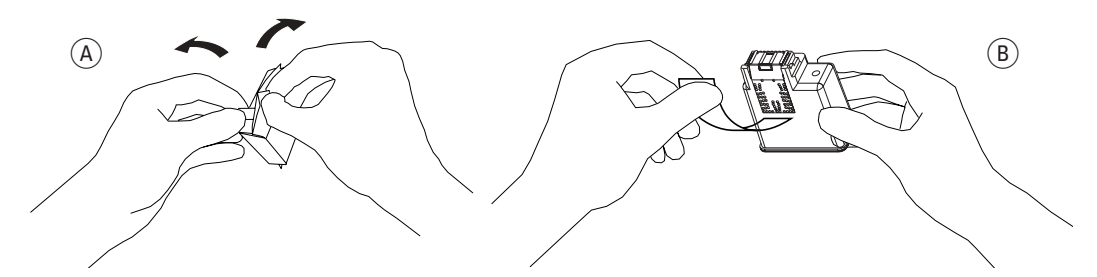

Afbeelding 3: Verpakking van inktcartridge openen en plakband van inktcartridge verwijderen.

- Plaats de inktcartridge in de patroonhouder in het binnenwerk van de fax. De koperkleurige contacten van de patroon moeten naar beneden zijn gekeerd (zie afbeelding 4).
- > U hoort een klik als de inktcartridge goed is geplaatst.

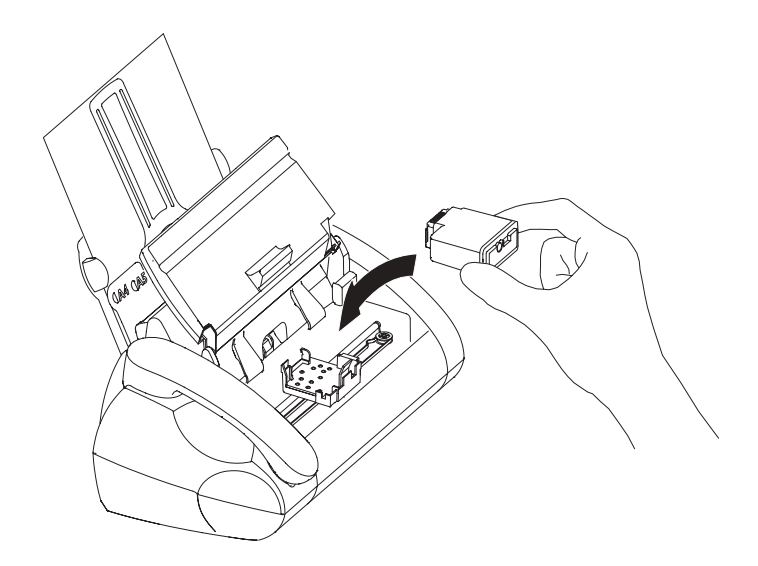

Afbeelding 4: Inktcartridge in patroonhouder plaatsen.

6 Sluit het bedieningspaneel van de fax (zie afbeelding 5).

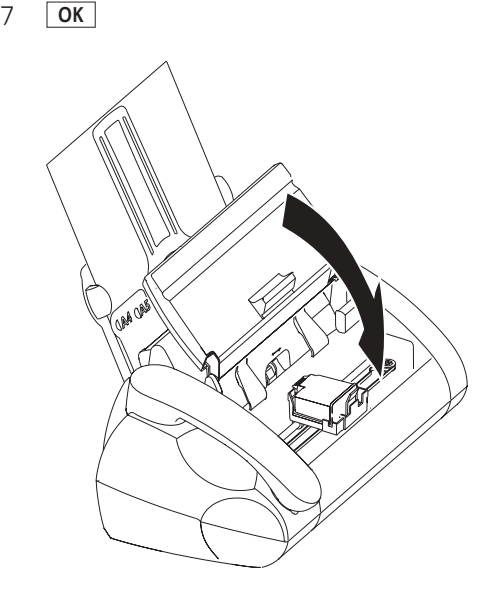

Afbeelding 5: Klep fax sluiten.

#### **Inktcartridge verwijderen en vervangen**

- Open het binnenwerk van de fax door het bedieningspaneel open te kantelen (zie afbeelding 2 op pagina 18).
- Trek de zwarte hendel aan de voorkant van de inktcartridge voorzichtig naar u toe (zie afbeelding 6).
- > De inktcartridge springt uit de patroonhouder.
- Neem de inktcartridge uit de patroonhouder. Plaats eventueel een nieuwe inktcartridge. Sluit het bedieningspaneel van de fax.
- > Als u een nieuwe inktcartridge hebt geplaatst, verschijnt in het display:
- 6 Blader met **1** of **v** naar **PATR.NIEUW:NEE** als u de oude inktcartridge hebt teruggeplaatst.
- **OK**
- > Als u een nieuwe inktcartridge hebt geplaatst, verschijnt in het display:

Vervolgens de Pacific 100 terug naar de ruststand.

**NWE PATROON:JA ACTUALISEREN TIJD INVOEREN**

#### **NWE PATROON:JA**

#### **ACTUALISEREN 01-DEC-01 07:30**

#### **Nieuwe inktcartridge instellen**

Als u een nieuwe inktcartridge hebt geplaatst, is het verstandig de teller die telt hoeveel inkt een cartridge gebruikt weer op nul te zetten. U weet dan wanneer u de cartridge later moet vervangen.

1 MENU 49 **OK** 3 U hebt 2 mogelijkheden: – Blader met **A** of ▼ naar **NWE PATROON:JA** als u de teller van de inktcartridge op nul wilt zetten. Ga verder met stap 4. – Blader met **A** of **▼** naar **NWE PATROON:NEE** als u de teller van de inktcartridge niet op nul wilt zetten. De Pacific 100 keert terug naar de ruststand. **OK** 5 U hebt 2 mogelijkheden:  $-$  Blader met  $\boxed{\blacktriangle}$  of  $\boxed{\blacktriangledown}$  naar **JA** om opnieuw te bevestigen dat u de teller op nul wilt zetten. – Blader met **△** of ▼ naar **NEE** als u teller toch niet op nul wilt zetten. **OK** > De Pacific 100 keert terug naar de ruststand. **49 NWE PATROON NWE PATROON: JA BEVESTIGEN: NEE ACTUALISEREN 01-DEC-01 07:30**

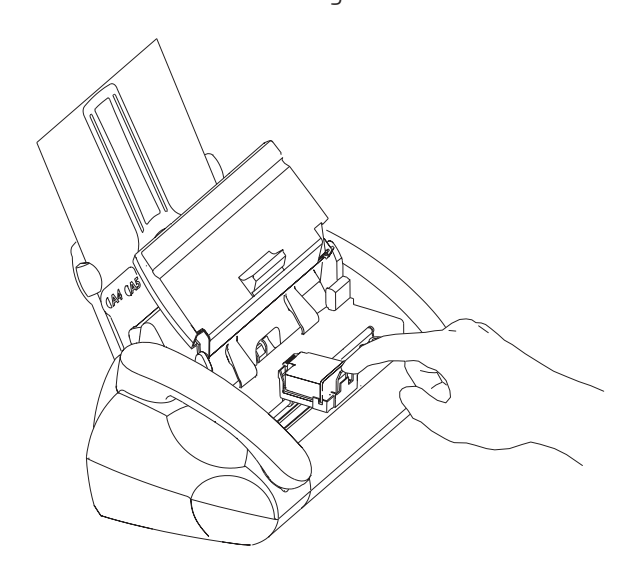

Afbeelding 6: Inktcartridge verwijderen.

#### **Tip**

Bewaar een oude inktcartridge die nog niet leeg is in de meegeleverde houder.

#### **. Afdrukpapier plaatsen en verwijderen**

#### **Geschikt papier**

U kunt gewoon kopieerpapier op A4-formaat gebruiken van 60-90 gr/m2. Op de verpakking van kopieerpapier staat op welke kant van het papier u het beste kunt afdrukken. Plaats deze kant tegen de achtergeleider van de afdrukpapierinvoer. In de afdrukpapierinvoer is plaats voor maximaal 50 vel papier.

#### **Papiergeleiders plaatsen**

 Plaats de achtergeleider voor het afdrukpapier met de lipjes in de uitsparingen aan de achterkant van de Pacific (zie afbeelding 7).

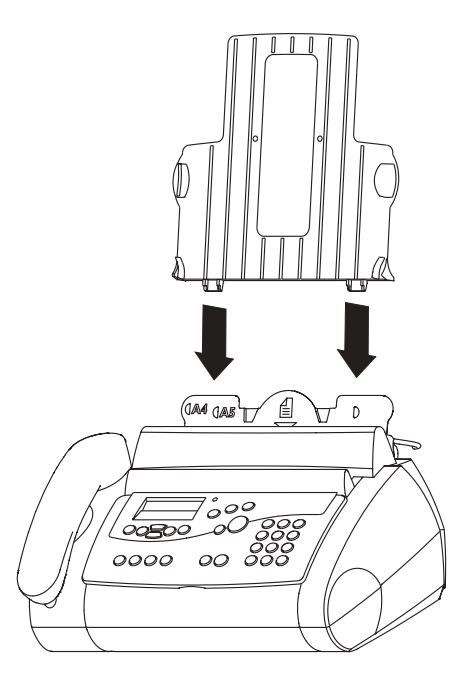

Afbeelding 7: Achtergeleider afdrukpapier plaatsen.

 Plaats de achtergeleider voor de documentinvoer in de plastic houder voor de documentinvoer (zie afbeelding 8).

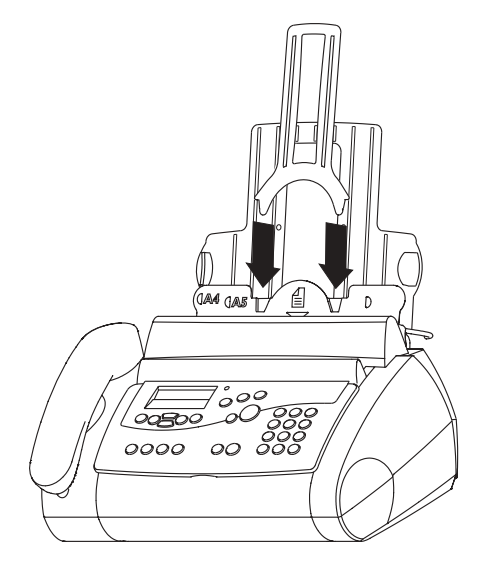

Afbeelding 8: Achtergeleider documentinvoer plaatsen.

#### **Afdrukpapier plaatsen**

Op de verpakking van kopieerpapier staat op welke kant van het papier u het beste kunt afdrukken. Plaats deze kant tegen de achtergeleider van de afdrukpapierinvoer.

- Verwijder eventuele documenten in de documentinvoer.
- Trek de documenthouder iets naar voren totdat u een klik hoort.
- 3 Stapel het afdrukpapier.
- Plaats het afdrukpapier in de afdrukpapierhouder (zie afbeelding 9).
- Duw de documenthouder voorzichtig terug.

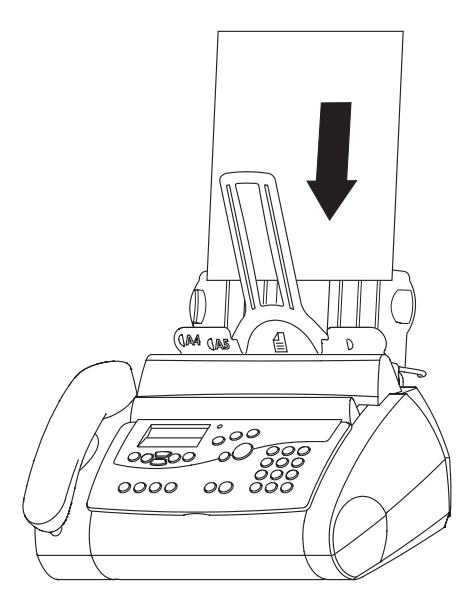

Afbeelding 9: Afdrukpapier plaatsen.

#### **Afdrukpapier verwijderen**

Neem het afdrukpapier uit de afdrukpapierinvoer.

#### **Afdrukpapier bijvullen**

Vul het afdrukpapier nooit bij tijdens het faxen, kopiëren of afdrukken. Als het papier tijdens het afdrukken van een faxbericht opraakt, moet u eerst wachten tot het resterende papier is afgedrukt en pas daarna nieuw papier in de afdrukpapierinvoer plaatsen. Vul het papier ook nooit bij als de papierinvoer nog papier bevat. Dit kan de fax beschadigen. Neem eerst het oude papier uit en plaats het vervolgens samen met het nieuwe papier terug.

### **. Datum en tijd instellen**

Als u de datum en de tijd instelt, staan deze in de ruststand in het display. De datum en de tijd worden ook afgedrukt op het enkelvoudig en meervoudig journaal (zie paragraaf 5.3) en in de kopregel van de faxberichten die u ontvangt. Als u gebruikmaakt van NummerWeergave, kunt u precies zien op welk tijdstip u door iemand gebeld bent.

- > Het rode controlelampje  $\triangle$  knippert.
- 1  $MENU$  12
- **OK**
- > In het display verschijnt de ingestelde datum en tijd. De cursor knippert op de eerste positie van de tijd.
- $3$  Toets de gewenste tijd in, bijvoorbeeld  $\boxed{0}$   $\boxed{7}$   $\boxed{3}$   $\boxed{0}$  voor half 8's morgens of  $\boxed{1, 9, 3}$  over half 8's avonds. Toets vervolgens de gewenste datum in, bijvoorbeeld  $\boxed{0}$  $\boxed{1}$  $\boxed{1}$  $\boxed{2}$  $\boxed{2}$  $\boxed{0}$  $\boxed{1}$  voor 1 december 2001. Met  $\boxed{\blacktriangle}$  kunt u terug naar de vorige positie om een cijfer te corrigeren.
- **OK**
- > De Pacific 100 keert terug naar de ruststand. In het display verschijnen de ingestelde datum en tijd. Het rode controlelampje  $\land$  is gedoofd.

**MENU 12 TIJD/DATUM TIJD INVOEREN 10:15 31-01-01** 

**01-DEC-01 07:30**

**07:30 01-12-01**

#### **Stroomuitval**

Als de stroom uitvalt, worden de ingestelde datum en tijd gewist. Als de stroomtoevoer is hersteld, gaat het rode controlelampje knipperen en verschijnt **TIJD INVOEREN** in het display. Voer dan de bovenstaande stappen uit vanaf stap 3 om de tijd en datum opnieuw in te stellen.

# **Pacific instellen**

#### **. Pacific instellen met de installatiehulp**

Om de Pacific 100 optimaal te gebruiken, is het verstandig om de fax eerst in te stellen. Met deze installatiehulp stelt u uw eigen telefoonnummer en naam in en test u of de Pacific 100 goed is aangesloten. Vervolgens wordt automatisch een overzicht afgedrukt van de instellingen van de Pacific 100. U kunt uw eigen telefoonnummer en naam ook apart instellen via het menu (zie paragraaf 4.2 en 4.3).

- **i** Houd **i** ingedrukt tot in het display verschijnt: **INSTALLATIEHULP** > De installatiehulp wordt afgedrukt. > De Pacific 100 voert een zelftest uit. In het display verschijnt het resultaat van de zelftest. Op de installatiehulp kunt u lezen wat u moet doen als de test niet in orde is. 2 Druk in het geval van **TEST OK** op **OK**. Toets uw eigen fax- of telefoonnummer in. U kunt een + intoetsen door op  $\overline{\ast}$  of  $\overline{\ast}$  te drukken. Met  $\boxed{\mathsf{c}}$  kunt u ingetoetste cijfers wissen. Met  $\nabla$  kunt u een spatie typen. **OK** 5 Toets uw naam in met de cijfertoetsen (zie paragraaf 4.3). Met **c** kunt u ingetoetste letters wissen. Met **v** kunt u een spatie typen. **AFDRUKKEN... TEST OK GEEN AANSLUITING TEST NIET OK UW TEL.NUMMER UW NAAM**
- **OK**
- > De Pacific 100 drukt een overzicht af van de instellingen van de Pacific 100.
- > De Pacific 100 keert terug naar de ruststand.

#### **. Eigen faxnummer instellen**

In de Pacific 100 kunt u uw fax- of telefoonnummer programmeren. Het nummer wordt dan afgedrukt in de kopregel van de faxberichten die u verstuurt. Het is verstandig om voor uw faxnummer de internationale notatie (ID) te gebruiken. Deze notatie bestaat uit cijfers en wordt voorafgegaan door een +. Het nummer is als volgt opgebouwd:

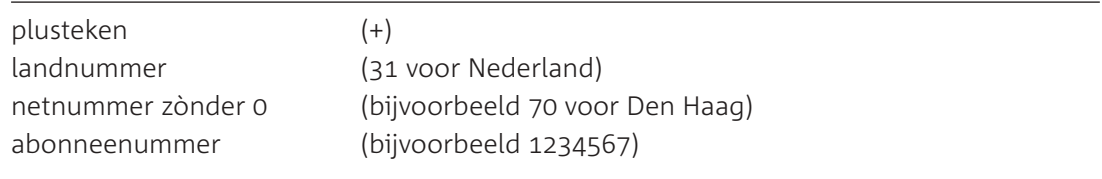

#### **Tip**

U kunt uw faxnummer ook instellen via de installatiehulp (zie paragraaf 4.1).

- 1 **MENU** 1 3
- **OK**
- > In het display verschijnt **\_** of het ingestelde telefoonnummer.
- Toets het gewenste telefoonnummer in. U kunt een + intoetsen door op  $\overline{\ast}$  of  $\overline{\ast}$  te drukken. Met  $\boxed{\mathsf{c}}$  kunt u ingetoetste cijfers wissen. Met  $\sqrt{\bullet}$  kunt u een spatie typen.

#### **13 UW TEL.NUMMER**

**AFDRUKKEN... 01-DEC-01 07:30**

Pacific 100 instellen  **Pacific instellen**

- **OK**
- > De Pacific 100 keert terug naar de ruststand. Uw faxnummer is ingesteld.

#### **01-DEC-01 12:00**

#### **. Eigen naam instellen**

In de Pacific 100 kunt u een naam programmeren, bijvoorbeeld uw eigen naam of uw bedrijfsnaam. De naam wordt dan afgedrukt in de kopregel van de faxberichten die u verstuurt.

#### **Tip**

U kunt de naam ook instellen via de installatiehulp (zie paragraaf 4.1).

#### **Letters invoeren**

Als u uw eigen naam en telefoonnummer wilt opslaan (zie paragraaf 4.2 en hieronder) of als u een fax- of telefoonnummer met naam wilt opslaan of wijzigen (zie hoofdstuk 10), dan kunt u met de cijfertoetsen ook letters invoeren. De letters staan op de toetsen afgebeeld. Als u één keer op een cijfertoets drukt, dan voert u de eerste letter van de toets in. Als u 2 keer op de cijfertoets drukt, voert u de tweede letter van de toets in, enzovoort. Druk dus 3 keer op 2 voor de letter **C**. Druk één keer op <sub>0</sub> om een spatie in te voeren. Met  $\boxed{\mathbf{C}}$  wist u de letter waarop de cursor staat. U wist de hele naam door  $\boxed{\mathbf{C}}$  ingedrukt te houden.

#### **Cijfertoetsen en letters**

- $\boxed{1}$  1
- $\boxed{2}$  A B C 2 a b c  $\ddot{A}$   $\ddot{A}$   $\ddot{A}$   $C$   $\ddot{A}$   $\ddot{a}$   $\ddot{a}$   $\ddot{c}$
- $\boxed{3}$  D E F 3 d e f
- $\boxed{4}$  GHI4ghi
- $\boxed{5}$  J K L  $5$  j k l
- $\boxed{6}$  MNO6mnoÑÖñö
- 7 P Q R S 7 p g r s
- $\boxed{8}$  TUV8tuvÜü
- $\boxed{9}$  W X Y Z 9 w x y z
- 0 spatie  $. -0 + ?$  / :  $*$  % ! () [] "
- $\sqrt{\phantom{a}}$  Naar de vorige positie.
- Tekens wissen. **C**
- $\nabla$  Naar de volgende positie.

#### **Eigen naam instellen**

- 1 **MENU** 1 4
- **OK**
- > In het display verschijnt **\_** of de ingestelde naam.
- Toets uw naam in met de cijfertoetsen (zie hierboven). Met **c** kunt u ingetoetste letters wissen. Met **v** kunt u een spatie typen.
- **OK**
- > De Pacific 100 keert terug naar de ruststand. De naam is ingesteld.

### **. Taal instellen**

In de standaardinstelling staan de menuopties in het display in het Nederlands. In plaats hiervan kunt u als taal Engels of Frans instellen.

- 1 **MENU** 1 1
- $\mathcal{P}$ **OK**
- Blader met  $\Box$  of  $\nabla$  naar de gewenste taal.

#### **14 UW NAAM**

**11 TAAL TAAL: NEDERLANDS**

**01-DEC-01 12:00** 

- **OK**
- De Pacific 100 keert terug naar de ruststand. De taal is ingesteld.

#### **01-DEC-01 12:00**

**44 BELMELODIE BELMELODIE: 1** 

**01-DEC-01 12:00**

#### **. Belsignaal instellen**

Met de Pacific 100 kunt u de melodie en het volume van het belsignaal instellen. Er zijn 10 verschillende melodieën beschikbaar. U kunt het volume instellen op 3 niveaus, van zacht tot hard.

- 1 **MENU** 4 4
- **OK**
- $3$  Toets de code in van de gewenste melodie ( $\boxed{0}$   $\boxed{9}$ ).
- > U hoort de ingestelde melodie.
- 4 Blader met  $\boxed{\blacktriangle}$  en  $\boxed{\blacktriangledown}$  naar het gewenste volume.
- > U hoort het ingestelde volume.
- . **OK**
- > De Pacific 100 keert terug naar de ruststand. De melodie en het volume zijn ingesteld.

#### **Tip**

U kunt het volume van het belsignaal ook instellen in de ruststand of wanneer het toestel overgaat. Druk hiervoor op  $\Box$  of  $\nabla$ .

#### **. Ontvangst en belsignaal instellen**

De Pacific 100 heeft verschillende mogelijkheden om inkomende telefoongesprekken en faxberichten te ontvangen. Bepaal vooraf of u op de Pacific 100 zowel faxberichten als telefoongesprekken ontvangt of dat u op de Pacific 100 alleen faxberichten wilt ontvangen of vooral telefoongesprekken gaat voeren.

Als eerste kunt u *het aantal belsignalen* instellen waarna de Pacific 100 als fax een oproep beantwoordt. In de standaardinstelling is dit belsignalen. Tijdens het instellen van de ontvangst, wordt dit in het display aangegeven met **AANTAL BELSIG:** .

Ook kunt u instellen hoeveel keer de telefoon moet overgaan voordat de Pacific 100 vaststelt of de inkomende oproep een telefoongesprek of een faxbericht is (*de fax/telefoon*selectie). In de standaardinstelling gebeurt dit na 5 belsignalen. Tijdens het instellen van de ontvangst, wordt dit in het display aangeduid met **BEL FAX: 5**.

Tot slot kunt u het *volume van het belsignaal* instellen. In de standaardinstelling is het volume van het belsignaal ingesteld op middel. Tijdens het instellen van de ontvangst, wordt dit in het display aangeduid met **BELVOLUME: MIDDEL**. In plaats daarvan kunt u het volume ook instellen op hard of zacht. Als u gebeld of gefaxt wordt, kunt u het volume altijd tijdelijk aanpassen met  $\Box$  en  $\nabla$ .

Hieronder staat per situatie hoe u de ontvangst instelt.

#### **Zowel telefoongesprekken als faxberichten**

Stel in deze situatie in dat de Pacific 100 bij iedere inkomende oproep eerst bepaalt of de oproep een faxbericht of een telefoongesprek is. Als de oproep een telefoongesprek is, gaat de telefoon over. Als de oproep een faxbericht is, ontvangt de Pacific 100 de fax automatisch. Als u bijvoorbeeld het aantal belsignalen van de fax op zet (in het display staat dan **BEL FAX: O**), dan worden faxberichten automatisch ontvangen en gaat de telefoon niet over. Als u het aantal belsignalen op 2 zet, horen bellers na 2 belsignalen een afwijkend belsignaal. De Pacific 100 stelt op dat moment vast of de inkomende oproep een faxbericht of een telefoongesprek is. Vervolgens kunt u het gesprek aannemen. Met deze instelling kunt u ook faxberichten ontvangen wanneer u afwezig bent.

### **Let op!**

Als u een extra telefoon hebt aangesloten, gaat deze telefoon in deze instelling zowel over bij inkomende telefoongesprekken als bij inkomende faxberichten. Als de Pacific heeft bepaald dat het bij een inkomende oproep om een telefoongesprek gaat, gaat een extra telefoon die op het telefoonstopcontact is aangesloten niet meer over, maar een telefoon die rechtstreeks op de Pacific 100 is aangesloten, wel. Zie voor het aansluiten van een extra telefoon paragraaf 14.2.

### *Pacific instellen op telefoon en fax*

- 31 **MENU 31 DAG**
- **OK**
- Stel het aantal belsignalen in waarna de fax beantwoordt: blader met  $\boxed{\blacktriangle}$  en  $\boxed{\blacktriangledown}$  naar 0, 1, 2, 3, 4, 5, 6 of 7.
- **OK**
- 5 Stel het aantal belsignalen waarna de Pacific 100 vaststelt of een inkomende oproep een telefoongesprek of een faxbericht is, lager in dan bij stap 3. U kunt kiezen uit  $0, 1$ . 2, 3, 4, en 5, bijvoorbeeld  $2$  als u bij stap  $3$  het aantal belsignalen had ingesteld op 3 of hoger.
- **OK**
- 7 Blader met  $\boxed{\blacktriangle}$  en  $\boxed{\blacktriangledown}$  naar de gewenste instelling. U kunt kiezen uit **ZACHT**, **MIDDEL** en **LUID**.
- 8 **OK**
- > De Pacific 100 keert terug naar de ruststand. De Pacific 100 is ingesteld op ontvangst van zowel telefoongesprekken als faxberichten.

#### **Alleen faxberichten (standaardinstelling)**

Stel in deze situatie de Pacific 100 in op directe faxontvangst. Deze instelling is handig als u de Pacific 100 alleen als fax gebruikt. Als u gebeld wordt, gaat de Pacific 100 over en kunt u de hoorn opnemen. Als u dan een faxsignaal hoort, kunt u op [**sтакт/коріє**] drukken. Als u de hoorn niet opneemt, wordt na belsignalen automatisch de fax ingeschakeld. U kunt het aantal belsignalen wijzigen. Als u niet gestoord wilt worden door de belsignalen, kunt u het belsignaal uitschakelen door het aantal belsignalen op te zetten. In het display staat dan **AANTAL BELSIG:** . Met deze instelling kunt u ook faxberichten ontvangen wanneer u afwezig bent.

*Pacific instellen op alleen faxberichten*

- 31 **MENU**
- **OK**
- Stel het aantal belsignalen in waarna de fax beantwoordt: blader met  $\boxed{\blacktriangle}$  en  $\boxed{\blacktriangledown}$  naar 0, 1, 2, 3 of 4.
- **OK**
- 5 Stel het aantal belsignalen waarna de Pacific 100 vaststelt of een inkomende oproep een telefoongesprek of een faxbericht is, hoger in dan bij stap  $3. U$  kunt kiezen uit  $0$ , 1, 2, 3, 4, en 5, bijvoorbeeld  $5$  als u bij stap 3 het aantal belsignalen had ingesteld op 4 of lager.
- **OK**
- 7 Blader met  $\boxed{\blacktriangle}$  en  $\boxed{\blacktriangledown}$  naar de gewenste instelling. U kunt kiezen uit **ZACHT**, **MIDDEL** en **LUID**.
- **OK**
- > De Pacific 100 keert terug naar de ruststand. De Pacific 100 is ingesteld op ontvangst van alleen faxberichten.

**AANTAL BELSIG:** 

**BEL FAX: 5**

**BELVOLUME:MIDDEL** 

**01-DEC-01 12:00**

**BELVOLUME:MIDDEL** 

**31 DAG**

**BEL FAX: 5**

**AANTAL BELSIG:** 

**01-DEC-01 12:00**

#### **Vooral telefoongesprekken**

Stel in deze situatie de Pacific 100 in op handmatige faxontvangst. Deze instelling is handig als u de Pacific 100 vooral als telefoon gebruikt en incidenteel als fax. Als u gebeld wordt, gaat de Pacific 100 over en kunt u de hoorn opnemen. Als u dan een faxsignaal hoort, kunt u op [**sтакт/коріє**] drukken. Met deze instelling kunt u geen faxberichten ontvangen wanneer u afwezig bent!

U kunt de handmatige faxontvangst als volgt instellen:

*Pacific instellen op vooral telefoongesprekken*

- 31 **MENU**
- **OK**
- Stel het aantal belsignalen in waarna de fax beantwoordt: blader met  $\boxed{\blacktriangle}$  en  $\boxed{\blacktriangledown}$  naar 0, 1, 2, 3, 4, 5, 6 of 7.
- **OK**
- Blader met **en v** naar **HANDM. ONTVANGST.**

**OK**

- 7 Blader met  $\boxed{\blacktriangle}$  en  $\boxed{\blacktriangledown}$  naar de gewenste instelling. U kunt kiezen uit **ZACHT**, **MIDDEL** en **LUID**.
- **OK**
- > De Pacific 100 keert terug naar de ruststand. De Pacific 100 is ingesteld op ontvangst van vooral telefoongesprekken.

**01-DEC-01 12:00**

**31 DAG**

**BEL FAX: 5**

**AANTAL BELSIG: 5** 

**BELVOLUME:MIDDEL** 

#### **. Dag- en nachtstand instellen**

Met de Pacific 100 kunt u overdag en 's nachts een andere ontvangst instellen. U kunt bijvoorbeeld voor de nacht een zachter belsignaal instellen, zodat u 's nachts niet gestoord wordt. Ook kunt u instellen dat de Pacific 100 's nachts niet overgaat als u gebeld of gefaxt wordt. Dit doet u door het aantal belsignalen voor de fax in te stellen op 0. In het display staat dan **AANTAL BELSIG 0**. Alle functies die zijn beschreven in paragraaf 4.6, kunt u apart instellen voor de nachtstand.

Met één druk op een toets kunt u wisselen tussen de dag- en de nachtstand. In plaats daarvan kunt u ook instellen dat automatisch wordt gewisseld tussen de dag- en de nachtstand, op vaste tijdstippen.

#### **Nachtstand instellen**

Het instellen van de nachtstand gaat vrijwel hetzelfde als het instellen van de dagstand, maar dan via [taril][3][2]. Zie voor een toelichting op de functies paragraaf 4.6. Bepaal ook hierbij vooraf waarvoor u de Pacific 100's nachts wilt gebruiken; voor telefoongesprekken, faxberichten of voor beiden. De gewenste toepassing bepaalt op welke wijze u de ontvangst instelt. In de standaardinstelling beantwoordt de Pacific 100 in de nachtstand na 5 belsignalen. De Pacific 100 stelt daarbij direct vast of het om een faxbericht of een telefoongesprek gaat en ontvangt faxberichten automatisch. Het belsignaal is ingesteld op zacht.

#### **Handmatig dag- en nachtstand inschakelen**

Als u handmatig de nachtstand inschakelt, blijft deze stand ingeschakeld totdat u handmatig de dagstand inschakelt. Als u liever wilt dat elke dag op hetzelfde tijdstip de nachtstand wordt ingeschakeld, kunt u de nachtstand beter automatisch inschakelen (zie hieronder, bij 'Automatisch dag- en nachtstand inschakelen').

- 1 Druk kort op **ONTVANGST** om de andere stand in te schakelen.
- $>$  In het display verschijnt  $\Box$  als de nachtstand is ingeschakeld. Als de dagstand is ingeschakeld, staat in het display  $\ddot{\varphi}$ .

## **Automatisch dag- en nachtstand inschakelen**

Als u wilt dat elke dag op een bepaald tijdstip een andere stand wordt ingeschakeld, kunt u de automatische dag- en nachtstand inschakelen. In de standaardinstelling wordt de dagstand dan elke morgen om 07:00 uur ingeschakeld. De nachtstand wordt ingeschakeld om 22:00 uur 's avonds. U kunt deze tijden aanpassen.

- 1 Houd **ONTVANGST** ingedrukt totdat u een toonsignaal hoort.
- > In het display verschijnt (i). De automatische dag- en nachtstand is ingeschakeld.
- 2 Houd **ONTVANGST** nogmaals ingedrukt totdat u een toonsignaal hoort om de automatische dag- en nachtstand weer uit te schakelen.

#### **Tijden instellen voor automatische dag- en nachtstand**

In de standaardinstelling schakelt de dagstand in om 07:00 uur 's morgens en de nachtstand om 22:00 uur 's avonds. U kunt deze tijden aanpassen, bijvoorbeeld wanneer u 's ochtends vroeg niet gestoord wilt worden door belsignalen.

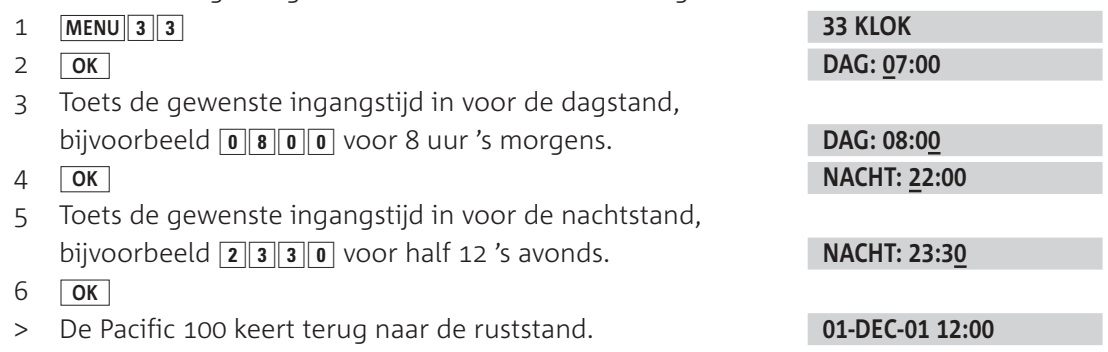

#### **Automatische dag- of nachtstand eenmalig eerder inschakelen**

Als u de automatische dag- en nachtstand hebt ingesteld, kunt u de dag- of de nachtstand eenmalig eerder laten ingaan dan op het ingestelde tijdstip. Het ingestelde tijdstip vervalt dan eenmalig. Op het volgende ingestelde tijdstip zal automatisch de stand ingaan die voor dat tijdstip geprogrammeerd is. Als u de automatische nachtstand bijvoorbeeld hebt ingesteld op 20:00 uur en de automatische dagstand om 08:00 uur, kunt u de nachtstand eenmalig laten ingaan om 18:00 uur. Om 08:00 uur de volgende morgen zal de dagstand inschakelen.

- > U hebt de automatische dag- en nachtstand ingeschakeld. In het display staat  $\ddot{\theta}$ ).
- 1 Druk kort op **ONTVANGST** om de andere stand in te schakelen.
- $>$  In het display verschijnt  $\Box$  als de nachtstand is ingeschakeld. Als de dagstand is ingeschakeld, staat in het display  $\ddot{\varphi}$ .

#### **. Instellingen afdrukken**

Als u niet precies meer weet hoe u de Pacific 100 hebt ingesteld, kunt u een overzicht afdrukken van de belangrijkste instellingen (zie afbeelding 12).

- Controleer of voldoende afdrukpapier in de afdrukpapierinvoer is geplaatst. Het overzicht bestaat uit één pagina. Zie voor het plaatsen van afdrukpapier paragraaf 3.4.
- **MENU**
- **OK**
- **OK**
- > Het overzicht wordt afgedrukt. Vervolgens keert de Pacific 100 terug naar de ruststand.

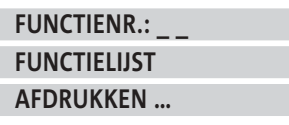

#### **01-DEC-01 12:00**

## **Opmerking**

U kunt de functielijst ook afdrukken door eerst kort op <u>ei d</u>re drukken en vervolgens code  $\boxed{\mathbf{6}}$  in te toetsen.

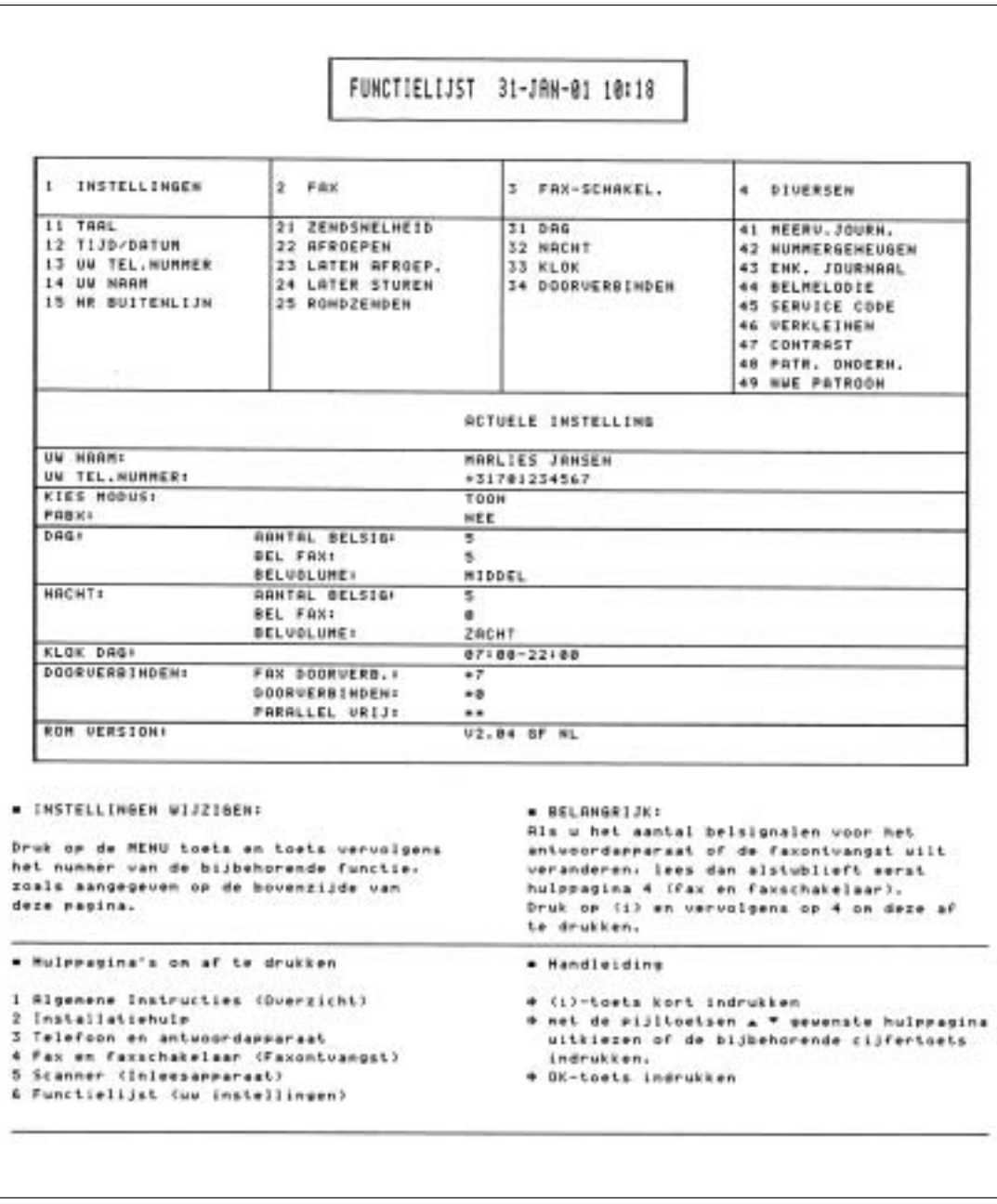

Afbeelding 12: Overzicht instellingen (voorbeeld).

# **Fax instellen**

## **. Resolutie instellen**

Met de toets **RESOLUTIE** kunt u de resolutie instellen van faxberichten die u wilt verzenden. U kunt kiezen uit *standaard*, *fijn* of *foto*. De instelling *standaard* is bedoeld voor documenten die duidelijke tekst bevatten. Als uw faxbericht kleine letters, kleine details of illustraties bevat, kunt u de resolutie instellen op *fijn*. In het display verschijnt dan ... De instelling *foto* –  $\square$  – is geschikt voor het verzenden van documenten met foto's. Als u niets instelt, staat de resolutie ingesteld op *standaard*.

Als u twijfelt aan de juiste resolutie, kunt u eerst een kopie maken van uw faxbericht (zie hoofdstuk 12). U kunt dan ongeveer zien hoe uw fax wordt ontvangen. Kopieën worden in de standaardinstelling gemaakt in de fijnresolutie, maar u kunt ook de fotoresolutie instellen.

Als u de fijn- of de fotoresolutie instelt, duurt het verzenden van de fax langer! Na het verzenden van het faxbericht keert de Pacific 100 automatisch terug naar de standaardresolutie.

### **Opmerking**

Het instellen van de resolutie heeft alleen invloed op de faxberichten die u verzendt. De kwaliteit van de faxberichten die u ontvangt, is afhankelijk van de instelling van het faxapparaat dat het bericht verzendt.

## **. Contrast instellen**

Als u regelmatig faxberichten ontvangt met donkere foto's of met een donkere ondergrond, kunt u het contrast van de Pacific 100 aanpassen. U kunt het contrast ook aanpassen als u donkere documenten wilt kopiëren (zie hoofdstuk 12) of scannen (zie hoofdstuk 13).

1 **MENU** 4 7

**OK**

- 3 U hebt 3 mogelijkheden:
	- Blader met **A** of ▼ naar **CONTRAST: HOOG** als u het contrast wilt verhogen.
	- Blader met **A** of ▼ naar **CONTRAST: MIDDEL** als u het standaardcontrast wilt instellen.
	- Blader met **A** of ▼ naar **CONTRAST: LAAG** als u het contract wilt verlagen.

#### 4 **OK**

> De Pacific 100 keert terug naar de ruststand.

## **01-DEC-01 12:00**

**47 CONTRAST CONTRAST: MIDDEL**

## **. Journaal instellen en afdrukken**

Een journaal is een rapport met verzendgegevens (zie afbeelding 13 op de volgende pagina). In de standaardinstelling drukt de Pacific 100 een journaal af na elk verzonden faxbericht. Dit wordt een enkelvoudig journaal genoemd. Een meervoudig journaal is een overzicht van de laatste 10 berichten die u hebt verzonden en ontvangen.

#### **Enkelvoudig journaal instellen**

In de standaardinstelling drukt de Pacific 100 na elk verzonden faxbericht een rapport met verzendgegevens af. Dit wordt een enkelvoudig journaal genoemd. Als u papier en inkt wilt besparen, dan kunt u het enkelvoudig journaal uitschakelen. De Pacific 100 drukt dan alleen een verzendrapport af bij een mislukte faxpoging en bij het verzenden naar meer bestemmingen.

- 1  $MENU$  43
- **OK**
- 3 U hebt 2 mogelijkheden:
	- $-$  Blader met  $\boxed{\blacktriangle}$  of  $\boxed{\blacktriangledown}$  naar **AAN** als u altijd een enkelvoudig journaal wilt.
	- $-$  Blader met  $\Box$  of  $\nabla$  naar **UIT** als u alleen een enkelvoudig journaal wilt bij verzendfouten.
- **OK**
- > Het enkelvoudig journaal is ingesteld. De Pacific 100 keert terug naar de ruststand.

#### **MENU 43 ENK. JOURNAAL ENK. JOURNAAL:AAN**

# **01-DEC-01 12:00**

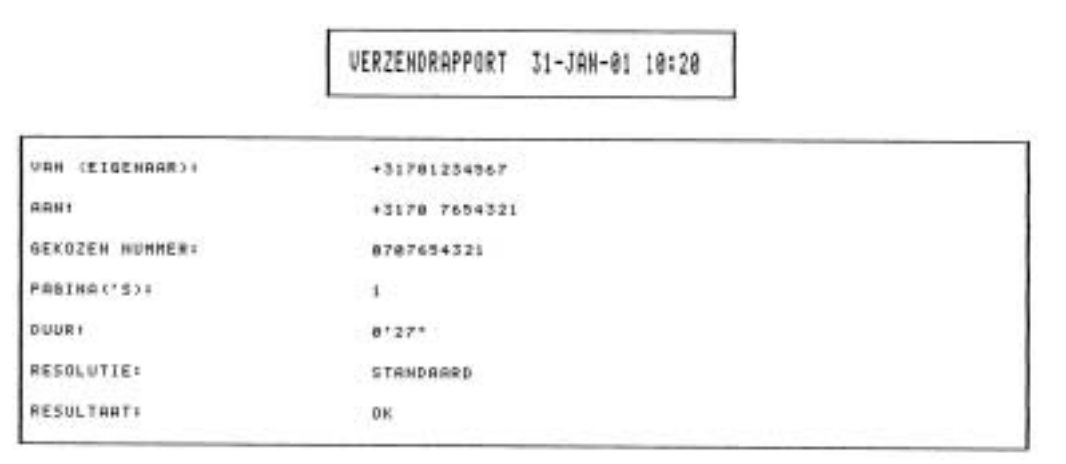

Afbeelding 13: Enkelvoudig journaal (voorbeeld)

#### **Meervoudig journaal afdrukken**

Met de Pacific 100 kunt u een verzendrapport laten afdrukken van de laatste 10 berichten die u hebt verzonden en ontvangen (zie afbeelding 14). Dit wordt een meervoudig journaal genoemd. De verzendgegevens staan dan onder elkaar op één pagina. Per faxbericht wordt het aantal pagina's vermeld, de verbindingsduur, de resolutie, het verzendresultaat en de datum en tijd van verzenden of ontvangen.

U kunt kiezen of u het meervoudig journaal eenmalig wilt afdrukken of dat na elke faxberichten automatisch een meervoudig journaal moet worden afgedrukt. In het laatste geval wordt pas na 10 faxverbindingen een meervoudig journaal afgedrukt.

- Controleer of voldoende afdrukpapier in de afdrukpapierinvoer is geplaatst. Zie voor het plaatsen van afdrukpapier paragraaf 3.4.
- 2 **MENU** 4 1
- **OK**

**OK**

- 4 U hebt 2 mogelijkheden:
	- $-$  Blader met  $\boxed{\blacktriangle}$  of  $\boxed{\blacktriangledown}$  naar **JA** als u een meervoudig journaal wilt afdrukken.
	- $-$  Blader met  $\Box$  of  $\nabla$  naar **NEE** als u geen meervoudig journaal wilt afdrukken.
- **41 MEERV.JOURN. MEERV.JOURN.: JA**

**PRINTEN: NU**

Fax instellen  **Fax instellen**

- > Als u **NEE** had geselecteerd, keert de Pacific 100 terug naar de ruststand.
- 6 U hebt 2 mogelijkheden:
	- $-$  Blader met  $\boxed{\blacktriangle}$  of  $\boxed{\blacktriangledown}$  naar **NU** als u nu een eenmalig meervoudig journaal wilt afdrukken.
	- $-$  Blader met  $\boxed{\blacktriangle}$  of  $\boxed{\blacktriangledown}$  naar **ELKE 10** als u wilt dat om de 10 faxberichten een meervoudig journaal wordt afgedrukt.
- **OK**
- > Het meervoudig journaal is ingesteld of wordt afgedrukt, afhankelijk van uw instellingen. De Pacific 100 keert terug naar de ruststand.

**01-DEC-01 12:00**

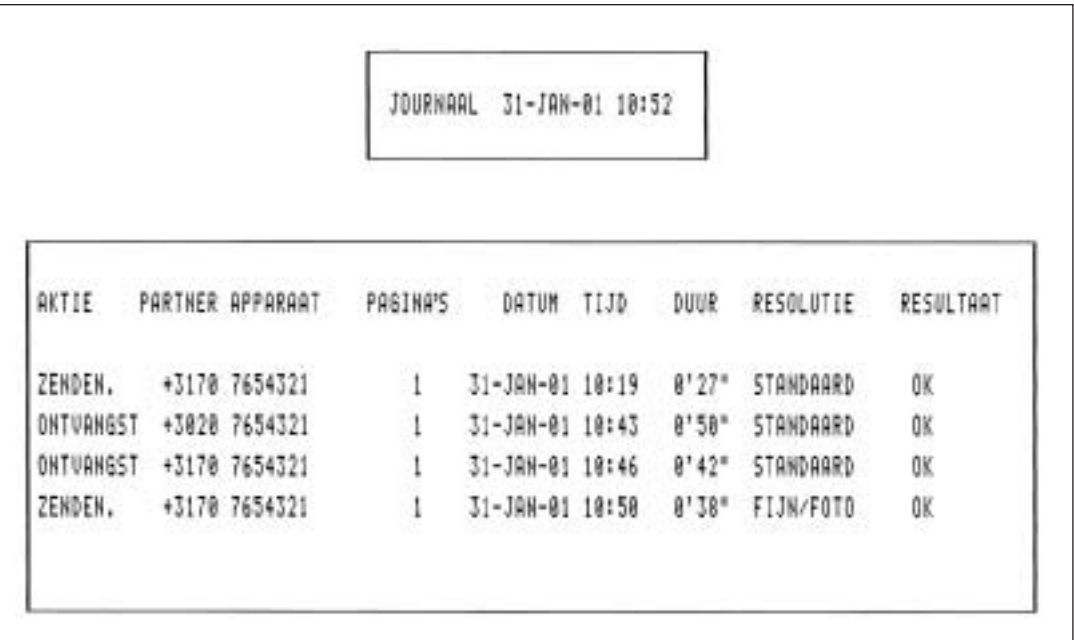

Afbeelding 14: Meervoudig journaal (voorbeeld)

#### **. Zendsnelheid instellen**

In de standaardinstelling is de zendsnelheid ingesteld op 9600 BPS. Als de kwaliteit van de verbinding slecht is, zal de Pacific 100 automatisch een lagere snelheid instellen, totdat de juiste zendsnelheid is bereikt. Dit instellen van een lagere snelheid kost tijd. Als u weet dat de kwaliteit van de verbinding slecht is, kunt u zelf een lagere snelheid van 4800 BPS instellen, voorafgaand aan het faxen.

 21 **MENU OK** 3 U hebt 2 mogelijkheden:  $-$  Blader met  $\boxed{\blacktriangle}$  of  $\boxed{\blacktriangledown}$  naar **JA** als u de lage zendsnelheid van 4800 BPS wilt instellen. – Blader met **△** of ▼ naar **NEE** als u de hoge zendsnelheid van 9600 BPS wilt instellen. **OK** > De zendsnelheid is ingesteld. De Pacific 100 keert terug naar de ruststand. **21 ZENDSNELHEID 4800 BPS: NEE 01-DEC-01 12:00**

### **. Inkomende faxberichten verkleinen**

Als u faxberichten ontvangt die groter zijn dan een A4, worden deze berichten in de standaardinstelling automatisch verkleind tot een passend formaat. U kunt dit automatisch verkleinen uitschakelen.

- 1  $MENU$  46
- **OK**
- 3 U hebt 2 mogelijkheden:
	- Blader met **A** of ▼ naar JA als u inkomende faxberichten die groter zijn dan een A4 automatisch wilt verkleinen.
	- Blader met **△** of ▼ naar **NEE** als u niet wilt dat inkomende faxberichten worden verkleind.
- **OK**
- > De verkleining is ingesteld. De Pacific 100 keert terug naar de ruststand.

#### **MENU 46 VERKLEINEN VERKLEINEN: JA**

**01-DEC-01 12:00**

# **Faxberichten verzenden**

#### **. Documenten invoeren**

#### **Geschikt papier**

Gebruik alleen nieuw en onbeschadigd papier. Het gebruik van gescheurd, gekreukeld, gevouwen of vuil papier of papier dat vochtig is door het gebruik van correctievloeistof, kan de fax beschadigen. U kunt dan beter eerst een kopie van het document maken op een kopieermachine. Gebruik hiervoor niet de kopieerfunctie van de fax!

#### **Afmetingen papier**

Gebruik alleen papier dat aan de volgende afmetingen voldoet. Als u regelmatig documenten wilt verzenden die kleiner zijn dan de minimale afmetingen, kunt u de standaard plastic documenthouder bestellen (zie 'Extra accessoires', pagina 80).

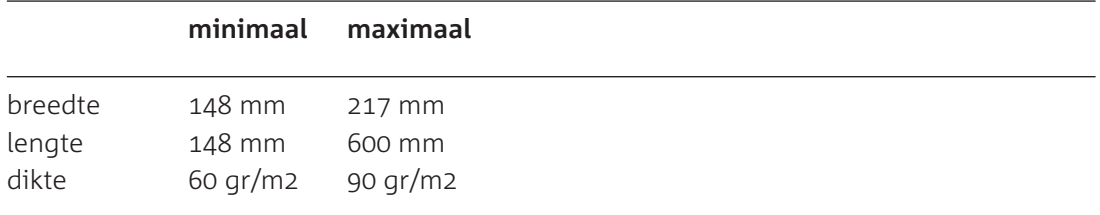

#### **Let op!**

Als u documenten in de documentinvoer plaatst, moet de bedrukte of beschreven kant *naar u toe gekeerd* zijn met de tekst op de kop (zie afbeelding ). De voorste pagina wordt het eerst verzonden.

#### **Document invoeren**

- Plaats de pagina's die u wilt verzenden in de documentinvoer (zie afbeelding 15). De bedrukte of beschreven kant moet *naar u toe gekeerd* zijn met de tekst op de kop. U kunt maximaal 10 pagina's tegelijk plaatsen.
- > U hoort een toonsignaal. De eerste pagina zakt in de documentinvoer.

#### **TOETS NUMMER IN**

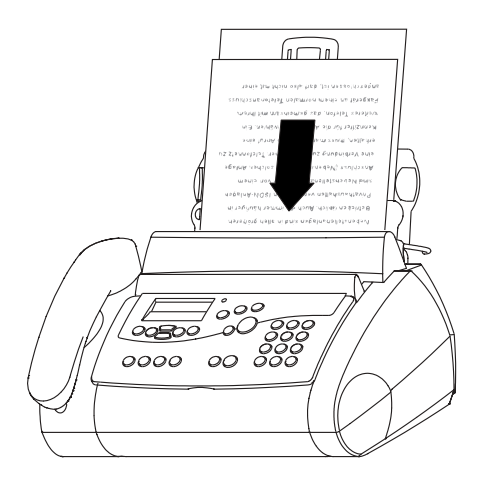

Afbeelding 15: Document invoeren.

#### **Document verwijderen**

Verwijder eerst de pagina's die nog niet in de documentinvoer zijn ingevoerd. U kunt deze pagina's gewoon uitnemen. Als u pagina's uit de documentinvoer wilt verwijderen, moet u eerst de scanner uit het toestel nemen (zie paragraaf 12.3).

### **. Faxbericht verzenden naar één bestemming**

Als u het gewenste faxnummer hebt opgeslagen in het nummergeheugen, hoeft u het faxnummer niet in te toetsen. In plaats daarvan kunt u het faxnummer uit het nummergeheugen selecteren (zie hoofdstuk 10).

Als u het gewenste faxnummer al eerder hebt gekozen, kunt u het faxnummer selecteren uit de lijst met laatstgekozen nummers (zie paragraaf 6.6).

- Controleer of het document dat u wilt verzenden correct in de documentinvoer is geplaatst (zie paragraaf 6.1).
- 2 Stel de gewenste resolutie in met **RESOLUTIE** (zie paragraaf  $5.1$ ).
- 3 Toets het gewenste faxnummer in. Met **c** kunt u de ingetoetste cijfers wissen.
- **START/KOPIE**
- > Het faxnummer verschijnt in het display en wordt gebeld.
- > De Pacific 100 scant het document. In het display verschijnt het faxnummer dat de ontvanger in zijn fax heeft geprogrammeerd, bijvoorbeeld:
- > Als het document is verzonden, hoort u een toonsignaal en verschijnt in het display:
- > Afhankelijk van uw instellingen wordt een verzendrapport afgedrukt.

## **Opmerking**

Als de fax van de ontvanger bezet of buiten gebruik is, hoort u 3 korte toonsignalen. In het display verschijnt dan **BEZET** en daarna **HERHALEN NA ....**. Het toestel keert dan terug naar de ruststand. De Pacific 100 zal 2 minuten later nogmaals proberen om de fax te verzenden. Als tot 3 keer toe geen verbinding tot stand kan worden gebracht, verschijnt in het display **HERHALEN MISLUKT/DRUK OP STOP**. Druk dan op 5TOP.

## **. Faxbericht verzenden naar meer bestemmingen**

Met de Pacific 100 kunt u per faxbericht maximaal 5 bestemmingen intoetsen. Als de fax van een van de ontvangers bezet of buiten gebruik is, hoort u 3 korte toonsignalen. De Pacific 100 zal het faxbericht dan eerst naar de overige faxnummers verzenden. Vervolgens probeert het toestel nogmaals om de fax te verzenden. Als tot 3 keer toe geen verbinding tot stand kan worden gebracht, verschijnt in het display **HERHALEN MISLUKT**/ **DRUK OP STOP**. Druk dan op <mark>STOP</mark>. De Pacific 100 drukt dan een rondzendjournaal af.

- Controleer of het document dat u wilt verzenden correct in de documentinvoer is geplaatst (zie paragraaf 6.1).
- **TOETS NUMMER IN**

**25 RONDZENDEN DATA LEZEN… VOER NUMMER IN**

**TOETS NUMMER IN**

**0701234567 KIEZEN… VERBINDEN …**

**0202312312**

**01 P. VERZONDEN**

- 2 Stel de gewenste resolutie in met **RESOLUTIE** (zie paragraaf  $5.1$ ).
- 25 **MENU**
- **OK**
- > De Pacific 100 scant het document.
- 5 Toets het eerste faxnummer in. Met **c** kunt u de ingetoetste cijfers wissen.
- **OK**
- Toets op dezelfde manier de volgende faxnummers in. U kunt maximaal 5 faxnummers invoeren.
- 8 Druk als u alle faxnummers hebt ingevoerd op **START/KOPIE**.
- > De Pacific 100 scant het document en belt vervolgens het eerste faxnummer.
- > Het faxnummer verschijnt in het display en wordt gebeld.

**0701234567 VOLGEND NUMMER OF DRUK OP START**

**KIEZEN… VERBINDEN …**

- > Als het document naar het eerste faxnummer is verzonden, hoort u een toonsignaal en verschijnt in het display:
- > Vervolgens wordt het tweede faxnummer gebeld.
- > Als alle faxnummers zijn gebeld, wordt een rondzendjournaal afgedrukt.

## **. Verzenden opheffen**

- > De Pacific 100 verzendt een faxbericht
- **STOP**
- > Als het document nog niet was gescand, verschijnt in het display **TOETS NUMMER IN**. Als het document al werd gescand, wordt het document doorgevoerd. Vervolgens keert de Pacific 100 terug naar de ruststand.

## **. Faxbericht uitgesteld verzenden**

U kunt de verzending van uw faxberichten uitstellen tot een later tijdstip. Dit is handig wanneer u gebruik wilt maken van het goedkopere daltarief of wanneer u het tijdverschil met het buitenland wilt overbruggen. Het tijdstip dat u programmeert, moet binnen de eerstvolgende 24 uur liggen.

## **Uitgesteld verzenden**

- Controleer of het document dat u wilt verzenden correct in de documentinvoer is geplaatst (zie paragraaf 6.1).
- Stel de gewenste resolutie in met **RESOLUTIE** (zie paragraaf 5.1).
- 3 **MENU** 2 4
- **OK**
- Toets de tijd in waarop de fax moet worden verzonden. Het tijdstip moet binnen de eerstvolgende 24 uur liggen. Bijvoorbeeld:
- **OK**
- 7 Toets het gewenste faxnummer in. Met **c** kunt u de ingetoetste cijfers wissen.
- 8 **OK**
- > Op het geprogrammeerde tijdstip wordt de fax gescand en verzonden. Tot die tijd blijft het geprogrammeerde tijdstip in het display staan.

## **Uitgesteld verzenden wissen**

Als u uitgesteld verzenden wilt opheffen, kunt u op [**sτoP**] drukken. Het document wordt dan doorgevoerd zonder dat het wordt gescand. Het uitgesteld verzenden wordt automatisch opgeheven als u het faxbericht uit de documentinvoer verwijdert.

**TOETS NUMMER IN**

**24 LATER STUREN TIJD: 12:30**

**TIJD: 23:30 VOER NUMMER IN**

**0701234567- STUREN OM 23:30**

**01 P. VERZONDEN RONDZENDEN**

**AFDRUKKEN …**

**VERZ. OPGEHEVEN**

**01-DEC-01 12:00**
#### **. Faxnummer herhalen**

De Pacific 100 heeft een geheugen waarin automatisch de 5 nummers worden bewaard die u het laatst hebt gefaxt of gebeld. Deze nummers kunt u herhalen zonder het nummer opnieuw in te toetsen. Als u een bepaald nummer meer dan één keer hebt gefaxt of gebeld, wordt het nummer alleen de eerste keer opgeslagen in het geheugen.

#### **Faxnummer automatisch herhalen**

Als de fax van de ontvanger bezet of buiten gebruik is, hoort u  $3$  korte toonsignalen. In het display verschijnt dan BEZET en daarna HERHALEN NA ...2.00. De Pacific 100 zal 2 minuten later nogmaals proberen om de fax te verzenden. Als tot 3 keer toe geen verbinding tot stand kan worden gebracht, verschijnt in het display **HERHALEN MISLUKT**/ **DRUK OP STOP**. Druk dan op **STOP**.

#### **Faxnummer handmatig herhalen**

- Controleer of het document dat u wilt verzenden correct in de documentinvoer is geplaatst (zie paragraaf 6.1). **TOETS NUMMER IN**
- 2 Stel de gewenste resolutie in met [RESOLUTIE] (zie paragraaf  $5.1$ ).
- $3 \n\overline{\text{O}}$
- > In het display verschijnt het nummer dat u het laatst hebt gefaxt of gebeld, bijvoorbeeld:
- 4 Druk op  $\boxed{\odot}$  totdat het gewenste faxnummer in het display verschijnt.
- **START/KOPIE**
- > Het faxnummer wordt herhaald.

#### **Faxnummer wissen**

U kunt een faxnummer wissen uit het geheugen voor nummerherhaling, bijvoorbeeld als het nummer een geheim faxnummer is of als een nummer een geheime toegangscode bevat.

- $1 \n\qquad \n\boxed{①}$
- > In het display verschijnt het nummer dat u het laatst hebt gefaxt of gebeld, bijvoorbeeld:
- 2 Druk op  $\overline{O}$  totdat het gewenste faxnummer in het display verschijnt.
- **C**
- **OK**
- > In het display verschijnt het volgende nummer.
- 5 U hebt 2 mogelijkheden:
	- $-$  Druk op  $\boxed{\mathbf{c}}$  als u dit nummer ook wilt wissen.
	- Druk op **STOP** om terug te keren naar de ruststand.

**0701234567**

**WISSEN: JA GEWIST** 

**0701234567**

**KIEZEN…**

# **Faxberichten ontvangen**

## **Standaardinstelling**

In de standaardstelling worden inkomende faxberichten na 5 belsignalen automatisch ontvangen. In plaats daarvan kunt u instellen dat u bij inkomende faxberichten zelf de fax moet inschakelen (zie paragraaf 4.6).

#### **Afdrukpapier op**

Als het afdrukpapier tijdens het afdrukken opraakt, wordt het faxbericht opgeslagen in het documentgeheugen. Als het documentgeheugen faxberichten bevat, verschijnt in het display en gaat het rode controlelampje knipperen. In het display verschijnt **PAPIER CONTR.** / **DRUK OP START**. Plaats dan nieuw afdrukpapier in de afdrukpapierinvoer (zie paragraaf 3.4) en druk op **START/KOPIE**. De pagina's uit het geheugen worden dan afgedrukt. In het documentgeheugen kunnen maximaal 25 pagina's A4 worden opgeslagen. Dit is gemeten aan de hand van de testkaart op pagina 86. Als het geheugen vol is, verschijnt in het display **GEHEUGEN VOL**. U kunt dan geen faxberichten meer ontvangen. U kunt geheugenruimte vrijmaken door de opgeslagen faxberichten af te drukken. Het is niet mogelijk om faxberichten op een andere manier uit het geheugen te wissen.

### **. Handmatige ontvangst**

- > De Pacific 100 gaat over. Als u gebruikmaakt van NummerWeergave, verschijnt in het display het faxnummer van de afzender.
- 1 Neem de hoorn op.
- > U hoort een faxsignaal.
- **START/KOPIE**
- > In het display verschijnt het faxnummer dat de afzender in zijn fax heeft geprogrammeerd. Als het faxbericht in zijn geheel is ontvangen, hoort u een toonsignaal.

#### **Let op!**

Sommige faxen verzenden geen faxsignaal. In dat geval hoort u niets wanneer u de hoorn opneemt. Schakel dan de fax in met **START/KOPIE**.

**VERBINDEN …**

**BINNENK. GESPREK**

#### **. Automatische ontvangst**

> In de standaardinstelling gaat de telefoon 5 keer over, tenzij u het aantal belsignalen hebt gewijzigd (zie paragraaf 4.6). Ook de extra telefoons die u hebt aangesloten, gaan over. Als u gebruikmaakt van NummerWeergave, verschijnt in het display het faxnummer van de afzender. Als de oproep een inkomend faxbericht is, verschijnt vervolgens in het display **VERBINDEN…**. Vervolgens wordt het faxbericht afgedrukt. In het display verschijnt dan het faxnummer dat de afzender in zijn fax heeft geprogrammeerd. Als de fax in zijn geheel is ontvangen, hoort u een toonsignaal.

#### **Let op!**

Als het een faxbericht betreft zonder faxsignaal, blijft **VERBINDEN…** in het display staan. U hoort dan het belsignaal. Als u de hoorn opneemt, hoort u niets. Schakel dan de fax in met **START/KOPIE**.

# **Faxberichten (laten) opvragen (afroepen)**

Als u een document in de documentinvoer hebt geplaatst, kunt u dit faxbericht laten opvragen vanaf een andere fax. Dit is handig wanneer u een fax wilt verzenden aan een persoon die slechts incidenteel over een fax kan beschikken, bijvoorbeeld omdat hij op reis is. Deze persoon kan dan zelf bepalen op welk moment hij de fax opvraagt.

Het document blijft in de documentinvoer staan tot het tijdstip van opvragen. Als u een ander faxbericht wilt versturen voordat het faxbericht is opgevraagd, moet u het opvraagbare document uit de documentinvoer verwijderen en het opvragen later opnieuw instellen. Tot het tijdstip van opvragen kunt u wel faxberichten blijven ontvangen en blijven telefoneren.

#### **Let op!**

Faxberichten kunnen alleen worden opgevraagd vanaf faxen die over een afroepfunctie beschikken!

#### **. Faxbericht laten opvragen**

Om te voorkomen dat ongewenste personen uw faxbericht opvragen, kunt u uw faxbericht beveiligen met een code. Het faxbericht kan dan alleen worden opgevraagd door de persoon aan wie u de code hebt gegeven. Als de ontvanger niet weet hoe hij uw gecodeerde faxbericht moet opvragen, moet hij de handleiding van zijn fax raadplegen. Het opvragen van gecodeerde faxberichten kan per fax verschillen.

#### **Opmerking**

Als u uw faxbericht wilt laten opvragen door iemand die zich in een andere tijdzone bevindt, is het verstandig om de Pacific 100 in te stellen op ontvangst van zowel telefoongesprekken als faxberichten of op ontvangst van alleen faxberichten (zie paragraaf 4.6). Op deze manier kan het faxbericht ook worden opgeroepen tijdens uw afwezigheid, bijvoorbeeld 's nachts.

- Controleer of het document dat opgevraagd gaat worden correct in de documentinvoer is geplaatst  $($ zie paragraaf 6.1 $).$
- Stel de gewenste resolutie in met **RESOLUTIE**  $(zie paragraaf 5.1).$
- 23 **MENU**
- **OK**
- 5 U hebt 2 mogelijkheden:
	- Toets een afroepcode in. De afroepcode mag uit maximaal 20 cijfers bestaan.
	- $-$  Ga verder met stap 6 als u geen afroepcode wilt instellen.
- **OK**
- > Het faxbericht kan worden opgevraagd.

#### **Opmerking**

U kunt het opvragen opheffen door op **[stop**] te drukken. Het document wordt dan doorgevoerd.

**TOETS NUMMER IN**

**23 LATEN AFROEP. CODE:\_** 

#### **FAX OPVRAAGBAAR**

#### **. Zelf faxbericht opvragen**

Met de Pacific 100 kunt u ook zelf een faxbericht opvragen dat klaar ligt op een andere fax. Als u geen afroepcode hebt ontvangen, vraagt u het faxbericht op via **[AFROEPEN]**. Als u wel een afroepcode hebt ontvangen, moet u het faxbericht opvragen via het menu.

#### **Faxbericht opvragen zonder afroepcode**

- Controleer of voldoende afdrukpapier in de afdrukpapierinvoer is geplaatst. Zie voor het plaatsen van afdrukpapier paragraaf 3.4.
- Toets het faxnummer in van de fax waarop het document voor u klaarligt, bijvoorbeeld 0707654321.
- **AFROEPEN**
- > Het telefoonnummer verschijnt in het display en wordt gebeld. Het faxbericht wordt opgevraagd.

**0707654321 KIEZEN…**

**VERBINDEN …**

#### **Opmerking**

Als u 3 toonsignalen hoort, kan het zijn dat het faxbericht is beveiligd met een afroepcode. Het afroepen gaat dan op een andere manier (zie hieronder, bij 'Faxbericht opvragen met afroepcode').

#### **Faxbericht opvragen met afroepcode**

- Controleer of voldoende afdrukpapier in de afdrukpapierinvoer is geplaatst. Zie voor het plaatsen van afdrukpapier paragraaf 3.4.
- 22 **MENU**
- **OK**
- 4 Toets de afroepcode in, bijvoorbeeld  $\boxed{0}$  1.
- **OK**
- Toets het faxnummer in van de fax waarop het document voor u klaarligt, bijvoorbeeld  $\boxed{0}$  7  $\boxed{0}$  7  $\boxed{6}$  5  $\boxed{4}$  3 2 1.
- **OK**
- > Het telefoonnummer verschijnt in het display en wordt gebeld.

Het faxbericht wordt opgevraagd.

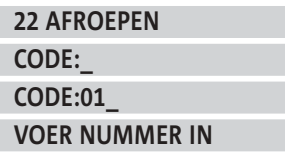

**0707654321 KIEZEN…**

**VERBINDEN …**

#### **Opmerking**

Als u 3 toonsignalen hoort, hebt u een verkeerde afroepcode ingetoetst.

# **Telefoneren**

**. Bellen en gebeld worden**

#### **Bellen**

- 1 Neem de hoorn op.
- Toets het gewenste telefoonnummer in, bijvoorbeeld  $\boxed{0}$  $\boxed{7}$  $\boxed{0}$  $\boxed{1}$  $\boxed{2}$  $\boxed{3}$  $\boxed{4}$  $\boxed{5}$  $\boxed{6}$  $\boxed{7}$ .
- > Het telefoonnummer verschijnt in het display en wordt gebeld. Na enkele seconden verschijnt naast de tijd ook de gesprekstijd in het display, bijvoorbeeld:

#### **Bellen met nummercontrole**

- Toets het gewenste telefoonnummer in, bijvoorbeeld **0701234567**. Met **c** kunt u de ingetoetste cijfers wissen.
- 2 Neem de hoorn op.
- > Het telefoonnummer wordt gebeld. Na enkele seconden verschijnt de gesprekstijd in het display, bijvoorbeeld:

#### **Gebeld worden**

- > De telefoon gaat over. Als u gebruikmaakt van NummerWeergave, verschijnt het telefoonnummer van de beller in het display (zie hoofdstuk 11).
- 1 Neem de hoorn op.

#### **Verbinding verbreken**

Leg de hoorn op de haak of druk op het haakcontact.

#### **. Handenvrij kiezen**

#### **Handenvrij kiezen**

- $1 \quad \boxed{\mathbb{C}}$
- Toets het gewenste telefoonnummer in, bijvoorbeeld 0701234567.
- > Het telefoonnummer verschijnt in het display en wordt gebeld.
- 3 Neem de hoorn op.
- > Na enkele seconden verschijnt de gesprekstijd in het display, bijvoorbeeld:

#### **Handenvrij kiezen met nummercontrole**

- Toets het gewenste telefoonnummer in, bijvoorbeeld **0701234567**. Met **c** kunt u de ingetoetste cijfers wissen.
- $2 \sqrt{1}$
- > Het telefoonnummer verschijnt in het display en wordt gebeld.
- 3 Neem de hoorn op.
- > Na enkele seconden verschijnt de gesprekstijd in het display, bijvoorbeeld:

# **0701234567**

**TOETS NUMMER IN** 

**00:11**

**0701234567 KIEZEN…** 

**00:11**

#### **TOETS NUMMER IN**

**0701234567**

#### **NEEM DE HOORN OP**

**00:11**

**0701234567 KIEZEN...**

**NEEM DE HOORN OP**

**00:11**

### **Luidsprekervolume instellen**

- > U bent handenvrij aan het kiezen.
- 1 Druk op  $\boxed{\blacktriangle}$  of  $\boxed{\blacktriangledown}$  om het luidsprekervolume in te stellen. U kunt het volume instellen op 3 niveaus, van zacht tot hard. Het luidsprekervolume blijft ingesteld totdat u het opnieuw wijzigt.

### **. Telefoonnummer herhalen**

De Pacific 100 heeft een geheugen waarin automatisch de 5 nummers worden bewaard die u het laatst gebeld hebt of gefaxt. Deze nummers kunt u herhalen zonder het nummer opnieuw in te toetsen. Als u een bepaald nummer meer dan één keer hebt gebeld of gefaxt, wordt het nummer alleen de eerste keer opgeslagen in het geheugen.

#### **Telefoonnummer herhalen**

- $1 \n\hbox{ }$
- > In het display verschijnt het nummer dat u het laatst hebt gebeld of gefaxt, bijvoorbeeld:
- 2 Druk op  $\boxed{\odot}$  totdat het gewenste telefoonnummer in het display verschijnt.
- Neem de hoorn op.
- > Het nummer in het display wordt gebeld. Na enkele seconden verschijnt de gesprekstijd in het display, bijvoorbeeld:

#### **Gebeld telefoonnummer wissen**

U kunt een gebeld telefoonnummer uit het geheugen wissen, bijvoorbeeld als het nummer een geheim telefoonnummer is of als een nummer een geheime toegangscode bevat.

- $1 \n\hbox{ }$
- > In het display verschijnt het nummer dat u het laatst hebt gebeld of gefaxt, bijvoorbeeld:
- 2 Druk op  $\boxed{\odot}$  totdat het gewenste telefoonnummer in het display verschijnt.
- **C**
- **OK**
- > In het display verschijnt het volgende nummer.
- 5 U hebt 2 mogelijkheden:
	- $-$  Druk op  $\boxed{\mathsf{c}}$  als u dit nummer ook wilt wissen.
	- $-$  Druk op **STOP** om terug te keren naar de ruststand.

#### **. Microfoon in- en uitschakelen**

Tijdens een gesprek kunt u de microfoon van de hoorn en van de luidspreker uitschakelen. Uw gesprekspartner kan u dan niet meer horen. Vervolgens kunt u overleggen met uw huisgenoten.

- > U bent in gesprek.
- $1 \n\qquad \n\boxed{\otimes}$
- > De microfoon is uitgeschakeld.
- 2 Druk op  $\boxed{\otimes}$  om de microfoon weer in te schakelen.

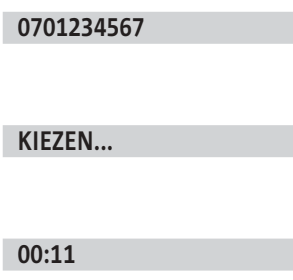

**0701234567**

**WISSEN: JA GEWIST** 

**MICROFOON UIT**

#### **. Faxen tijdens telefoongesprek**

Als u een telefoongesprek voert, kunt u tijdens het gesprek een faxbericht verzenden naar uw gesprekspartner. Dit kan echter alleen als deze persoon beschikt over een fax in combinatie met een telefoon. Op dezelfde manier kunt u ook faxberichten ontvangen.

#### **Eerst telefoneren, dan fax verzenden**

- > U bent telefonisch in gesprek.
- Controleer of het document dat u wilt verzenden correct in de documentinvoer is geplaatst (zie paragraaf 6.1).
- Vraag uw gesprekspartner om op de starttoets van zijn fax te drukken.
- > Het faxbericht wordt gescand en verzonden. Zodra het faxbericht is verzonden, verschijnt in het display:
- 3 U hebt 2 mogelijkheden:
	- Wacht totdat u weer met uw gesprekspartner bent verbonden.
	- Verbreek de verbinding als u het gesprek wilt beëindigen.

#### **Eerst telefoneren, dan fax ontvangen**

- > U bent telefonisch in gesprek.
- Controleer of voldoende afdrukpapier in de afdrukpapierinvoer is geplaatst. Zie voor het plaatsen van afdrukpapier paragraaf 3.4.
- **START/KOPIE**
- Vraag uw gesprekspartner om op de starttoets van zijn fax te drukken.
- > Zodra het faxbericht is verzonden, verschijnt in het display:
- 4 U hebt 2 mogelijkheden:
	- Wacht totdat u weer met uw gesprekspartner bent verbonden.
	- Verbreek de verbinding als u het gesprek wilt beëindigen.

#### **. Telediensten gebruiken**

#### **Computergestuurde systemen**

De Pacific 100 is een toontoestel: u hoort tonen als u een telefoonnummer intoetst. Deze tonen worden over de telefoonlijn verzonden. Doordat de telefoon toonsignalen verzendt, kunt u gebruikmaken van telediensten die met een computergestuurd systeem werken, zoals TeleBericht® en TeleWekker van KPN Telecom. Zie voor een overzicht van de beschikbare telediensten van KPN Telecom de bijlage op pagina 88.

#### **WisselGesprek**

Als u een abonnement hebt op WisselGesprek van KPN Telecom, kunt u met de Pacific wisselen tussen 2 gesprekken door op  $\boxed{\mathbf{R}}$  te drukken.

#### **Let op!**

De faxberichten die u via de Pacific 100 verzendt en ontvangt, kunnen door de toonsignalen van WisselGesprek worden verminkt. Om deze reden is het verstandig om WisselGesprek tijdelijk te blokkeren wanneer u een faxbericht gaat verzenden. Bij het ontvangen van faxberichten kunt u WisselGesprek niet blokkeren. Deze berichten kunnen dus door WisselGespek worden verminkt. Raadpleeg voor het blokkeren van WisselGesprek de gebruiksaanwijzing van WisselGesprek.

**VERBINDEN…**

**NEEM DE HOORN OP**

**VERBINDEN…**

**NEEM DE HOORN OP**

 **Nummergeheugen**

10 Nummergeheugen

# **Nummergeheugen**

De Pacific 100 heeft een geheugen waarin u maximaal 200 telefoon- of faxnummers kunt opslaan die u regelmatig gebruikt. Behalve het nummer kunt u ook de *naam* van de geadresseerde opslaan. De 10 meestgebruikte nummers kunt u opslaan onder de geheugentoets **[ne] . Opgeslagen nummers kunt u bellen of faxen zonder dat u het nummer** hoeft in te toetsen.

### **Let op!**

Als u de Pacific 100 gebruikt in combinatie met een huis- of bedrijfscentrale, is het verstandig om vóór elk telefoonnummer het nummer van de buitenlijn en een kiestoonpauze te programmeren (zie paragraaf 15.2).

### **. Naam en nummer opslaan**

In het nummergeheugen kunt u maximaal 200 telefoon- of faxnummers opslaan. Een naam mag uit maximaal 14 tekens bestaan.

- 1 U hebt 2 mogelijkheden:
	- Als u het gewenste nummer als één van de meestgebruikte nummers wilt opslaan onder de geheugentoets <sub>[D</sub>o.g], houd dan <sub>[Do.g</sub>] ingedrukt totdat u toonsignalen hoort en in het display **KIES**  verschijnt. Laat **[me]** dan los. Toets vervolgens de gewenste geheugenplaats in  $(\boxed{\bullet} - \boxed{\bullet})$ .
	- Als u het gewenste nummer op alfabet wilt opslaan, houd dan ingedrukt totdat in het display **VOER NAAM IN** verschijnt. Laat [III] dan los.
- Typ de gewenste naam in met de cijfertoetsen (zie 'Letters invoeren' op pagina 25). Met **C** kunt u ingetoetste tekens wissen. Bijvoorbeeld:
- **OK**
- Toets het gewenste telefoon- of faxnummer in, bijvoorbeeld:
- **OK**
- > De Pacific 100 keert terug naar de ruststand.

#### **. Opgeslagen nummer bellen**

- 1 U hebt 2 mogelijkheden:
	- Druk kort op **mo•**g als u één van de meestgebruikte nummers wilt bellen. In het display verschijnt dan KIES 0-9. Toets de gewenste geheugenplaats in, bijvoorbeeld  $\boxed{\mathbf{0}}$ .
	- Druk op  $\boxed{1}$  als u wilt zoeken op naam. In het display verschijnt de eerste naam uit het nummergeheugen. De namen in het nummergeheugen zijn op alfabet gesorteerd. Blader met  $\Box$  of  $\nabla$  naar de gewenste naam of typ de eerste letter van de gewenste naam in met de cijfertoetsen (zie 'Letters invoeren' op pagina  $25$ ).
- Neem de hoorn op om het bijbehorende telefoonnummer te bellen. Als u het bijbehorende telefoonnummer eerst wilt bekijken, klikt u op [ **oк** ]. Vervolgens kunt u het nummer alsnog bellen door de hoorn op te nemen op of **OK** te drukken.

**VOER NAAM IN**

**KPN TELECOM VOER NUMMER IN**

**0701234567\_ OPGESLAGEN 01-DEC-01 12:00**

**KIEZEN…**

10 Nummergeheugen  **Nummergeheugen**

# > Na enkele seconden verschijnt de gesprekstijd in het display, bijvoorbeeld:

# **. Opgeslagen nummer faxen**

- Controleer of het document dat u wilt verzenden correct in de documentinvoer is geplaatst (zie paragraaf 6.1).
- 2 Stel de gewenste resolutie in met [RESOLUTIE] (zie paragraaf  $5.1$ ).
- 3 U hebt 2 mogelijkheden:
	- Druk kort op **□ 0-9** als u één van de meestgebruikte nummers wilt faxen. In het display verschijnt dan KIES 0-9. Toets de gewenste geheugenplaats in, bijvoorbeeld  $\boxed{\mathbf{0}}$ .
	- Druk op  $\boxed{1}$  als u wilt zoeken op naam. In het display verschijnt de eerste naam uit het nummergeheugen. De namen in het nummergeheugen zijn op alfabet gesorteerd. Blader met  $\Box$  of  $\nabla$  naar de gewenste naam of typ de eerste letter van de gewenste naam in met de cijfertoetsen (zie 'Letters invoeren' op pagina  $25$ ).
- **START/KOPIE**
- > Het faxnummer verschijnt in het display en wordt gebeld.
- > De Pacific 100 scant het document. In het display verschijnt het faxnummer dat de ontvanger in zijn fax heeft geprogrammeerd, bijvoorbeeld:
- > Als het document is verzonden, hoort u een toonsignaal en verschijnt in het display:
- > Afhankelijk van uw instellingen wordt een verzendrapport afgedrukt.

# **. Opgeslagen naam of nummer wijzigen**

- 1 U hebt 2 mogelijkheden:
	- Als u één van de meestgebruikte nummers wilt wijzigen, houd dan **[**]o. ingedrukt totdat u 2 toonsignalen hoort en in het display **KIES 0-9** verschijnt. Laat <sub>[D</sub>oog] dan los. Toets vervolgens de gewenste geheugenplaats in  $(\boxed{\bullet} - \boxed{\bullet})$ , bijvoorbeeld  $\boxed{\bullet}$ .
	- $-$  Als u wil zoeken op naam, druk dan op  $\boxed{1}$ . In het display verschijnt dan de eerste naam uit het nummergeheugen. De namen in het nummergeheugen zijn op alfabet gesorteerd. Blader met  $\Box$  of  $\nabla$  naar de gewenste naam of typ de eerste letter van de gewenste naam in met de cijfertoetsen (zie 'Letters invoeren' op pagina 25). Houd daarna  $\boxed{11}$  ingedrukt totdat u 2 toonsignalen hoort.
- 2 Wis de naam eventueel met **c** en typ een nieuwe naam.
- **OK**
- > In het display verschijnt het telefoonnummer, bijvoorbeeld:
- 4 Wis het nummer eventueel met **c** en toets een nieuw nummer in.
- **OK**
- > De Pacific 100 keert terug naar de ruststand.

#### **TOETS NUMMER IN**

**00:11**

**KIEZEN… VERBINDEN …**

**0202312312**

**01 P. VERZONDEN**

0: KPN TELECOM

**KPN TELEC\_ 0701234567\_**

**OPGESLAGEN 01-DEC-01 12:00**

#### **. Opgeslagen naam en nummer wissen**

- 1 U hebt 2 mogelijkheden:
	- Druk kort op <del><sub>□</sub>og</del> als u één van de meestgebruikte nummers wilt wissen. In het display verschijnt dan . Toets vervolgens de gewenste geheugenplaats  in, bijvoorbeeld  $\boxed{\mathbf{0}}$ .
	- Druk op  $\boxed{1}$  als u wilt zoeken op naam. In het display verschijnt dan de eerste naam uit het nummergeheugen. De namen in het nummergeheugen zijn op alfabet gesorteerd. Blader met  $\boxed{\blacktriangle}$  of  $\boxed{\blacktriangledown}$  naar de gewenste naam of typ de eerste letter van de gewenste naam in met de cijfertoetsen (zie 'Letters invoeren' op pagina 25).
- 2  $\boxed{c}$
- **OK**
- > De Pacific 100 keert terug naar de ruststand.

#### **WISSEN: JA GEWIST 01-DEC-01 12:00**

#### **. Nummergeheugen afdrukken**

Als u precies wilt weten welke namen en nummers zijn opgeslagen in het nummergeheugen, dan kunt u een overzicht van het geheugen afdrukken. Per opgeslagen naam verschijnt dan het telefoon- of faxnummer. De telefoonnummers die u hebt opgeslagen onder <sub>[1]</sub> **...** staan apart vermeld.

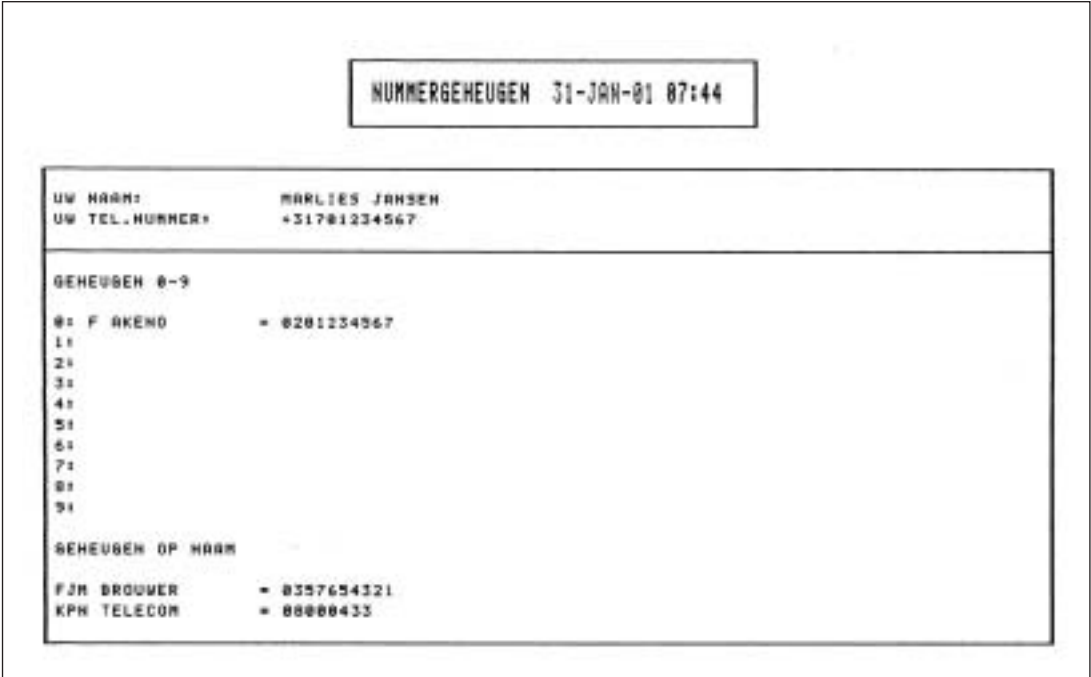

Afbeelding 16: Overzicht nummergeheugen (voorbeeld)

- Controleer of voldoende afdrukpapier in de afdrukpapierinvoer is geplaatst. Zie voor het plaatsen van afdrukpapier paragraaf 3.4.
- 42 **MENU**
- **OK**
- > De Pacific 100 drukt het overzicht af. Vervolgens keert het toestel terug naar de ruststand.

#### **42 NUMMERGEHEUGEN AFDRUKKEN …**

# **NummerWeergave**

NummerWeergave is een dienst van KPN Telecom. Met NummerWeergave kunt u zien door wie u wordt gebeld voordat u het gesprek aanneemt. Het telefoonnummer van de beller verschijnt in het display van de Pacific 100, zodat u zelf kunt bepalen of u het gesprek wilt aannemen. Als u het gesprek niet aanneemt, worden de telefoonnummers van de bellers automatisch opgeslagen in de bellerslijst. Op deze manier weet u altijd door wie u gebeld bent tijdens uw afwezigheid.

Als u zelf iemand belt die gebruikmaakt van NummerWeergave, verschijnt uw telefoonnummer ook in het display van de telefoon van uw gesprekspartner voordat deze de hoorn opneemt. Als u niet wilt dat uw telefoonnummer voorafgaand aan het gesprek in het display van uw gesprekspartner verschijnt, kunt u NummerWeergave voor de duur van het gesprek blokkeren.

#### **. NummerWeergave aanvragen**

U kunt NummerWeergave telefonisch aanvragen. Bel gratis 0800-0429 en volg de gesproken instructies.

### **. NummerWeergave gebruiken**

> Iemand probeert u te bellen. De telefoon gaat over. Het telefoonnummer van de beller verschijnt in het display, bijvoorbeeld:

**0701234567**

- 1 Neem de hoorn op.
- > U bent verbonden met de beller. Na enkele seconden verschijnt de gesprekstijd in het display, bijvoorbeeld:

**00:11**

#### **Let op!**

In een aantal gevallen verschijnt in het display in plaats van het telefoonnummer 0000000000. Dit kan bijvoorbeeld betekenen dat de beller zijn NummerWeergave heeft geblokkeerd of dat hij vanuit een bedrijf, een telefooncel of vanuit het buitenland belt.

#### **. Nummer uit bellerslijst bekijken en terugbellen**

Als u gebruikmaakt van NummerWeergave en u een gesprek niet aanneemt, dan wordt het telefoonnummer van de beller opgeslagen in de bellerslijst. Met de Pacific 100 kunt u opgeslagen telefoonnummers bekijken en terugbellen. Op deze manier weet u altijd door wie u gebeld bent tijdens uw afwezigheid.

In de bellerslijst kunnen 10 telefoonnummers worden opgeslagen. Als de bellerslijst 10 telefoonnummers bevat en u opnieuw gebeld wordt, dan wordt het oudste telefoonnummer uit het geheugen gewist.

#### **Let op!**

Als iemand u meer dan één keer belt vanaf hetzelfde telefoonnummer, dan wordt het oudste telefoonnummer overschreven. Elk telefoonnummer wordt dus slechts één keer opgeslagen. De melding 0000000000 wordt ook opgeslagen in de bellerslijst.

#### **Nummers uit bellerslijst bekijken en terugbellen**

- 1 Houd  $\boxed{ }$  2 seconden ingedrukt.
- > In het display verschijnt het aantal nieuwe bellers. Vervolgens verschijnt het nummer van de beller met de datum en de tijd van het telefoontje, bijvoorbeeld:

Als voor het volgnummer **\*** staat, hebt u het telefoonnummer niet eerder bekeken.

- 2 Blader met  $\boxed{\blacktriangle}$  of  $\boxed{\blacktriangledown}$  naar het gewenste telefoonnummer.
- Neem de hoorn op om het telefoonnummer te bellen.
- > Het telefoonnummer in het display wordt teruggebeld. Na enkele seconden verschijnt de gesprekstijd in het display, bijvoorbeeld:

### **Nummer uit bellerslijst wissen**

- 1 Houd  $\circ$  2 seconden ingedrukt.
- > In het display verschijnt het aantal nieuwe gesprekken. Vervolgens verschijnt het nummer van de beller met de datum en de tijd van het telefoontje, bijvoorbeeld:

Als voor de volgcode **\*** staat, hebt u het telefoonnummer niet eerder bekeken.

- 2 Blader met  $\boxed{\blacktriangle}$  of  $\boxed{\blacktriangledown}$  naar het gewenste telefoonnummer.
- **C**
- **OK**
- > Het telefoonnummer is gewist. In het display verschijnt het volgende telefoonnummer in de bellerslijst.

# **. NummerWeergave blokkeren**

Als u iemand belt die gebruikmaakt van NummerWeergave, verschijnt uw telefoonnummer in het display van de telefoon van uw gesprekspartner voordat deze de hoorn opneemt. Uw telefoonnummer wordt ook weergegeven wanneer u zelf geen gebruikmaakt van NummerWeergave. Als u niet wilt dat uw nummer voorafgaand aan een gesprek in het display van uw gesprekspartner wordt weergegeven, kunt u NummerWeergave voor de duur van het gesprek blokkeren.

# **Telefoonnummer blokkeren**

- 1 Neem de hoorn op.
- > U hoort de kiestoon.
- 2  $\overline{*}$ 31<sup>\*</sup>
- Toets het gewenste telefoonnummer in, bijvoorbeeld  $\boxed{0}$  $\boxed{7}$  $\boxed{0}$  $\boxed{1}$  $\boxed{2}$  $\boxed{3}$  $\boxed{4}$  $\boxed{5}$  $\boxed{6}$  $\boxed{7}$ .
- > Het telefoonnummer wordt gebeld. De weergave van uw telefoonnummer is voor de duur van het gesprek geblokkeerd.

# **Nummer uit nummergeheugen blokkeren**

Het is ook mogelijk om NummerWeergave te blokkeren als u een telefoonnummer belt uit het nummergeheugen. Hiervoor moet u de blokkeercode  $\mathbf{F}[\mathbf{3}]\mathbf{1}[\mathbf{F}]$  opslaan vóór het betreffende telefoonnummer. Zie voor het opslaan van telefoonnummers paragraaf 10.1.

**00:11**

**KIEZEN…**

**1 NWE BELLERS**

**\*0:0701234567 0:01-DEC 12:00**

**1 NWE BELLERS \*0:0701234567 0:01-DEC 12:00**

**WISSEN: JA GEWIST** 

**\*31\***

**0701234567**

#### **Nummer uit bellerslijst blokkeren**

Met de Pacific 100 is het ook mogelijk om NummerWeergave te blokkeren als u een telefoonnummer terugbelt uit de bellerslijst.

- 1 Houd  $\boxed{\odot}$  2 seconden ingedrukt.
- > In het display verschijnt het aantal nieuwe bellers. Vervolgens verschijnt het nummer van de beller met de datum en de tijd van het telefoontje, bijvoorbeeld: Als voor het volgnummer **\*** staat, hebt u het telefoonnummer niet eerder bekeken.
- 2 Blader met  $\boxed{\blacktriangle}$  of  $\boxed{\blacktriangledown}$  naar het gewenste telefoonnummer, bijvoorbeeld:
- **OK**
- 4 Blader met  $\nabla$  naar het begin van het telefoonnummer en toets vóór het telefoonnummer code  $\sqrt{\frac{2}{31}}$  in.
- Neem de hoorn op om het telefoonnummer te bellen.
- > Het telefoonnummer wordt gebeld. De weergave van uw telefoonnummer is voor de duur van het gesprek geblokkeerd.

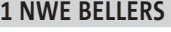

**\*0:0701234567 0:01-DEC 12:00**

0707654321

**\*31\*0707654321 KIEZEN…**

# **Kopiëren**

De Pacific 100 beschikt over een kopieerfunctie waarmee u snel een kopie kunt maken van een origineel. U kunt daarbij kiezen of u één of meer kopieën wilt. Het is ook mogelijk om documenten te vergroten of te verkleinen en om het contrast van de kopieën in te stellen.

Om kopieën te maken, beschikt de Pacific 100 over een scanner. Deze scanner is uitneembaar. Als u de scanner van de Pacific 100 uitneemt, kunt u ook documenten scannen met een afwijkend formaat, bijvoorbeeld boeken of tijdschriften. Het vergroten en verkleinen van documenten is alleen mogelijk als de scanner in het toestel zit.

In de standaardinstelling worden kopieën gemaakt met de *fijn*resolutie. Als u een document met foto's wilt kopiëren, kunt u de *foto*resolutie instellen. Na het kopiëren keert de Pacific 100 automatisch terug naar de *standaardresolutie*.

#### **Tip**

Als u een kopie wilt maken van een document met donkere foto's of met een donkere ondergrond, kunt u het contrast van de Pacific 100 aanpassen (zie paragraaf 5.2).

#### **. Eén pagina kopiëren**

- Controleer of voldoende afdrukpapier in de afdrukpapierinvoer is geplaatst. Zie voor het plaatsen van afdrukpapier paragraaf 3.4.
- Controleer of het document dat u wilt kopiëren correct in de documentinvoer is geplaatst (zie paragraaf 6.1).
- 3 Stel de gewenste resolutie in (zie paragraaf 5.1). Als u geen resolutie instelt, zal de Pacific 100 kopiëren in de fijnresolutie.
- **START/KOPIE**
- > De Pacific 100 scant eerst het origineel en drukt vervolgens een kopie af. Vervolgens keert de Pacific 100 terug naar de ruststand.

**TOETS NUMMER IN**

**KOPIEREN …**

**01-DEC-01 12:00**

#### **Opmerking**

Zie voor het vergroten of verkleinen van documenten paragraaf 12.2.

#### **. Meer pagina's kopiëren**

Tijdens het kopiëren van meer pagina's kunt u het document vergroten of verkleinen. Als u document van het formaat A4 vergroot, kan het zijn dat de inhoud van de pagina niet meer op één pagina past. In dat geval zal de Pacific 100 2 pagina's afdrukken. Als u gaat vergroten, moet u er dus voor zorgen dat de afdrukpapierinvoer voldoende afdrukpapier bevat.

- Controleer of voldoende afdrukpapier in de afdrukpapierinvoer is geplaatst. Zie voor het plaatsen van afdrukpapier paragraaf 3.4.
- Controleer of het document dat u wilt kopiëren correct in de documentinvoer is geplaatst (zie paragraaf 6.1).
- 3 Stel de gewenste resolutie in (zie paragraaf 5.1). Als u geen resolutie instelt, zal de Pacific 100 kopiëren in de fijnresolutie.
- 4 Houd **START/KOPIE** ingedrukt totdat u 4 toonsignalen hoort en in het display verschijnt:

**TOETS NUMMER IN**

**KOPIEEN(1-50)? 01**

- 5 Toets het gewenste aantal kopieën in, bijvoorbeeld 5. Met  $\Box$  kunt u bladeren naar de eerste positie van het getal en met  $\sqrt{\bullet}$  naar de tweede. Het maximumaantal kopieën is 50.
- **OK**
- 7 U hebt 2 mogelijkheden:
	- Blader met **▲** en ▼ naar **VERGROTEN: 150** als u het document met 50 % wilt vergroten.
	- Blader met **▲** en ▼ naar **VERKLEINEN: 75** als u het document met 25 % wilt verkleinen.
	- Blader met **en ▼** naar **VERKLEINEN: 50** als u het document met 50 % wilt verkleinen.
- **START/KOPIE**
- > De Pacific 100 scant eerst het origineel en drukt vervolgens het ingestelde aantal kopieën af. Als u meer pagina's wilt kopiëren, drukt de Pacific 100 eerst alle kopieën van de eerste pagina af. Vervolgens worden alle kopieën van de tweede pagina afgedrukt. Ten slotte keert de Pacific 100 terug naar de ruststand.

#### **. Documenten met afwijkend formaat kopiëren**

Als u een document wilt kopiëren met een afwijkend formaat of een afwijkende dikte, bijvoorbeeld een boek of een tijdschrift, kunt u de scanner van de Pacific 100 uitnemen. Neem de scanner alleen uit als u documenten wilt kopiëren die niet geschikt zijn voor de documentinvoer (zie paragraaf 6.1).

#### **Scanner uitnemen**

#### **Let op!**

Raak het glas van de scanner en de wieltjes aan de onderkant nooit aan met uw vingers! Dit kan de kwaliteit van de kopieën nadelig beïnvloeden. Zorg voor een schone ondergrond. Zie voor het reinigen van de scanner paragraaf 16.3.

 Neem de scanner uit het toestel: houd de scanner hiervoor aan weerszijden vast, met uw vingers in de vingeruitsparingen, trek de scanner een beetje naar u toe en neem de scanner vervolgens uit het toestel (zie afbeelding 17).

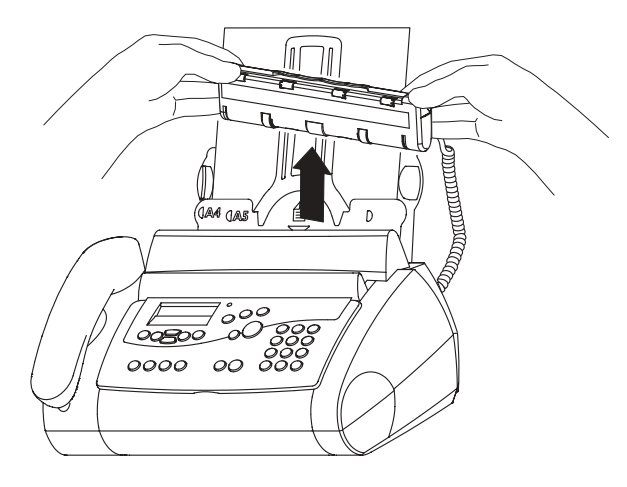

Afbeelding 17: Scanner uitnemen.

#### **KOPIEEN(1-50)? 05 ZOOM NORMAAL 1:1**

**01-DEC-01 12:00**

**KOPIEREN …**

#### **Kopiëren met uitgenomen scanner**

Tijdens het kopiëren met uitgenomen scanner kunt u de kopieën niet vergroten of verkleinen.

- Controleer of voldoende afdrukpapier in de afdrukpapierinvoer is geplaatst. Zie voor het plaatsen van afdrukpapier paragraaf 3.4.
- 2 Stel de gewenste resolutie in (zie paragraaf  $5.1$ ). Als u geen resolutie instelt, zal de Pacific 100 kopiëren in de fijnresolutie.
- 3 Neem de scanner uit het toestel (zie pagina 52).
- 4 Druk op **START/KOPIE**.
- Leg de scan aan de rand van het document dat u wilt scannen. Het glas met de witte balk moet naar beneden zijn gekeerd. De wieltjes wijzen in de richting van het document (zie afbeelding 18).

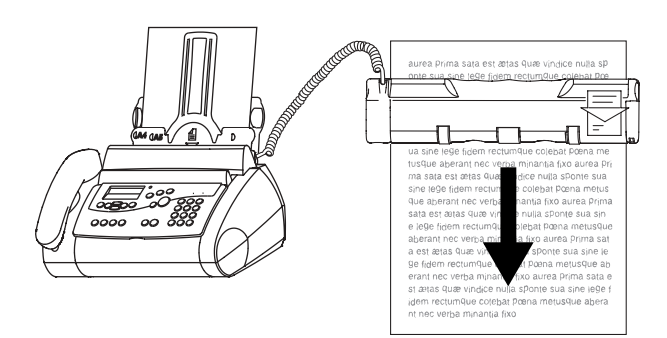

Afbeelding 18: Scanner op document plaatsen.

- Wacht totdat u een toonsignaal hoort en in het display staat:
- Beweeg de scanner langzaam en met lichte druk over het document in de richting van de pijl op de scanner.
- > Het document wordt gescand en tijdelijk opgeslagen in het geheugen. In het display staat hoeveel geheugenruimte nog beschikbaar is.

Zodra u de scanner enkele seconden stil hebt gehouden, drukt de Pacific 100 de kopie af. Als het document groter was dan A4-formaat, wordt de kopie automatisch op meer pagina's afgedrukt.

**Let op!**

Duw de scanner in de richting van de pijl op de scanner, anders wordt de kopie in spiegelbeeld afgedrukt.

#### **Opmerking**

Tijdens het scannen hoort u zachte toonsignalen. Als u een hoog toonsignaal hoort, beweegt u de scanner te snel. Beweeg de scanner dan iets langzamer.

#### **SCAN KLAAR**

**NOG VRIJ: 95 %**

# **AFDRUKKEN …**

### **EVEN WACHTEN...**

#### **Scanner terugplaatsen**

 Plaats de scanner terug met de witte balk naar u toe. Duw de scanner voorzichtig in het toestel totdat hij vastklikt (zie afbeelding 19).

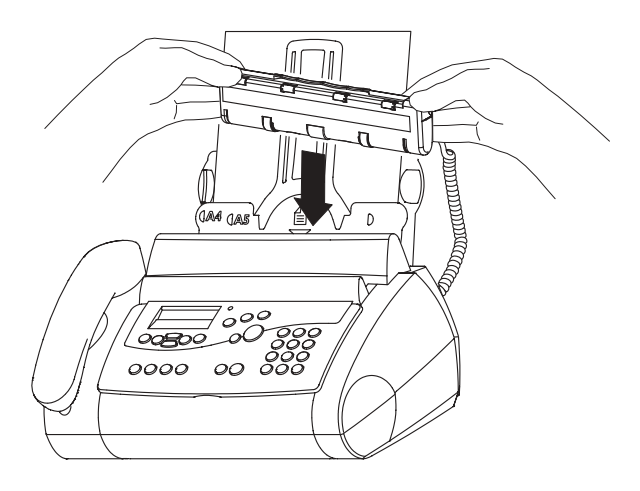

Afbeelding 19: Scanner terugplaatsen.

# **13** Pacific 100 gebruiken als scanner en printer

Als u beschikt over een personal computer, kunt u de Pacific 100 als scanner en als printer gebruiken. Hiervoor moet u de Pacific 100 eerst op uw computer aansluiten met de meegeleverde printerkabel en vervolgens de meegeleverde cd-rom installeren.

### **Tip**

Als u de Pacific 100 gebruikt als scanner of als printer, kunt u een kleureninktcartridge gebruiken. U kunt dan printen in kleur.

#### **. Geschikte personal computer**

U kunt de Pacific 100 alleen aansluiten op uw computer als uw computer voldoet aan de volgende eisen:

- Minimaal 20 MB vrij geheugen.
- Een cd-romspeler.
- Een VGA-beeldscherm.
- Een vrije parallelle poort.
- Als u gebruikmaakt van Windows 95: minimaal een 486-processor en minimaal 16 MB vrij geheugen.
- Als u gebruikmaakt van Windows 98: minimaal een Pentium-133-processor en minimaal 32 MB vrij geheugen.
- Als u gebruikmaakt van Windows Millennium Edition: minimaal een Pentium-166-processor en minimaal 32 MB vrij geheugen.
- $-$  Als u gebruikmaakt van Windows 2000 of Windows NT: minimaal een Pentium-II-processor en minimaal 64 MB vrij geheugen.

#### **13.2** Pacific 100 aansluiten op computer

#### **Let op!**

Gebruik alleen de meegeleverde printerkabel.

- 1 Trek de elektriciteitsstekker van de Pacific 100 uit het stopcontact.
- 2 Zet de computer uit.
- 3 Verwijder aan de achterkant van de Pacific 100 het kapje dat het aansluitpunt voor de personal computer bedekt (zie afbeelding 20).

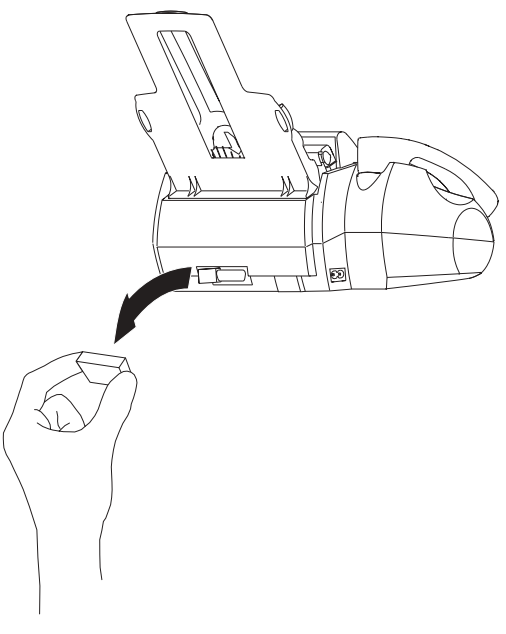

Afbeelding 20: Kapje verwijderen.

- Neem de printerkabel uit de verpakking.
- S teek de stekker met de schroefpennen in de parallelle poort van uw computer. De stekker past maar op één manier (zie afbeelding 21,  $(A)$ ).

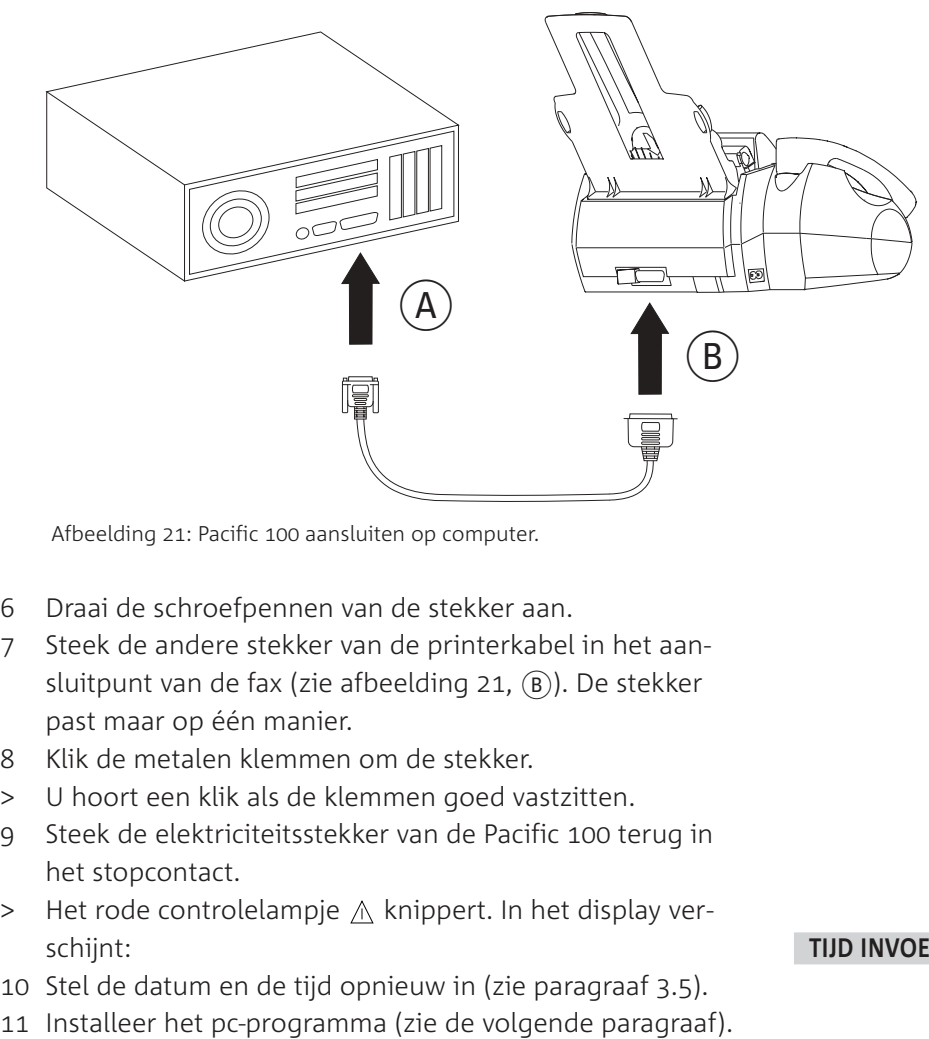

Afbeelding 21: Pacific 100 aansluiten op computer.

- D raai de schroefpennen van de stekker aan.
- S teek de andere stekker van de printerkabel in het aansluitpunt van de fax (zie afbeelding 21,  $(B)$ ). De stekker past maar op één manier.
- 8 Klik de metalen klemmen om de stekker.
- > U hoort een klik als de klemmen goed vastzitten.
- 9  $\,$  Steek de elektriciteitsstekker van de Pacific 100 terug in het stopcontact.
- > Het rode controlelampje  $\Lambda$  knippert. In het display verschijnt:
- 10 Stel de datum en de tijd opnieuw in (zie paragraaf 3.5).
- 

#### **TIJD INVOEREN**

#### **. Pc-programma installeren**

- > U hebt de Pacific 100 aangesloten op uw computer.
- 1 Start uw computer.
- > Als uw computer is ingeschakeld, verschijnt op het beeldscherm van uw computer het scherm **Wizard Nieuwe hard**ware (zie afbeelding 22).

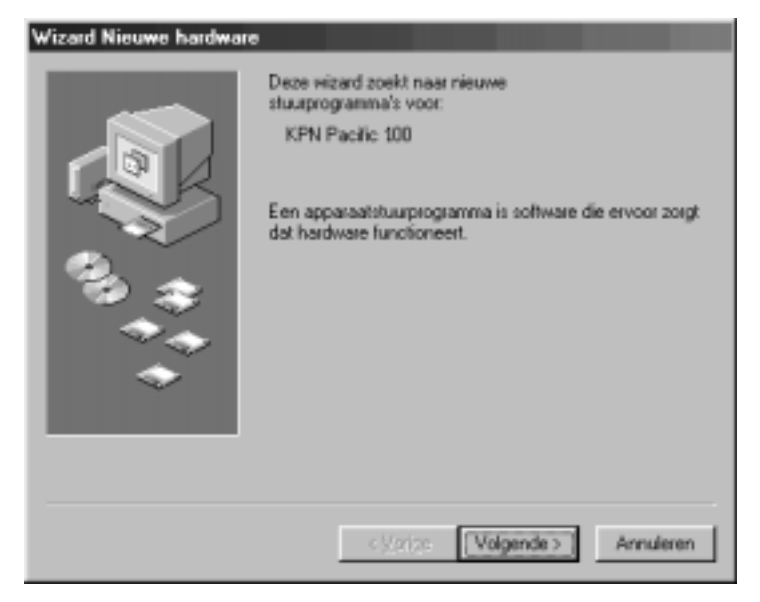

Afbeelding 22: Welkomstscherm wizard nieuwe hardware (voorbeeld uit Windows 98).

- Klik op **Annuleren**.
- Plaats de meegeleverde cd-rom in de cd-romspeler van uw computer.
- > U komt in het opstartscherm van de cd-rom (zie afbeelding 23).

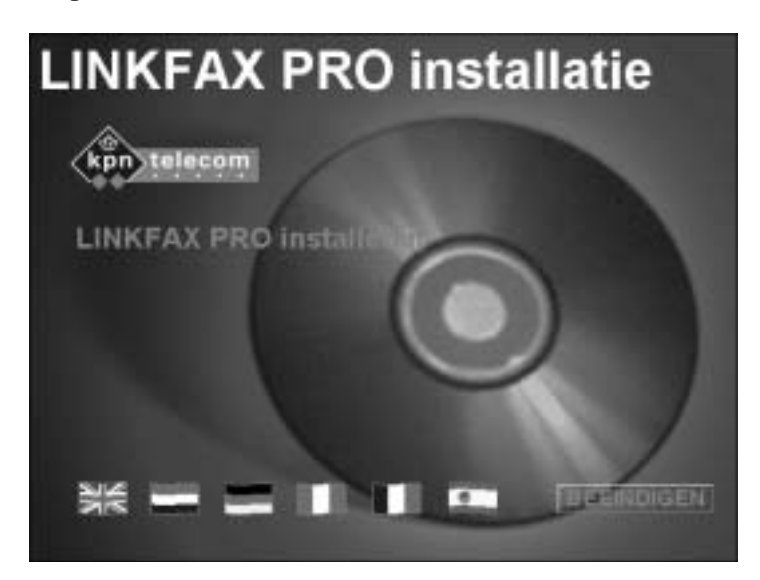

Afbeelding 23: Opstartscherm cd-rom.

Klik op **LINKFAX PRO installeren**.

> U komt in het welkomstscherm van de cd-rom (zie afbeel-

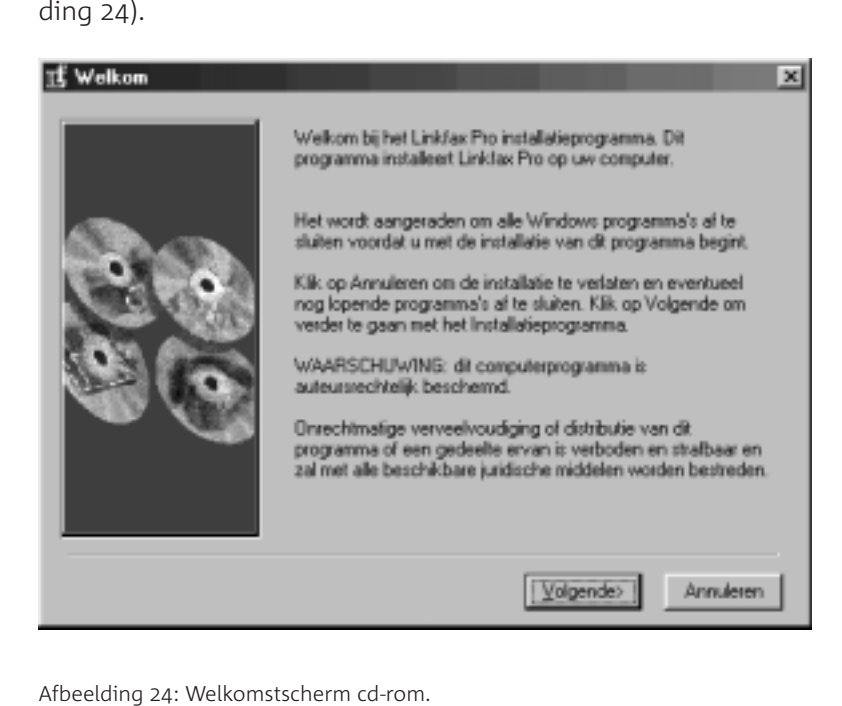

 Klik in dit scherm en in de volgende schermen op **Volgende** totdat u in het scherm **Installatie afgerond**

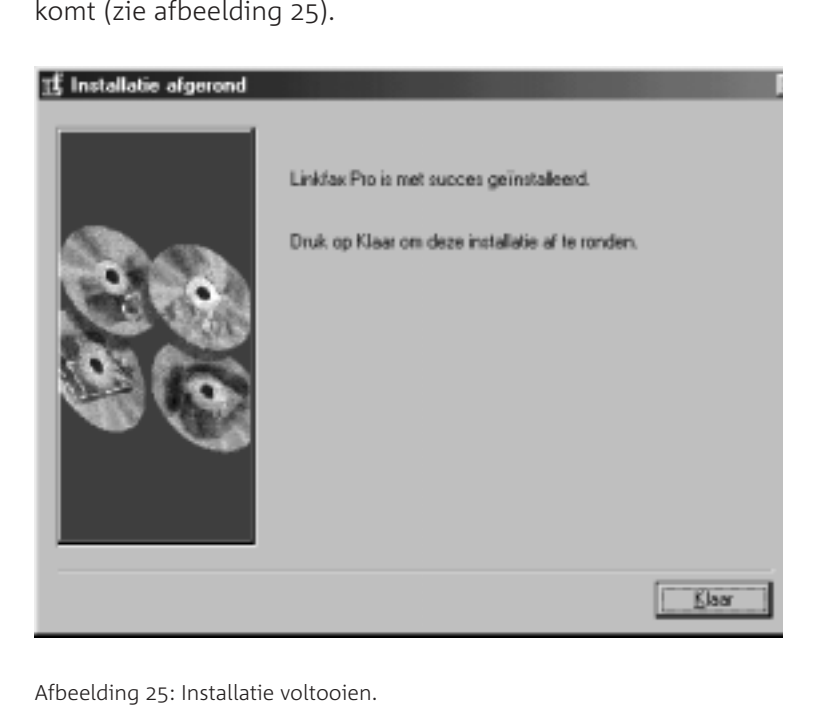

Klik op **Klaar**.

> U komt in het scherm **LINKFAX PRO installatie** (zie afbeel $ding 26$ ).

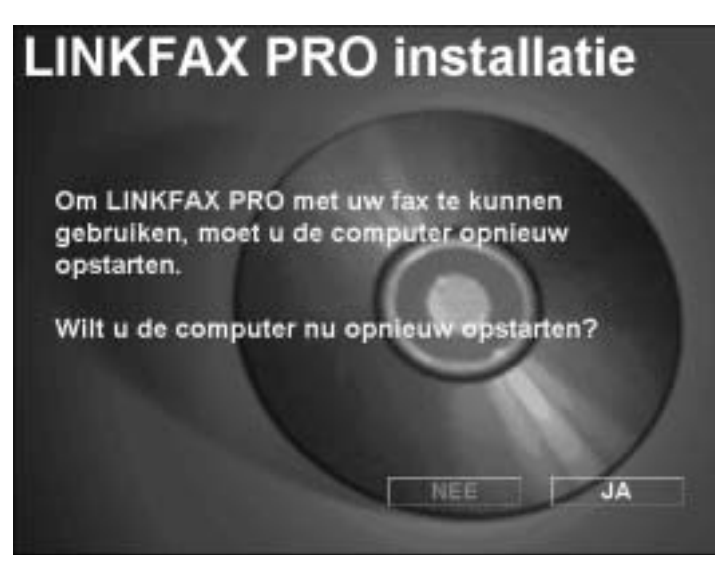

Afbeelding 26: Computer opnieuw opstarten (1).

- Klik op **JA**.
- > U komt in een scherm waarin u gevraagd wordt om de computer opnieuw op te starten (zie afbeelding 27).

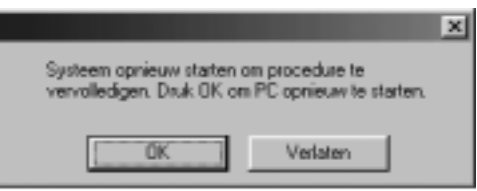

Afbeelding 27: Computer opnieuw opstarten (2).

- Klik op **OK**.
- > De computer wordt opnieuw opgestart. Het pc-programma voor de Pacific 100 is geïnstalleerd.
- 11 Verwijder de cd-rom uit de computer.

#### **Let op!**

Als de installatie is mislukt, verschijnt na stap 10 op het scherm dat er geen Linkfax-apparaat is gevonden. Herhaal in dat geval de stappen 1 tot en met 11 om het pc-programma opnieuw te installeren.

#### 13.4 Pacific 100 gebruiken als scanner

Als u de Pacific 100 hebt aangesloten op een personal computer en het meegeleverde pc-programma hebt geïnstalleerd, kunt u documenten scannen en deze vervolgens als digitaal bestand openen op de computer.

#### **Let op!**

U kunt alleen documenten scannen als de scanner in het toestel zit.

 Controleer of het document dat u wilt scannen correct in de documentinvoer is geplaatst (zie paragraaf 6.1).

#### **TOETS NUMMER IN**

- 2 Start uw computer.
- Klik rechtsonder in de statusbalk van Windows met uw rechtermuisknop op  $\mathbb{R}$  en vervolgens op **Scan**.

> U komt in het scherm Linkfax Pro Twain (zie afbeelding 28).

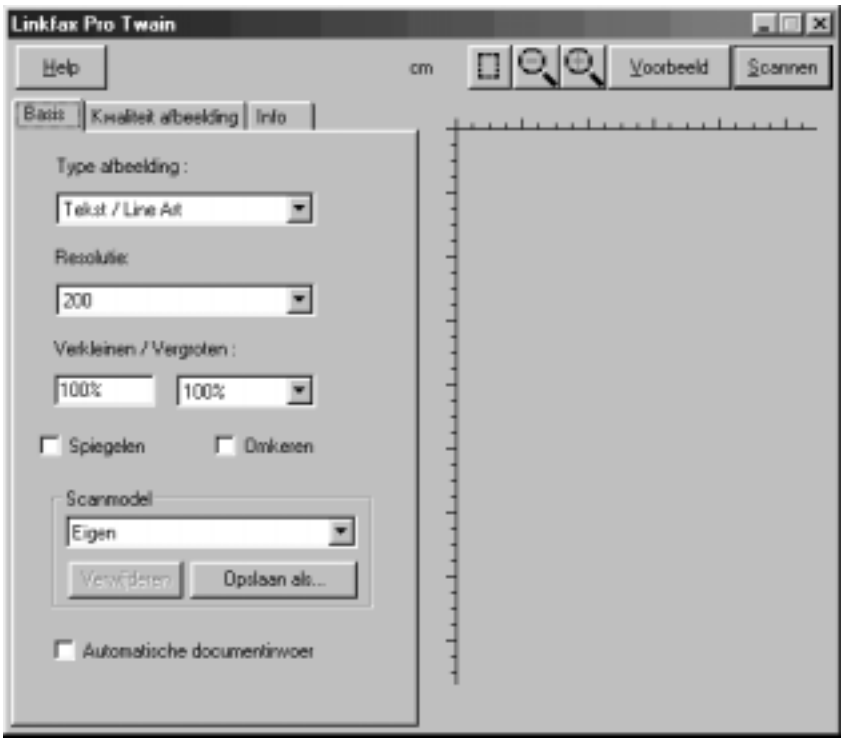

Afbeelding 28: Documenten scannen.

- Stel de gewenste scaninstellingen in. Als het document uit meer pagina's bestaat, moet u **Automatische documentinvoer** aanvinken. Meer informatie over de mogelijkheden en instellingen staat in de on line help. U kunt deze helpfunctie openen door op **Help** te klikken.
- Klik op **Scannen**.
- > Het document wordt doorgevoerd en gescand. Als het document is gescand, komt u in het Windows-scherm **Opslaan als**. In dit scherm kunt u de map selecteren waarin u de digitale kopie wilt opslaan. U kunt hier ook een bestandsformaat kiezen, bijvoorbeeld TIFF, JPEG of BMP.

#### **Tip**

U kunt de scan ook ophalen vanuit een grafisch computerprogramma, bijvoorbeeld Corel DRAW. Als scanbron moet u dan **Linkfax Pro** selecteren. Raadpleeg voor het scannen vanuit een grafisch programma de handleiding of helpfunctie van dat programma.

### 13.5 Pacific 100 gebruiken als printer

Als u de Pacific 100 hebt aangesloten op een personal computer en het meegeleverde pc-programma hebt geïnstalleerd, kunt u de fax gebruiken als printer.

#### **Let op!**

Tijdens het installeren van het pc-programma is de Pacific 100 automatisch ingesteld als standaardprinter.

#### **Document afdrukken**

- Geef in het gewenste programma de opdracht om het geopende document af te drukken.
- > U komt in het scherm **Afdrukken** (zie afbeelding 29).

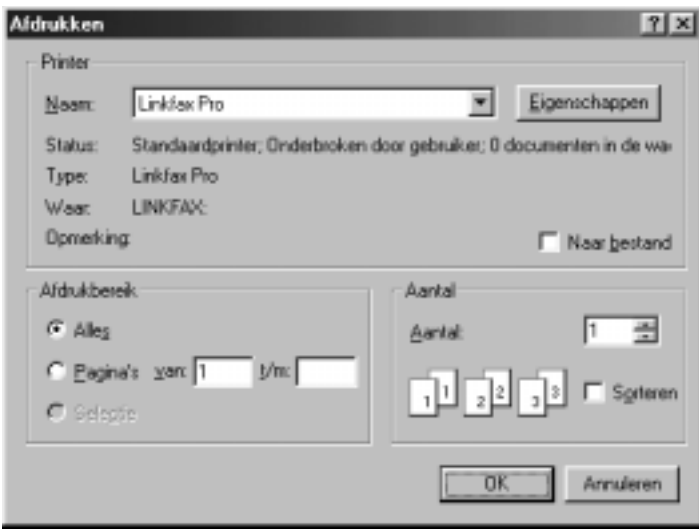

Afbeelding 29: Documenten afdrukken (voorbeeld uit Windows 98).

- Klik op **OK**.
- > U komt in het scherm **Linkfax Pro**. In dit scherm kunt u de voortgang zien bij **Uitvoering pagina** (zie afbeelding 30).

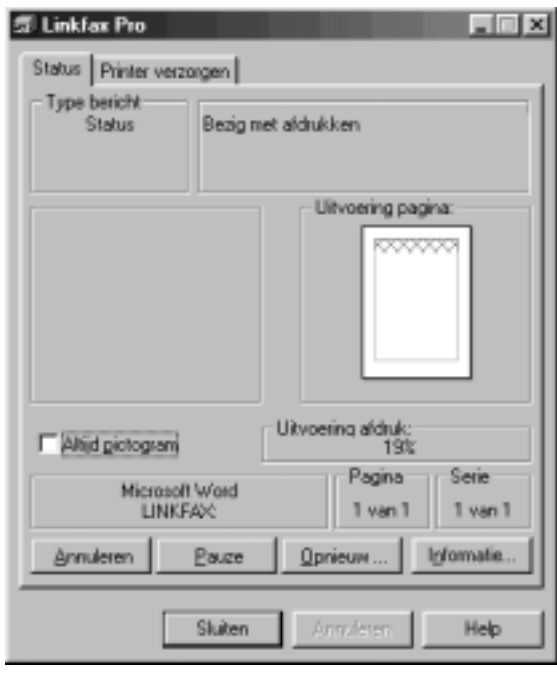

Afbeelding 30: Voortgang van het afdrukken bekijken.

#### **Printerinstellingen wijzigen**

- Geef in het gewenste programma de opdracht om het geopende document af te drukken.
- > U komt in het scherm **Afdrukken** (zie afbeelding 29).
- Klik op **Eigenschappen**.
- > U komt in het scherm Linkfax Pro (zie afbeelding 31). In dit scherm kunt u de printerinstellingen wijzigen. Meer informatie over mogelijke instellingen staat in de on line help. U kunt deze helpfunctie openen door op **Help** te klikken.

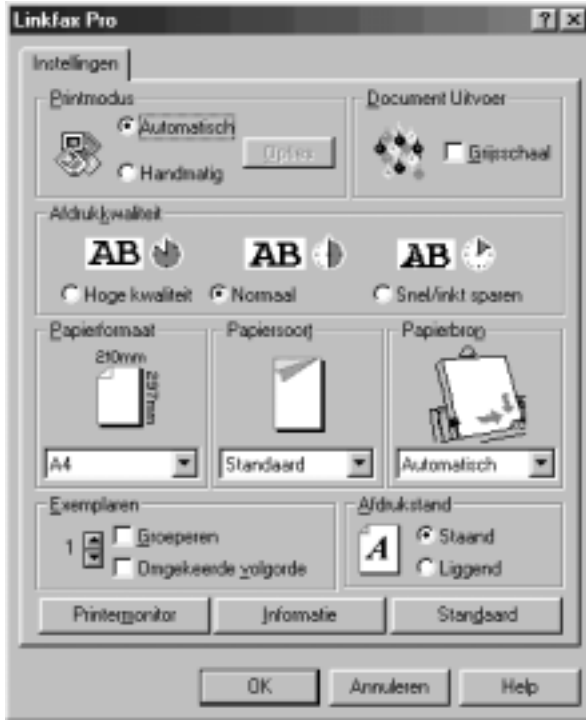

Afbeelding 31: Printerinstellingen wijzigen.

# **Extra telefoons**

#### **. Maximumaantal extra telefoons**

Op de Pacific 100 kunt u één of meer extra telefoons aansluiten (zie paragraaf 14.2). Als u een extra telefoon aansluit op het telefoonstopcontact van de Pacific 100 of op een ander telefoonstopcontact in huis, dan moet u rekening houden met het belastingsmaximum van de buitenlijn. Dit belastingsmaximum bepaalt hoeveel toestellen u op de buitenlijn mag aansluiten. Op de onderkant van de Pacific 100 en de extra telefoon, vindt u een sticker. Op deze sticker staat de belastingsfactor van dat toestel. De Pacific 100 heeft belastingsfactor 50. De belastingsfactoren van de toestellen die op het telefoonstopcontact van de buitenlijn zijn aangesloten, mogen bij elkaar opgeteld niet hoger zijn dan 125. Dit is het belastingsmaximum van de buitenlijn. Als de som van de belastingsfactoren hoger is dan 125, is het mogelijk dat van één of meer toestellen het belsignaal niet meer functioneert.

Als u een extra telefoon aansluit op het aansluitpunt **EXT. TEL** van de Pacific 100, hoeft u geen rekening te houden met het belastingsmaximum.

#### **Let op!**

Als op de sticker onderop een toestel niet de belastingsfactor maar de aansluitfactor staat vermeld, dan moet u deze aansluitfactor met 25 vermenigvuldigen om de belastingsfactor van dat toestel uit te rekenen. Een toestel met aansluitfactor 1 heeft dus belastingsfactor 25.

#### **. Extra telefoon aansluiten**

Op de Pacific 100 kunt u één extra telefoon aansluiten. Dat kan op twee manieren (zie afbeelding 32). Het makkelijkst is het om een extra telefoon rechtstreeks aan te sluiten op het aansluitpunt **EXT. TEL.** van de Pacific 100. U kunt dan gesprekken doorverbinden van de fax naar de telefoon en omgekeerd. U kunt de extra telefoon ook samen met de Pacific op het telefoonstopcontact aansluiten, maar dan kunt u geen gesprekken doorverbinden.

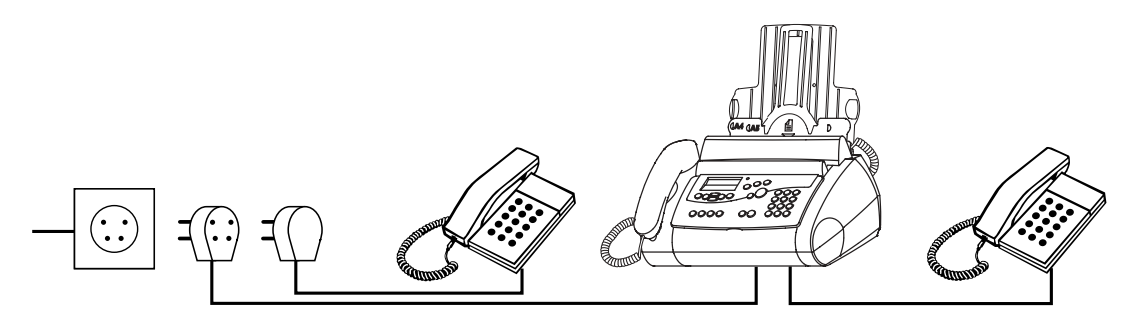

Afbeelding 32: Extra telefoon aansluiten: op het telefoonstopcontact of rechtstreeks op de fax.

#### **Extra telefoon aansluiten op fax**

Om een telefoon rechtstreeks aan te sluiten op de Pacific 100, hebt u een toestelaansluitsnoer nodig. U kunt een toestelaansluitsnoer aanschaffen bij Primafoon en Business Center of bestellen per fax (zie 'Extra accessoires' op pagina 80).

- Steek de ene ministekker van het toestelaansluitsnoer in het aansluitpunt **EXT. TEL.** aan de onderkant van de Pacific 100.
- > U hoort een klik als de ministekker goed vastzit.
- Voer het toestelaansluitsnoer door de snoergeleider.
- Steek de andere ministekker in het aansluitpunt van uw telefoon.

#### **Telefoon aansluiten op telefoonstopcontact**

Eventueel kunt u een extra telefoon aansluiten op het telefoonstopcontact. Hiervoor hebt u een toestelaansluitsnoer en een zogenaamde verloopstekker nodig. Dit materiaal kunt u aanschaffen bij Primafoon en Business Center of bestellen per fax (zie 'Extra accessoires' op pagina 80). Stel de ontvangst van de Pacific 100 in op ontvangst van zowel telefoongesprekken als faxberichten of op ontvangst van alleen telefoongesprekken (zie paragraaf  $4.6$ ).

### **. Belsignalen fax uitschakelen vanaf extra telefoon**

Als u een gesprek aanneemt vanaf de extra telefoon op het telefoonstopcontact van de Pacific 100 of op een ander telefoonstopcontact in huis, dan kan het gebeuren dat u de belsignalen van de Pacific 100 hoort. U kunt de belsignalen uitschakelen door een code in te toetsen. De extra telefoon moet dan wel een toontoestel zijn: u hoort tonen wanneer u een telefoonnummer intoetst. Als u bij het intoetsen van een telefoonnummer zacht geratel hoort, is de telefoon een pulstoestel. Druk dan eerst op  $\mathbb{F}$  voordat u de code intoetst.

- > U neemt een gesprek aan vanaf de extra telefoon, maar het belsignaal van de Pacific 100 blijft overgaan.
- 1 Toets op de extra telefoon code  $\mathbf{F}(\mathbf{x})$  in.
- > Het belsignaal van de Pacific 100 wordt uitgeschakeld.

### **. Faxontvangst inschakelen vanaf extra telefoon**

Als u een extra telefoon rechtstreeks op de Pacific 100 hebt aangesloten, gaat de extra telefoon ook over bij een inkomend faxbericht. Als u de hoorn opneemt van de extra telefoon en u een faxsignaal hoort, kunt u het faxbericht doorverbinden naar de Pacific 100. De extra telefoon moet dan wel een toontoestel zijn: u hoort tonen wanneer u een telefoonnummer intoetst. Als u bij het intoetsen van een telefoonnummer zacht geratel hoort, is de telefoon een pulstoestel. Druk dan eerst op  $\mathbb{F}$  voordat u de code intoetst.

- > U hebt een telefoongesprek aangenomen op de extra telefoon. U hoort via de hoorn een faxsignaal.
- 1 Toets op de extra telefoon code  $\sqrt{\frac{1}{2}}$  in.
- 2 Leg de hoorn neer.
- > Het faxbericht wordt ontvangen op de Pacific 100.

## **Let op!**

Sommige faxen verzenden geen faxsignaal. In dat geval hoort u niets wanneer u de hoorn opneemt. Schakel dan ook de fax in.

## **Tip**

Als u wilt voorkomen dat de extra telefoon overgaat bij binnenkomende faxberichten, kunt u het aantal belsignalen van de fax instellen op 0 (zie paragraaf 4.6).

#### **Let op!**

U kunt alleen gesprekken doorverbinden met telefoons die u rechtstreeks op de fax hebt aangesloten!

#### **Doorverbinden van fax naar telefoon**

Als u een telefoongesprek voert via de Pacific 100, kunt u dit gesprek doorverbinden naar de telefoon die u rechtstreeks op de fax hebt aangesloten. Op deze manier kan één van uw huisgenoten het gesprek voortzetten via de extra telefoon.

- > U voert een gesprek via de fax.
- $1 \n\boxtimes$
- > Uw gesprekspartner staat in de wacht.
- 2 Leg binnen 4 seconden de hoorn van de Pacific 100 op de haak.
- > De extra telefoon gaat over.
- 3 Neem binnen 25 seconden de hoorn op van de extra telefoon.
- > Het gesprek is doorverbonden.

#### **Let op!**

Als u de hoorn van de fax niet binnen 4 seconden op de haak legt, wordt de verbinding verbroken.

### **Opmerking**

Als u de hoorn van de extra telefoon niet binnen 25 seconden opneemt, gaat de Pacific 100 opnieuw over. In het display staat dan **DOORVERBINDEN**. Neem dan de hoorn van de fax op om opnieuw met uw gesprekspartner verbonden te worden. Als u de hoorn niet binnen belsignalen opneemt, wordt de verbinding verbroken.

#### **Doorverbinden van telefoon naar fax**

Als u een telefoongesprek voert via de telefoon die u rechtstreeks op de fax hebt aangesloten, kunt u dit gesprek doorverbinden naar de Pacific 100. Op deze manier kan één van uw huisgenoten het gesprek voortzetten via de fax.

- > U voert een gesprek via de extra telefoon.
- 1  $\angle$  0
- > Uw gesprekspartner staat in de wacht.
- 2 Leg binnen 4 seconden de hoorn van de extra telefoon op de haak.
- > De Pacific 100 gaat over. Het rode controlelampje  $\wedge$  gaat knipperen.
- 3 Neem binnen 25 seconden de hoorn van de fax op.
- > Het gesprek is doorverbonden.

#### **Opmerking**

Als de Pacific 100 niet binnen 8 belsignalen wordt opgenomen, gaat de extra telefoon opnieuw over. Neem dan de hoorn op om opnieuw met uw gesprekspartner verbonden te worden. Als u de hoorn van de extra telefoon niet binnen 5 belsignalen opneemt, wordt de verbinding verbroken.

#### **DOORVERBINDEN**

**MICROFOON UIT**

**DOORVERBINDEN**

#### **. Codes voor extra telefoon wijzigen**

Als u de Pacific 100 op een huis- of bedrijfscentrale hebt aangesloten, kan het zijn dat deze centrale dezelfde codes gebruikt als de extra telefoon. Raadpleeg daarvoor de gebruiksaanwijzing van uw huis- of bedrijfscentrale. In dat geval kunt u de codes van de Pacific 100 voor het uitschakelen van het belsignaal, het doorverbinden van gesprekken of het inschakelen van de faxontvangst wijzigen. Wijzig de codes alleen wanneer dit strikt noodzakelijk is!

1  $MENU$  3 4

**OK**

- Wijzig eventueel de code voor de faxontvangst. De code moet beginnen met  $\overline{\ast}$  of  $\overline{\mathbf{H}}$ .
- **OK**
- Wijzig eventueel de code voor doorverbinden. De code moet beginnen met  $\overline{\ast}$  of  $\overline{\mathbf{H}}$ .

**OK**

 Wijzig eventueel de code voor het uitschakelen van het belsignaal. De code moet beginnen met  $\mathbf{\overline{*}}$  of  $\mathbf{\overline{+}}$ .

**OK**

> De Pacific 100 keert terug naar de ruststand.

**34 DOORVERBINDEN FAXONTVANGST: \*7** 

**DOORVERBINDEN:\*0**

**LIJN NEMEN: \*\*** 

**01-DEC-01 07:30**

# **Meer telecommunicatieapparatuur in huis**

#### **. Maximumaantal toestellen**

Op het telefoonstopcontact van de buitenlijn kunt u een beperkt aantal toestellen aansluiten, omdat de buitenlijn een belastingsmaximum heeft. Op de onderkant van de toestellen vindt u een sticker. Op deze sticker staat de belastingsfactor van dat toestel. De Pacific heeft belastingsfactor 50. De belastingsfactoren van de toestellen die op de buitenlijn zijn aangesloten, mogen bij elkaar opgeteld niet hoger zijn dan 125. Dit is het belastingsmaximum van de buitenlijn. Als de som van de belastingsfactoren hoger is dan 125, is het mogelijk dat van één of meer toestellen het belsignaal niet meer functioneert. Dit probleem kunt u oplossen met een huiscentrale van KPN Telecom.

### **Let op!**

Als op de sticker onderop een toestel niet de belastingsfactor maar de aansluitfactor staat vermeld, dan moet u deze aansluitfactor met 25 vermenigvuldigen om de belastingsfactor van dat toestel uit te rekenen. Een toestel met aansluitfactor 1 heeft dus belastingsfactor 25.

## **. Huis- of bedrijfscentrale**

#### **Soorten centrales**

Omdat de Pacific 100 bij het bellen van telefoonnummers gebruikmaakt van tonen, kunt u de Pacific 100 alleen aansluiten op huis- en bedrijfscentrales die ook met tonen werken (toonkiezen). U kunt de Pacific 100 niet aansluiten op centrales die met pulsen werken (pulskiezen). Raadpleeg ook de gebruiksaanwijzing van uw huis- of bedrijfscentrale.

#### **Maximumaantal toestellen**

Houd er rekening mee dat u op één telefoonlijn maar een beperkt aantal apparaten kunt aansluiten (zie paragraaf 15.1). Voor huis- en bedrijfscentrales geldt vaak een lagere waarde voor de som van belastingsfactoren. Dit kan betekenen dat u maar één toestel per aansluitpunt van uw centrale kunt aansluiten. Raadpleeg hiervoor de gebruiksaanwijzing van uw huis- of bedrijfscentrale.

#### Pacific 100 aansluiten en instellen

Als u de Pacific 100 wilt aansluiten op een huis- of bedrijfscentrale, is het verstandig de Pacific 100 aan te sluiten op een apart aansluitpunt van uw huis- of bedrijfscentrale (zie afbeelding 33). Stel de Pacific 100 vervolgens in op ontvangst van zowel telefoongesprekken als faxberichten of op ontvangst van alleen faxberichten (zie paragraaf 4.6). Als u een faxsignaal hoort op een van de telefoons die u op de centrale hebt aangesloten, kunt u het faxbericht doorverbinden naar de poort of het aansluitpunt van de Pacific 100. Raadpleeg voor het doorverbinden de gebruiksaanwijzing van uw huis- of bedrijfscentrale.

## **Tip**

Als u wilt voorkomen dat u faxsignalen hoort op de andere telefoons die u op de centrale hebt aangesloten, kunt u het aantal belsignalen van de fax instellen op 0 (zie paragraaf 4.6).

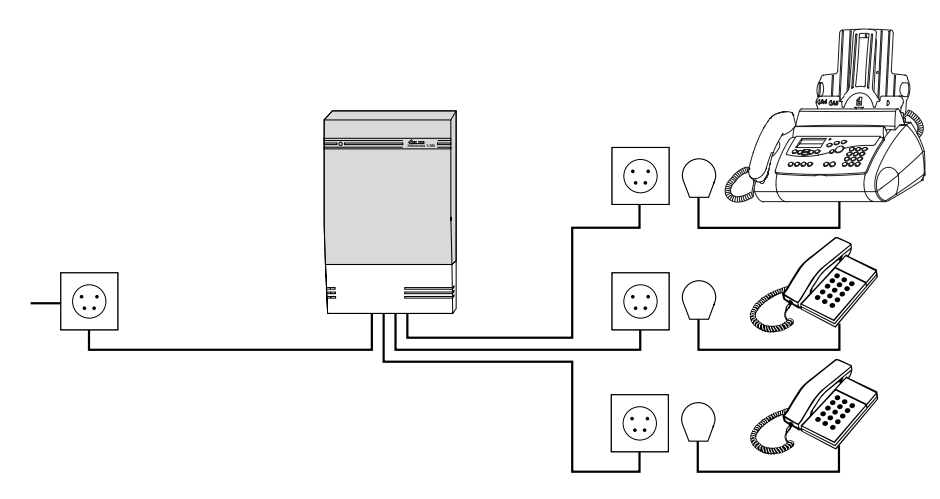

Afbeelding 33: Aansluiten op huis- of bedrijfscentrale.

Als u beschikt over ISDN, kunt u de Pacific 100 aansluiten op een ISDN-centrale of op een ISDN-terminal-adapter, bijvoorbeeld de Quattrovox of de Webvox van KPN Telecom. Ook in dat geval moet u de Pacific 100 op een apart aansluitpunt van uw huis- of bedrijfscentrale aansluiten. Met ISDN beschikt u over de mogelijkheid om één van uw telefoonnummers alleen te gebruiken voor inkomende faxberichten. In dat geval kunt u de belsignalen van de fax instellen op 0 (zie paragraaf 4.6). U wordt dan niet gestoord door de belsignalen van binnenkomende faxberichten.

#### **Telefoneren**

Als u de Pacific 100 hebt aangesloten op een huis- of bedrijfscentrale, moet u voor het gewenste telefoonnummer het nummer van de buitenlijn intoetsen. Het nummer van de buitenlijn is meestal 0. Raadpleeg ook de gebruiksaanwijzing van uw huis- of bedrijfscentrale.

#### **Nummergeheugen**

Als u de Pacific 100 hebt aangesloten op een huis- of bedrijfscentrale, kan het gebeuren dat het bellen van nummers uit het nummergeheugen niet functioneert. U krijgt dan geen verbinding of een verkeerde verbinding. Dit kunt u voorkomen door de telefoonnummers opnieuw op te slaan. Programmeer vóór elk telefoonnummer het nummer van de buitenlijn en een kiestoonpauze. Het nummer van de buitenlijn is meestal 0. U kunt een kiestoonpauze handmatig programmeren door op  $\overline{C}$  te drukken. In plaats van een handmatige kiestoonpauze kunt u ook eenmalig programmeren dat de Pacific 100 automatisch een kiestoonpauze invoegt na het nummer van de buitenlijn.

*Automatische kiestoonpauze instellen*

- 1 **MENU** 1 5
- **OK**
- 3 U hebt 2 mogelijkheden:
	- Blader met  $\boxed{\blacktriangle}$  of  $\boxed{\blacktriangledown}$  naar **PABX: JA** als u wilt dat de Pacific 100 automatisch een kiestoonpauze invoegt na het nummer van de buitenlijn. Ga verder met stap 4.
	- Blader met **A** of ▼ naar **PABX: NEE** als u niet wilt dat de Pacific 100 automatisch een kiestoonpauze invoegt na het nummer van de buitenlijn. De Pacific 100 keert terug naar de ruststand.

**OK**

 Toets het nummer van de buitenlijn in. Het nummer van de buitenlijn is meestal 0. Met  $\boxed{\mathsf{c}}$  kunt u ingetoetste cijfers wissen.

**15 NR BUITENLIJN PABX: NEE**

#### **BUITENLIJNNR: 0**

15 Meer telecommunicatieapparatuur in huis  **Meer telecommunicatieapparatuur in huis**

- 6 Druk op **R** om een kiestoonpauze in te voegen. **BUITENLIJNNR: 0R**
- **OK**
- 8 **OK**
- > De Pacific 100 keert terug naar de ruststand.

### **Nummerherhaling**

Als u de Pacific 100 hebt aangesloten op een huis- of bedrijfscentrale, kan het gebeuren dat u telefoonnummers niet kunt herhalen. U krijgt dan geen verbinding of een verkeerde verbinding. Dit kunt u voorkomen door vooraf aan het telefoonnummer het nummer van de buitenlijn en een kiestoonpauze toe te voegen. Het nummer van de buitenlijn is meestal 0. U kunt een kiestoonpauze handmatig programmeren door op  $\overline{Q}$  te drukken. In plaats van een handmatige kiestoonpauze kunt u ook eenmalig programmeren dat de Pacific 100 automatisch een kiestoonpauze invoegt na het nummer van de buitenlijn (zie 'Automatische kiestoonpauze instellen').

#### **NummerWeergave**

Als u de Pacific 100 hebt aangesloten op een huis- of bedrijfscentrale, kan het gebeuren het bellen van telefoonnummers in de bellerslijst niet functioneert. U krijgt dan geen verbinding of een verkeerde verbinding. Dit kunt u voorkomen door vooraf aan het telefoonnummer het nummer van de buitenlijn en een kiestoonpauze toe te voegen. Het nummer van de buitenlijn is meestal 0. U kunt een kiestoonpauze handmatig programmeren door op "te drukken. In plaats van een handmatige kiestoonpauze kunt u ook eenmalig programmeren dat de Pacific 100 automatisch een kiestoonpauze invoegt na het nummer van de buitenlijn (zie 'Automatische kiestoonpauze instellen').

#### *Beller terugbellen*

- 1 Houd  $\boxed{ \odot \ }$  2 seconden ingedrukt.
- > In het display verschijnt het aantal nieuwe bellers. Vervolgens verschijnt het nummer van de beller met de datum en de tijd van het telefoontje, bijvoorbeeld: Als voor het volgnummer **\*** staat, hebt u het telefoonnummer niet eerder bekeken.
- 2 Blader met  $\sqrt{ }$  of  $\sqrt{ }$  naar het gewenste telefoonnummer, bijvoorbeeld:
- **OK**

Blader met  $\nabla$  naar het begin van het telefoonnummer en toets vóór het telefoonnummer het nummer van de buitenlijn in. Het nummer van de buitenlijn is meestal 0.

- 5 Druk eventueel op  $\boxed{R}$  om een kiestoonpauze in te voegen.
- Neem de hoorn op om het telefoonnummer te bellen.
- > Het telefoonnummer wordt teruggebeld.

Niet alle huis- en bedrijfscentrales zijn geschikt voor NummerWeergave. Raadpleeg de gebruiksaanwijzing van uw huis- of bedrijfscentrale of de internetsite van de GebruikService van KPN Telecom. Het adres is: *www.kpn.com* trefwoord *gebruikservice* U kunt de GebruikService ook bereiken via telefoonnummer 0900-8642 (niet gratis).

# **TEST: JA TEST OK 01-DEC-01 07:30**

**1 NWE BELLERS**

**\*0:0701234567 0:01-DEC 12:00**

0707654321

**0P0707654321**

**KIEZEN…**

#### **Wachtstand en doorverbinden**

Voor de functies wachtstand en doorverbinden maakt uw huis- of bedrijfscentrale gebruik van flashsignalen of van aardsignalen. U kunt alleen gebruikmaken van deze functies als uw telefoon van dezelfde signalen gebruikmaakt als de centrale. Omdat de Pacific gebruikmaakt van flashsignalen, functioneert de Pacific 100 alleen in combinatie met een huis- of bedrijfscentrale die ook met flashsignalen werkt. Als uw centrale met aardsignalen werkt, dan kunt u met de Pacific 100 geen gebruikmaken van de functies wachtstand en doorverbinden. Als uw huis- of bedrijfscentrale met flashsignalen werkt, kunt u de wachtstand inschakelen en doorverbinden door op **R** drukken. Raadpleeg ook de gebruiksaanwijzing van uw huis- of bedrijfscentrale.

#### **. Antwoordapparaat**

Als u over een antwoordapparaat beschikt, kunt u deze op twee manieren aansluiten: direct op de Pacific 100 of samen met de Pacific 100 op het telefoonstopcontact. Het aansluiten van een antwoordapparaat gaat hetzelfde als het aansluiten van een extra telefoon. Raadpleeg voor meer informatie paragraaf 14.1 en 14.2.

# **Onderhoud**

### **. Schoonmaken**

U kunt de Pacific 100 schoonmaken met een enigszins vochtige of antistatische doek. Gebruik geen wrijfwas of andere chemische middelen, omdat die het materiaal kunnen aantasten.

#### **. Inktcartridge reinigen en opnieuw instellen**

#### **Let op!**

Het binnenwerk van de fax mag nooit met water in aanraking komen.

Als de kwaliteit van de afdrukken onvoldoende is, kunt u de inktcartridge reinigen of de afdrukwaarde opnieuw instellen. U kunt de inktcartridge automatisch laten reinigen via het menu of handmatig reinigen.

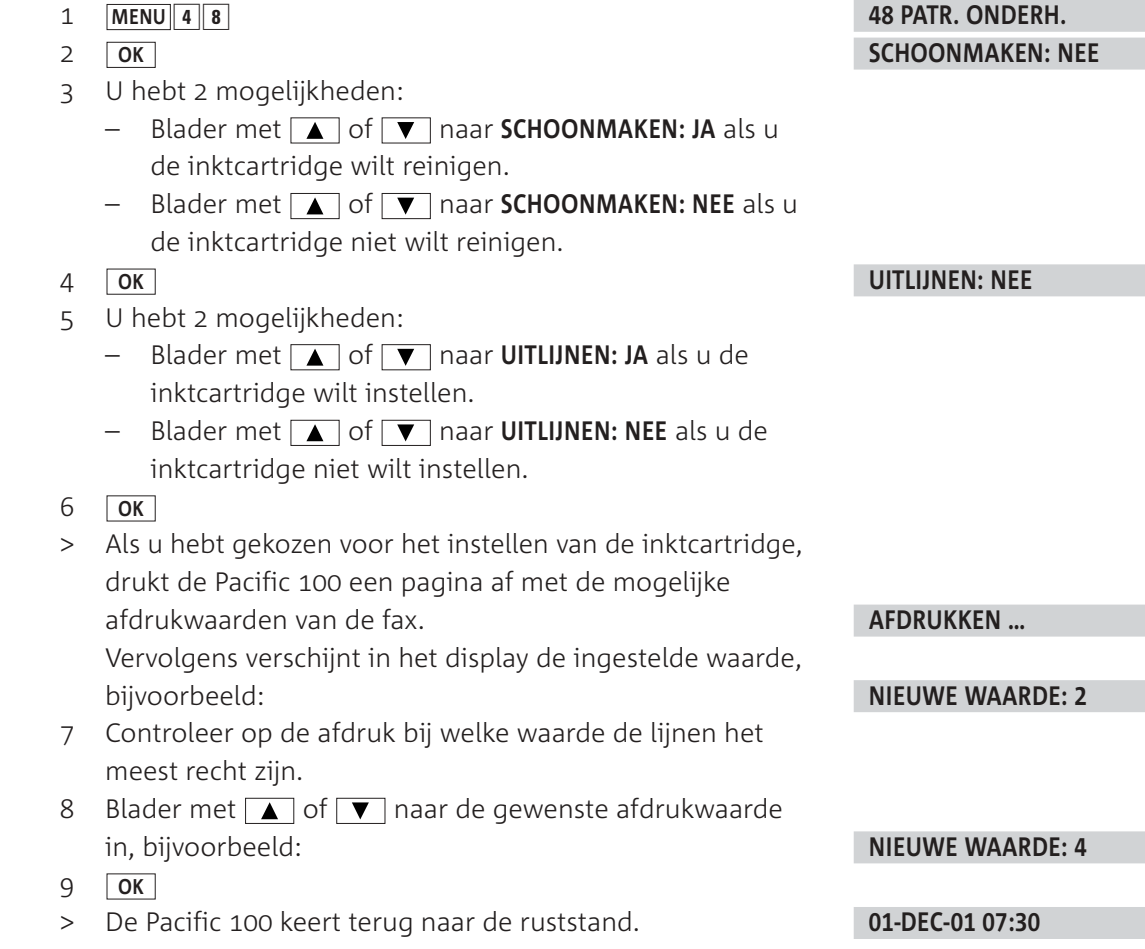

#### **Handmatig reinigen**

Als de afdrukkwaliteit nog steeds onvoldoende is, kunt u de contacten van de inktcartridge handmatig reinigen. Open hiervoor het binnenwerk van de fax en neem de inktcartridge uit (zie paragraaf 3.3). Maak de contacten (zie afbeelding 34,  $(A)$ ) vervolgens voorzichtig schoon met een droge, stofvrije doek. Om de sproeimond (zie afbeelding  $34$ ,  $\overline{B}$ )) te reinigen, moet u een vochtige doek gebruiken. Veeg hiermee in de lengte over de sproeimond. Maak vervolgens met een droge, stofvrij doek de contacten in het binnenwerk van de Pacific 100 schoon (zie afbeelding 35). Plaats de inktcartridge terug (zie paragraaf 3.3).

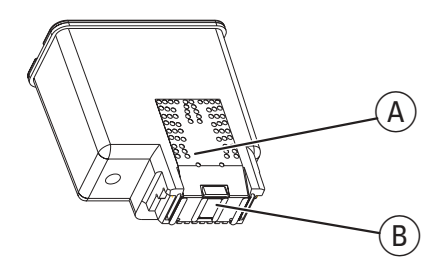

Afbeelding 34: Contacten en sproeimond van inktcartridge schoonmaken.

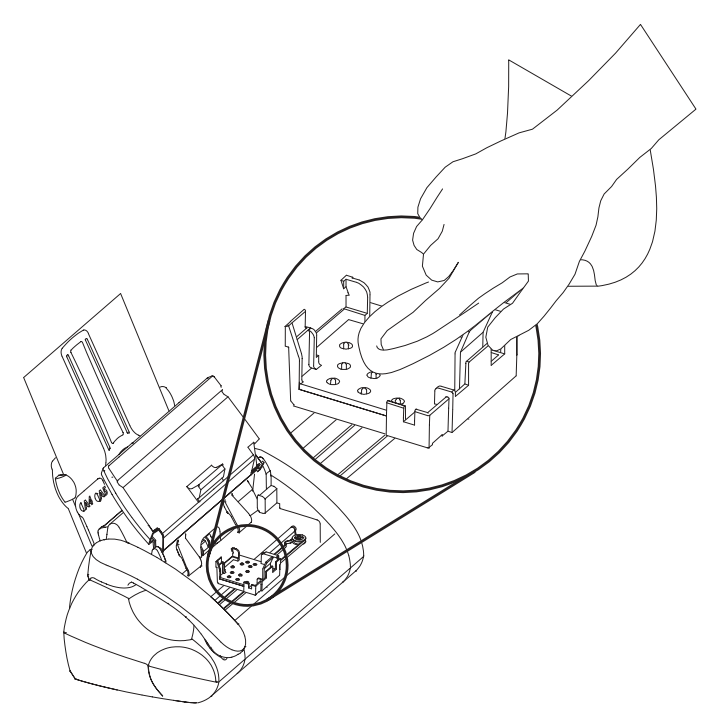

Afbeelding 35: Contacten in binnenwerk schoonmaken.

#### **. Scanner reinigen**

Als de afdrukkwaliteit onvoldoende is, kan het zijn dat de scanner bevuild is. U kunt de scanner schoonmaken met een zachte, stofvrije doek die bevochtigd is met wat alcohol  $(96\%).$ 

#### **Scanner uitnemen**

#### **Let op!**

Raak het glas van de scanner en de wieltjes aan de onderkant nooit aan met uw vingers! Dit kan de kwaliteit van de kopieën nadelig beïnvloeden.

 Neem de scanner uit het toestel: houd de scanner hiervoor aan weerszijden vast, met uw vingers in de vingeruitsparingen, trek de scanner een beetje naar u toe en neem de scanner vervolgens uit het toestel (zie afbeelding 36).

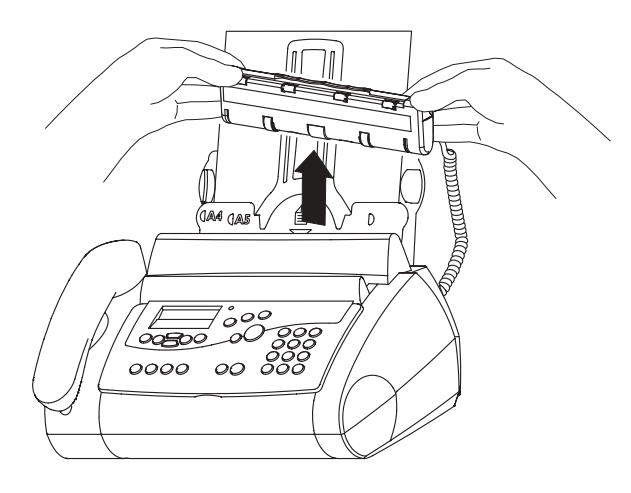

Afbeelding 36: Scanner uitnemen.

#### **Scanner schoonmaken**

- Leg de scanner met het glas naar boven gericht voor u neer.
- Veeg het glas voorzichtig af met de doek.

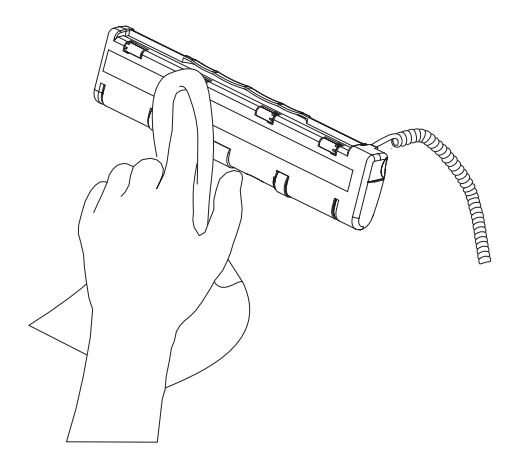

Afbeelding 37: Scanner schoonmaken.

### **Scanner terugplaatsen**

 Plaats de scanner terug met de witte balk naar u toe. Duw de scanner voorzichtig in het toestel totdat hij vastklikt (zie afbeelding 38).

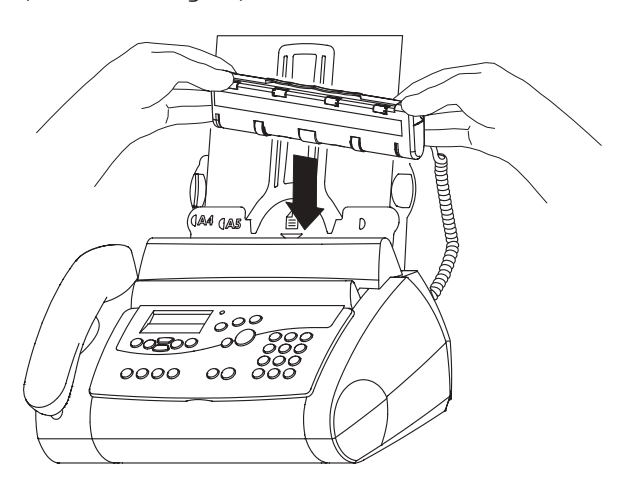

Afbeelding 38: Scanner terugplaatsen.
# **Tips bij problemen**

#### **. Standaardinstellingen herstellen**

Als u de standaardinstellingen herstelt, worden de functies die u voor de Pacific 100 hebt ingesteld, teruggezet in de fabrieksinstellingen. U kunt alle standaardinstellingen herstellen of alleen de standaardinstellingen van een beperkt aantal functies. In het laatste geval blijven de volgende instellingen bewaard: de ingestelde naam, het ingestelde telefoonnummer en de opgeslagen telefoonnummers.

#### **Standaardinstellingen**

De standaardinstellingen zijn:

- Automatische kiestoonpauze Nee
- Automatisch verkleinen Ingeschakeld
- 
- 
- Code voor uitschakelen belsignaal  $\mathbb{R}$
- $-\text{Code voor doorverbinden}$   $\boxed{\ast}\boxed{0}$
- Code voor faxontvangst  $\sqrt{\frac{2}{17}}$
- Contrast Middel
- 

- Enkelvoudig journaal Ingeschakeld
- Geheugen voor nummerherhaling Geen telefoonnummers
- 
- 
- Nachtstand Uitgeschakeld

– Belsignaal Melodietype 1 – Bellerslijst Geen telefoonnummers

- 
- 
- 

- Dagstand Ingeschakeld.
	- Belsignalen waarna fax beantwoordt: 5
	- Aantal belsignalen waarna fax/telefoonselectie start:
	- Volume belsignaal: middel
	- Meeluisteren met meldtekst en berichten: ingeschakeld

– Naam Geen eigen naam

– Telefoonnummer Geen eigen telefoonnummer

- Belsignalen waarna fax beantwoordt: 5
- Aantal belsignalen waarna fax/telefoonselectie start:
- Volume belsignaal: zacht
- Meeluisteren met meldtekst en berichten: uit

– Nummergeheugen Geen telefoonnummers

- Tijden voor automatische dag- en nachtstand Dagstand: 07.00 22.00 uur
- $-$  Nachtstand: 22.00-07.00 uur – Taal Nederlands – Zendsnelheid BPS

17 Tips bij problemen  **Tips bij problemen**

75

- 1 MENU 4 5
- **OK**
- 3 U hebt 2 mogelijkheden:
	- Toets code  $\boxed{7}$  $\boxed{1}$  $\boxed{9}$  in als u alle standaardinstellingen wilt herstellen behalve de ingestelde naam, het ingestelde telefoonnummer en de opgeslagen telefoonnummers.
	- Toets code  $\boxed{7}$   $\boxed{1}$   $\boxed{7}$  in als u alle standaardinstellingen wilt herstellen.
- **OK**
- 5 U hebt 2 mogelijkheden:
	- Blader met **A** of ▼ naar **BEVESTIGEN: JA** als u de standaardinstellingen wilt herstellen.
	- Blader met **A** of ▼ naar **BEVESTIGEN: NEE** als de standaardinstellingen niet wilt herstellen.
- **OK**
- > Als u een beperkt aantal standaardinstellingen hebt hersteld, keert de Pacific 100 terug naar de ruststand. Als u alle standaardinstellingen hebt hersteld, verschijnt in het display:

Vervolgens gaat het rode controlelampje  $\Lambda$  knipperen en verschijnt in het display:

U moet de tijd en de datum dan opnieuw instellen (zie paragraaf 3.5). Ook is het verstandig om uw naam en telefoonnummer opnieuw in te stellen. Dit gaat extra makkelijk met de installatiehulp (zie paragraaf 4.1).

**BEVESTIGEN: NEE**

**ACTUALISEREN**

**TEST**

**TIJD INVOEREN** 

**45 SERVICE CODE CODE: \_**

# **. Problemen oplossen**

Controleer eerst of de handelingen voor het gebruiksklaar maken van de Pacific correct zijn uitgevoerd.

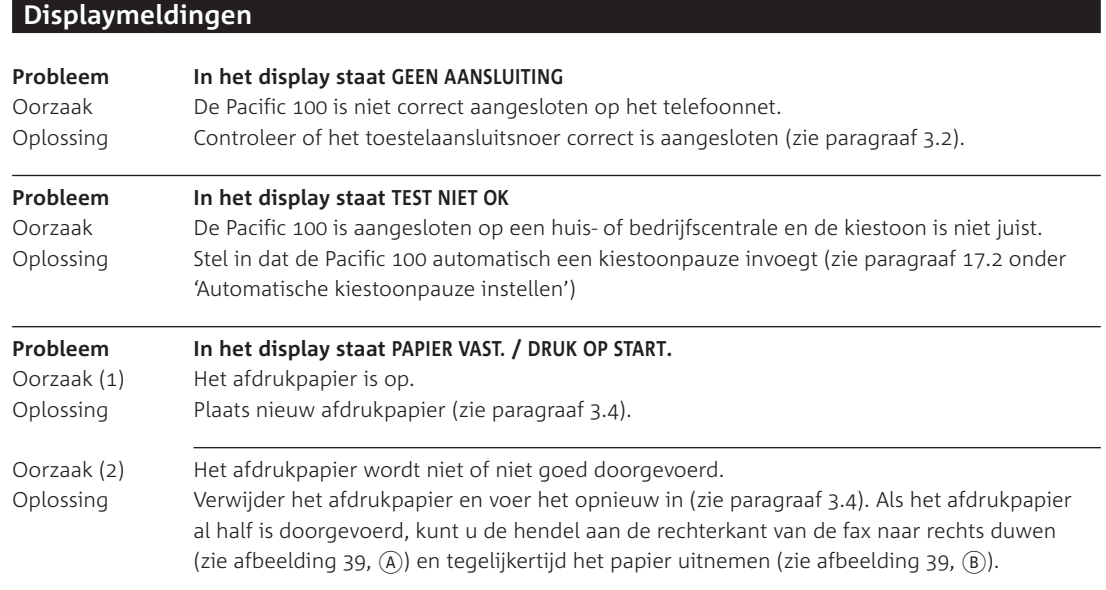

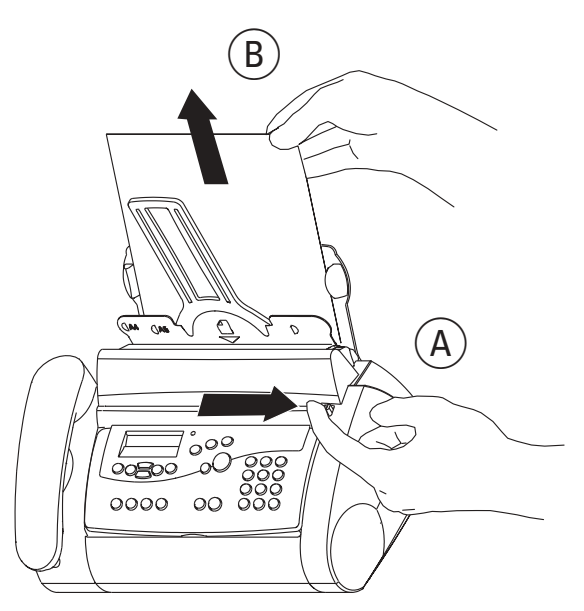

Afbeelding 39: Afdrukpapier verwijderen bij papierstoring.

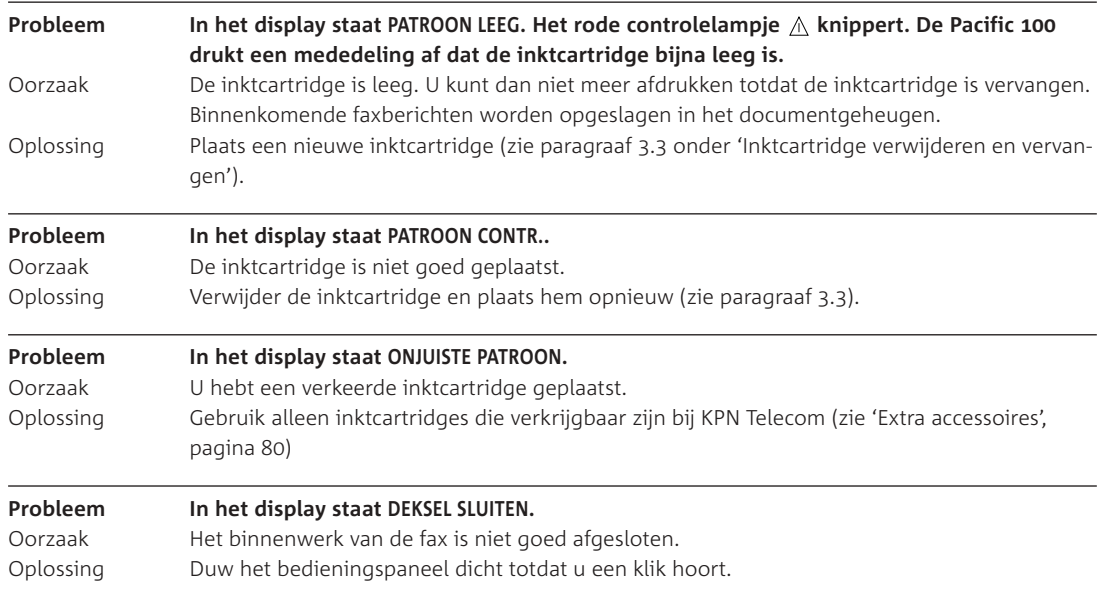

# **Probleem Het display van de Pacific 100 werkt niet.**<br>Oorzaak (1) De Pacific 100 is niet goed aangesloten op h Oorzaak (1) De Pacific 100 is niet goed aangesloten op het elektriciteitsnet.<br>Oplossing Controleer of het elektriciteitssnoer correct is aangesloten (zie poster) Controleer of het elektriciteitssnoer correct is aangesloten (zie paragraaf 3.2).

Oorzaak (2) De stroom is uitgevallen.

# **Faxen, bellen en gebeld worden**

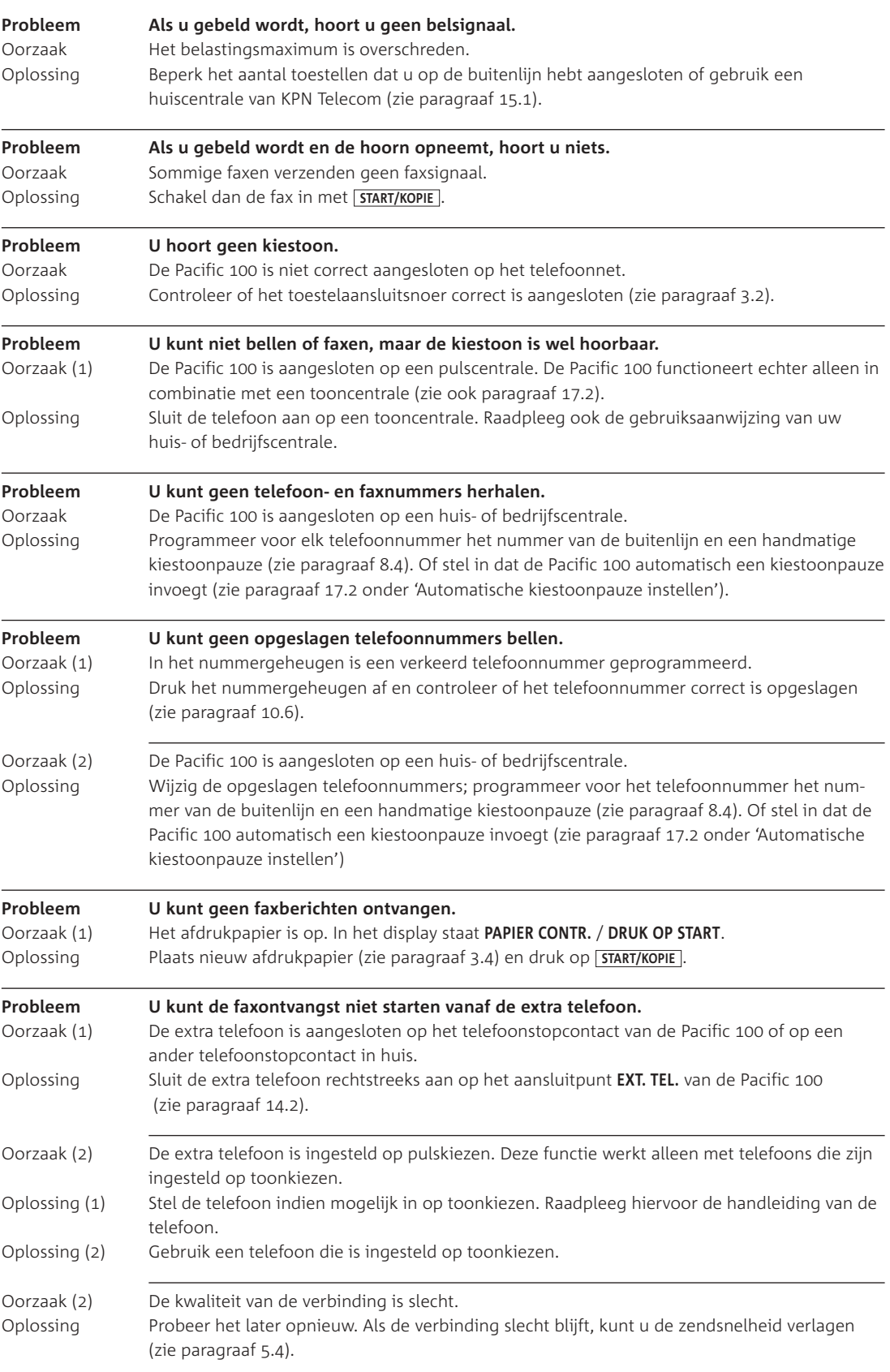

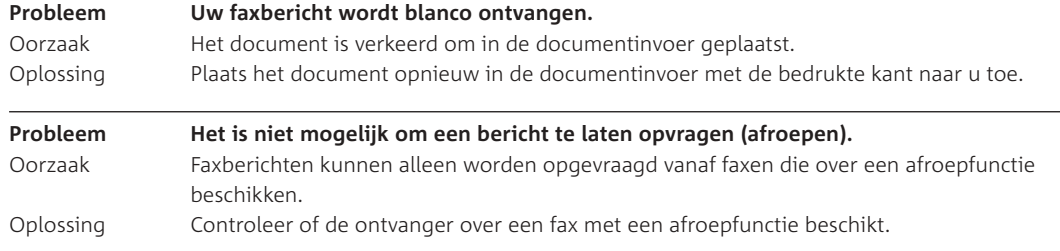

# **NummerWeergave**

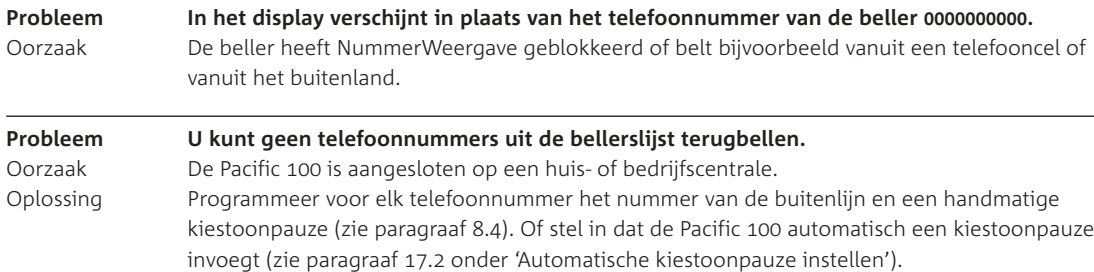

# **Doorvoeren van documenten (kopiëren, scannen)**

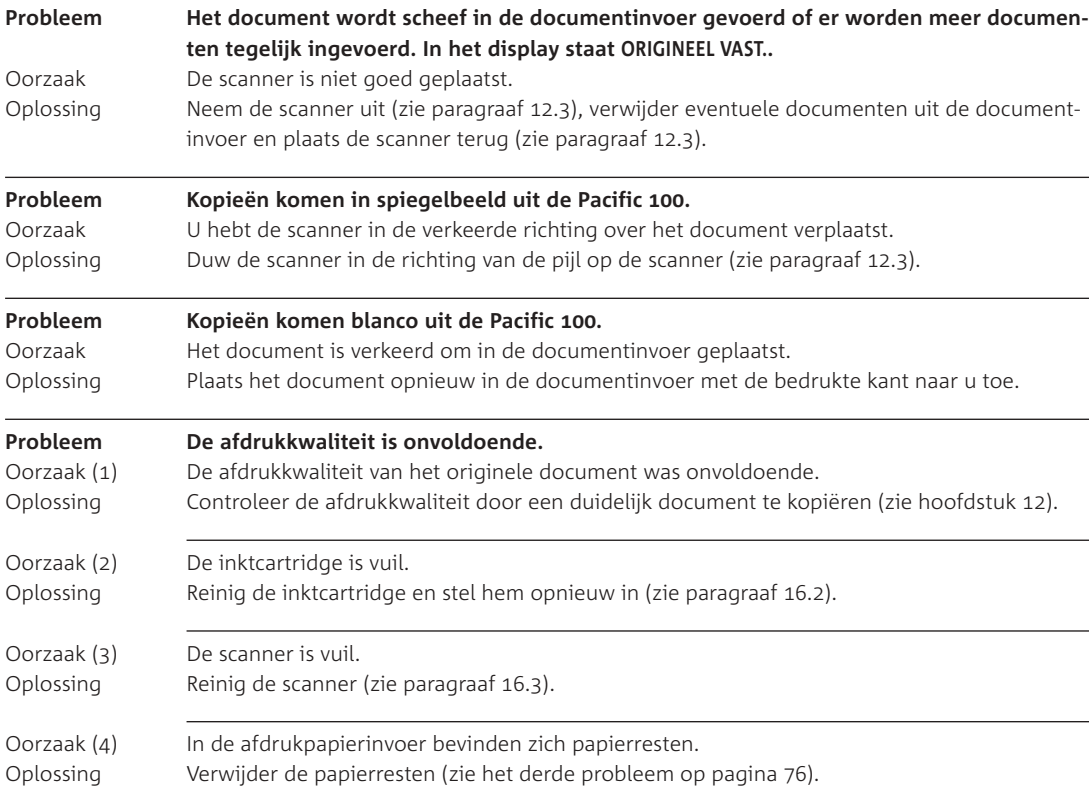

# **Overige problemen**

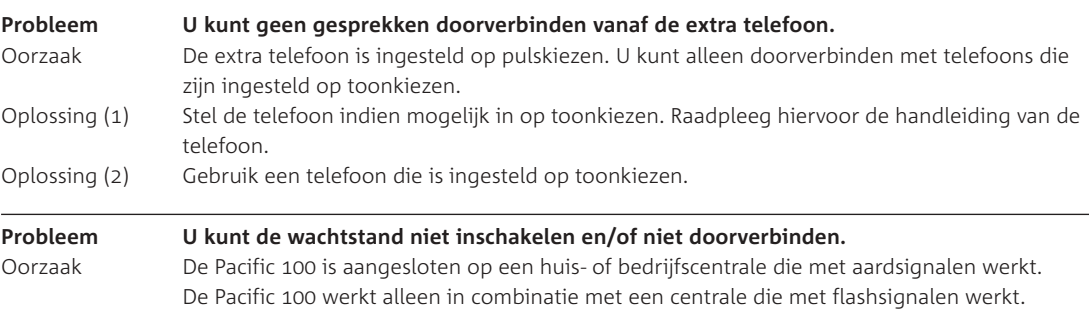

**Probleem De Pacific functioneert niet. De bovenstaande oorzaken en oplossingen zijn niet van toepassing.** Oplossing Trek de elektriciteitsstekker uit het stopcontact, wacht 10 seconden en steek de stekker weer in het stopcontact.

#### **. Helpfunctie van pc-programma**

Als u beschikt over een computer, kunt u de Pacific 100 gebruiken als scanner en printer. In deze handleiding staat alleen beschreven hoe u de Pacific 100 op de computer kunt aansluiten en hoe u kunt scannen en afdrukken. Meer informatie over de instellingen en mogelijkheden van het pc-programma vindt u in de on line helpfunctie. Tijdens het werken met het programma kunt u relevante informatie over het betreffende scherm oproepen door in dat scherm op **Help** te klikken. Algemene informatie over het programma en over het oplossen van problemen vindt u door met de rechtermuisknop in de taakbalk van Windows op  $\mathbb{L}$  te klikken en vervolgens op **Help**.

#### **. Storingen melden**

Als u het probleem nog steeds niet kunt verhelpen, kunt u de internetsite van de GebruikService van KPN Telecom raadplegen. Het adres is *www.kpn.com* trefwoord *gebruikservice*

U kunt de GebruikService ook bereiken via telefoonnummer 0900-8642 (niet gratis). U kunt ook met het toestel en de bijbehorende onderdelen naar het verkooppunt gaan. Neem het ingevulde garantiebewijs en de aankoopbon mee als het toestel nog onder de garantie valt.

Als u door een storing op de buitenlijn niet kunt bellen of gebeld kunt worden, kunt u via een andere telefoonaansluiting bellen met 0800-0407 (gratis) of naar Primafoon of Business Center gaan.

# **Extra accessoires**

Bij Primafoon, Business Center en de officiële KPN Telecom-faxdealer kunt u extra accessoires verkrijgen voor de Pacific 100. Het is verstandig om in combinatie met de Pacific 100 alleen accessoires te gebruiken die u hebt aangeschaft bij de bovenstaande verkooppunten. Accessoires van andere leveranciers kunnen de Pacific 100 beschadigen.

#### **Verkrijgbare artikelen**

- Zwart-wit inktcartridge (90-6157) of kleureninktcartridge (90-6158)
- Gewoon papier op A4-formaat (90-7250).
- Plastic documenthouder (90-7781).
- Materiaal voor het aansluiten van extra telefoons.

#### **Bestellen**

U kunt de bovenstaande artikelen ook bestellen bij Primafoon, telefoonnummer 0800-1515 (gratis) of faxnummer 0800-0226386 (gratis), en bij de Klantenservice Zakelijke Markt, telefoonnummer 0800-0403 (gratis) of faxnummer 0800-0433 (gratis). Als u bestelt per fax, moet u behalve het aantal exemplaren ook het incasso- en verzendadres vermelden. Via de bovenstaande fax- en telefoonnummers kunt u vrijblijvend een prijsopgave aanvragen.

# **Technische gegevens**

#### **Algemeen**

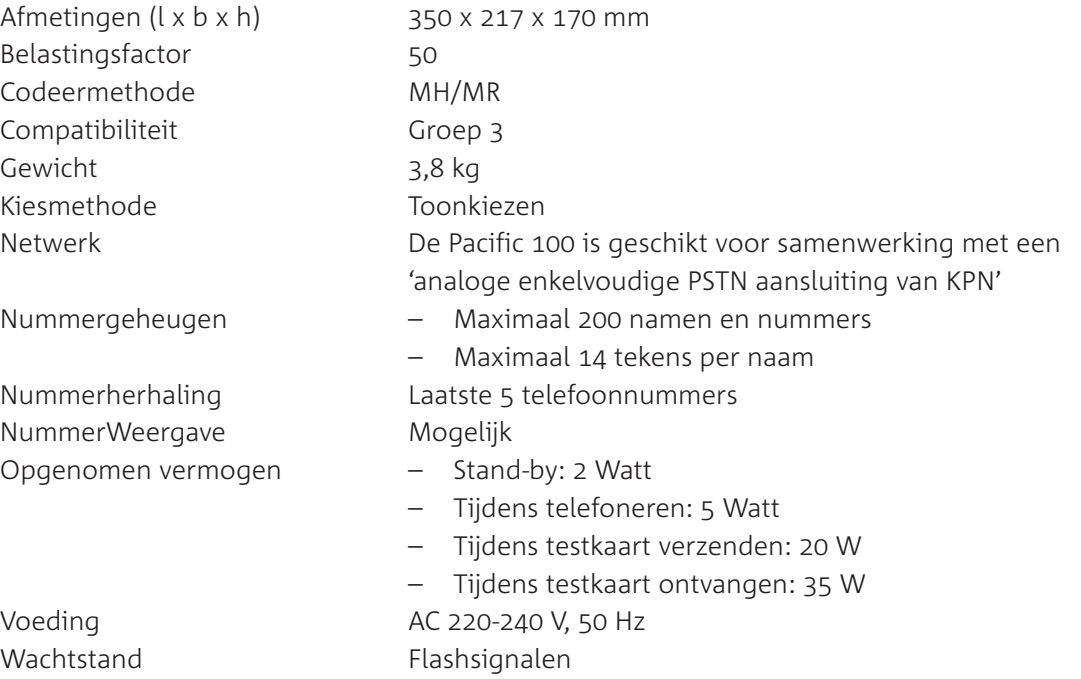

**Ontvangen**

Afdrukpapier A4, 60-90 gr/m<sup>2</sup> Capaciteit geheugen and the 25 pagina's Opvragen (polling) Mogelijk

#### **Verzenden en kopiëren**

Contrast **Instelbaar** 

Foto 16 grijsgradaties Opvragen (polling) Mogelijk Scanbreedte 210 +/- 1 mm Scanmethode CIS Uitgesteld verzenden Mogelijk

Afdrukmethode Inktcartridge (zwart-wit of kleur) Afdrukpapierinvoer Maximaal 50 pagina's Afdrukpapiersoorten Gewoon papier op A4-formaat

- Documenten Breedte: minimaal 148 mm, maximaal 217 mm
	- $-$  Lengte: minimaal 148 mm, maximaal 600 mm
- Dikte: minimaal 60 gr/m<sup>2</sup>, maximaal 120 gr/m<sup>2</sup> Documentinvoer Maximaal 10 pagina's Resolutie Standaard, fijn, foto Zendsnelheid **Seconden per pagina** (standaard ITU-T testkaart nr.1,

9600 BPS, standaardresolutie). Het tot stand komen en verbreken van de verbinding is niet meegerekend.

# **EG-verklaring van overeenstemming**

**KPN Telecom B.V.** Retail **Postbus 30000** 2500 GA DEN HAAG Nederland

verklaart dat de

Pacific<sup>®</sup> 100

voldoet aan de bepalingen van de Richtlijn voor Radio-apparatuur en Randapparatuur (1999/5/EG).

Deze verklaring van overeenstemming is gebaseerd op bijlage II van de Richtlijn.

Den Haag, april 2001

J. de Graaf **Manager Kwaliteit** 

CE

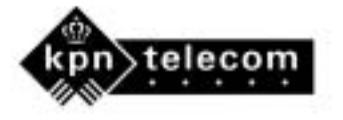

# **Menu bedienen**

#### **Toegang tot het menu**

De meeste functies van de Pacific 100 moeten worden ingesteld via het menu. De Pacific 100 beschikt over 5 menu's met functies. Deze functies hebben elk een eigen functiecode. U kunt de gewenste functie bereiken door de functiecode in te toetsen of door te bladeren door de menu's en de functies. Bij het selecteren kunt u gebruik maken van de volgende toetsen:

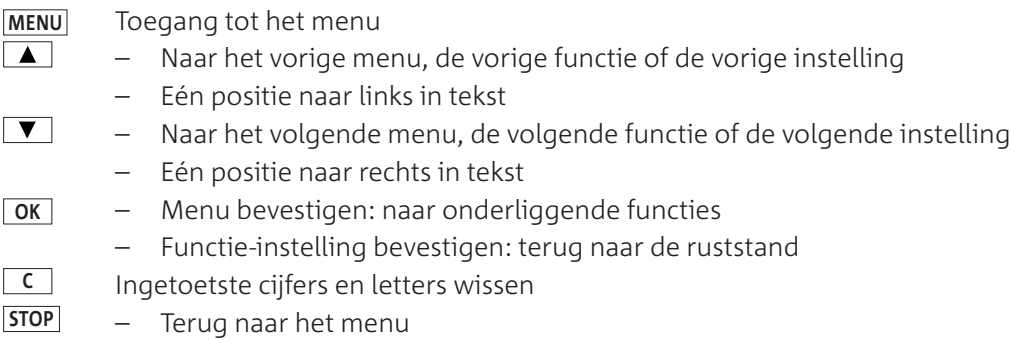

– Terug naar de ruststand

#### **Functiecodes en instellingen**

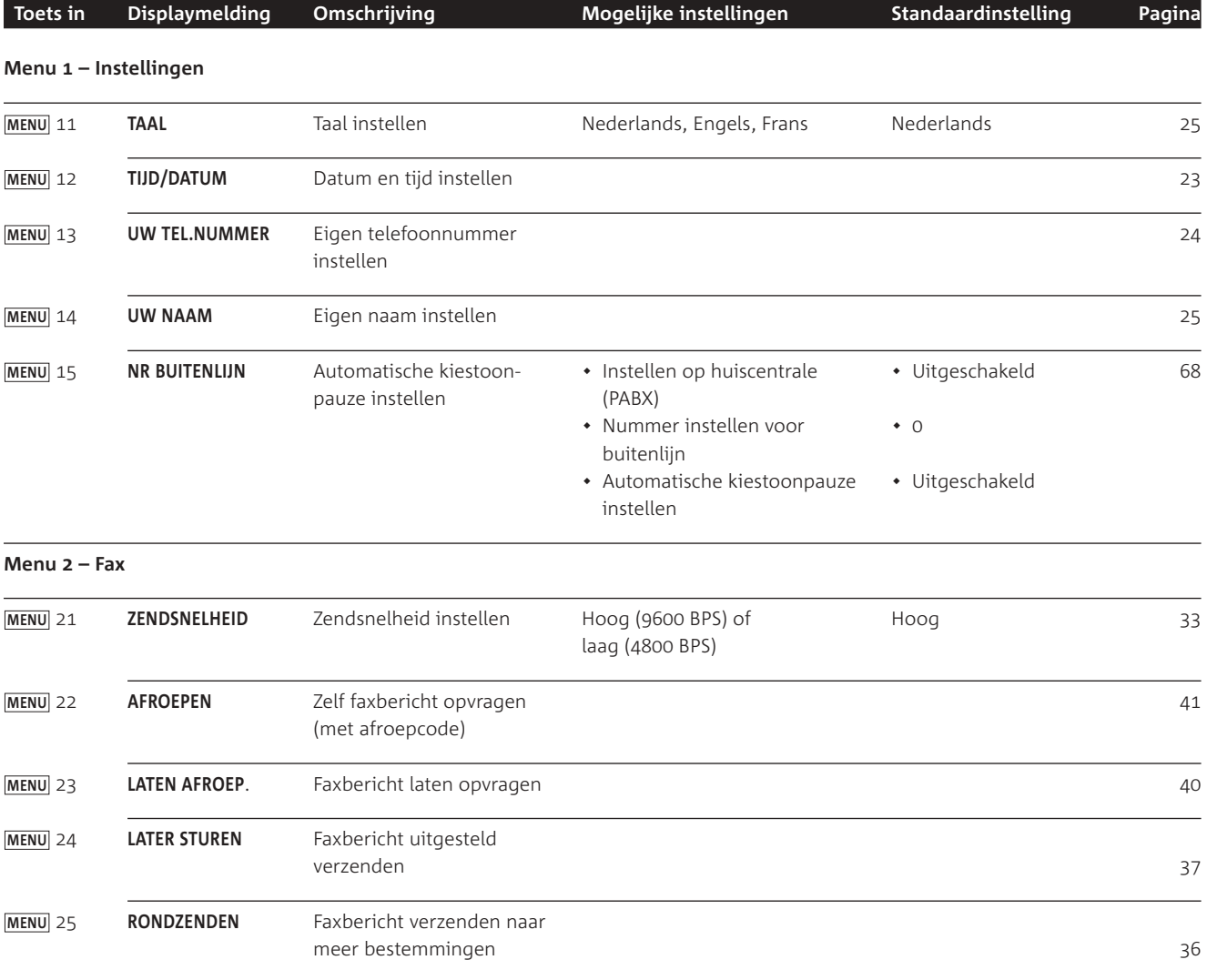

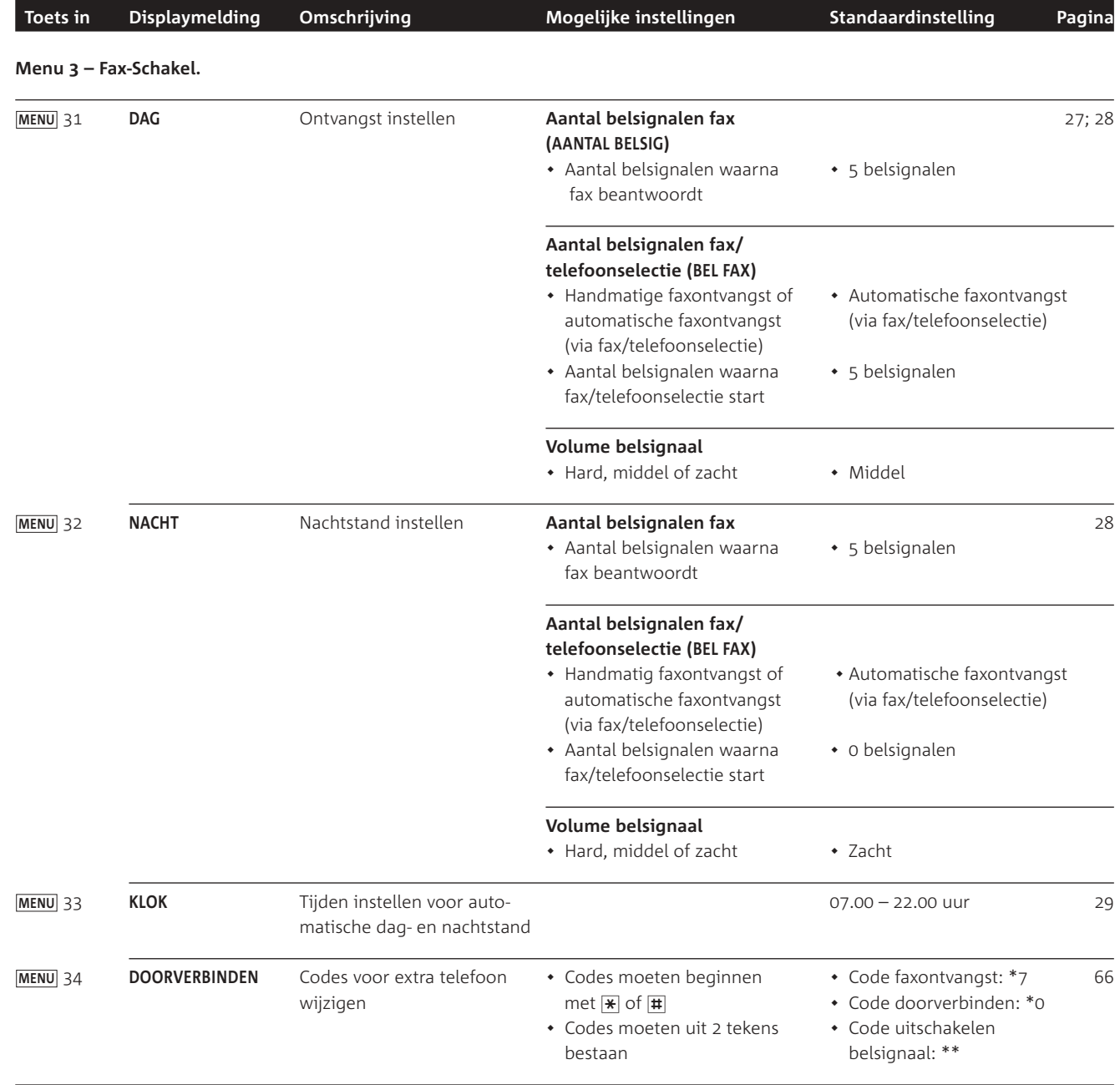

#### **Menu – Diversen**

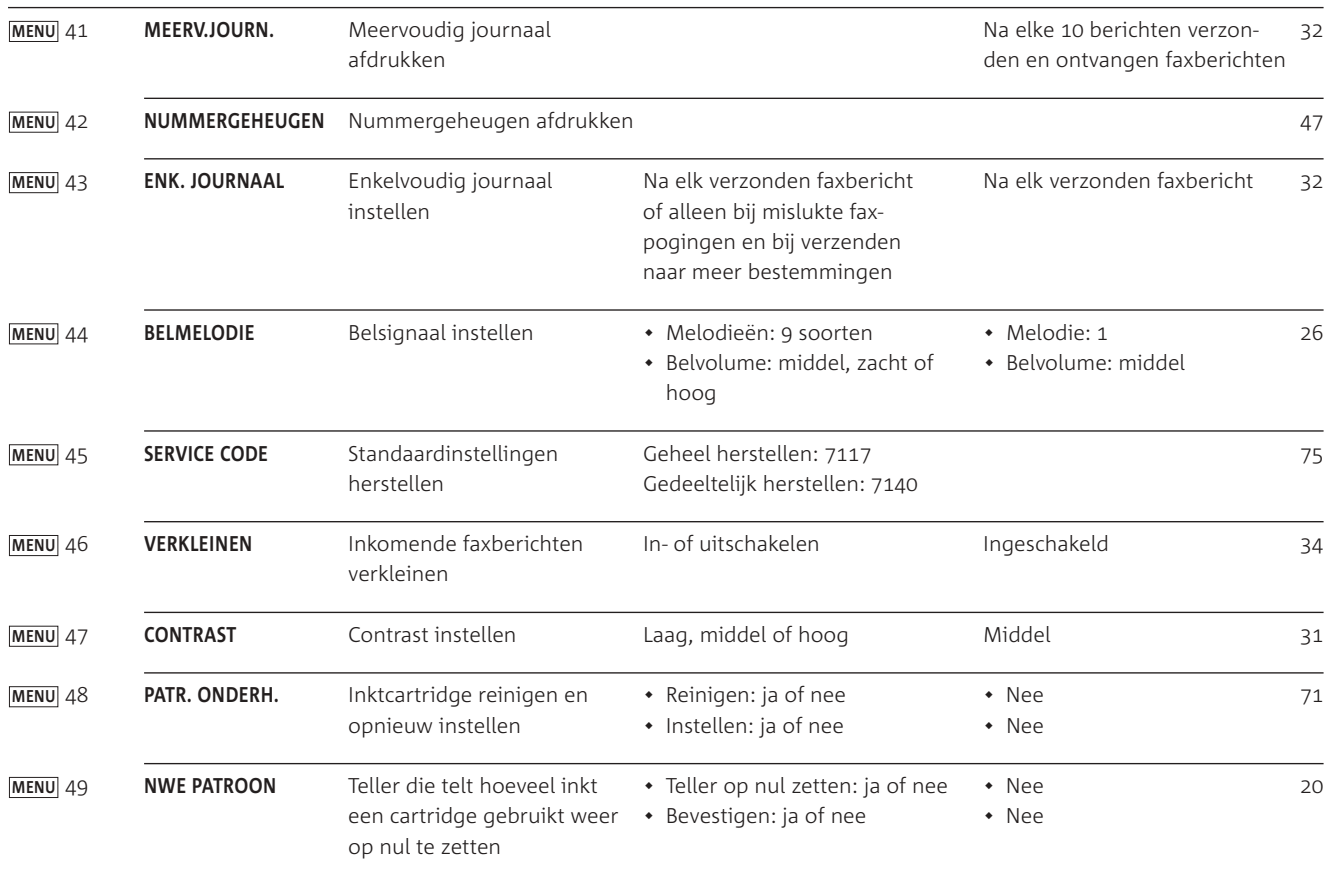

# **Testkaart**

Een groot aantal capaciteitsgegevens van de Pacific 100 is bepaald aan de hand van de onderstaande testkaart (zie afbeelding 40). Deze testkaart is verkleind: de ware grootte is A4. Alle leveranciers van faxen gebruiken deze testkaart om de capaciteit van hun faxen te meten, bijvoorbeeld zendtijden, afdruktijden, scantijden, geheugen- en afdrukcapaciteit. Als u regelmatig documenten afdrukt of opslaat die gedetailleerder zijn dan deze testkaart of die foto's bevatten, kunnen de capaciteitgegevens verschillen met de gegevens die genoemd zijn in de technische gegevens (zie pagina 94).

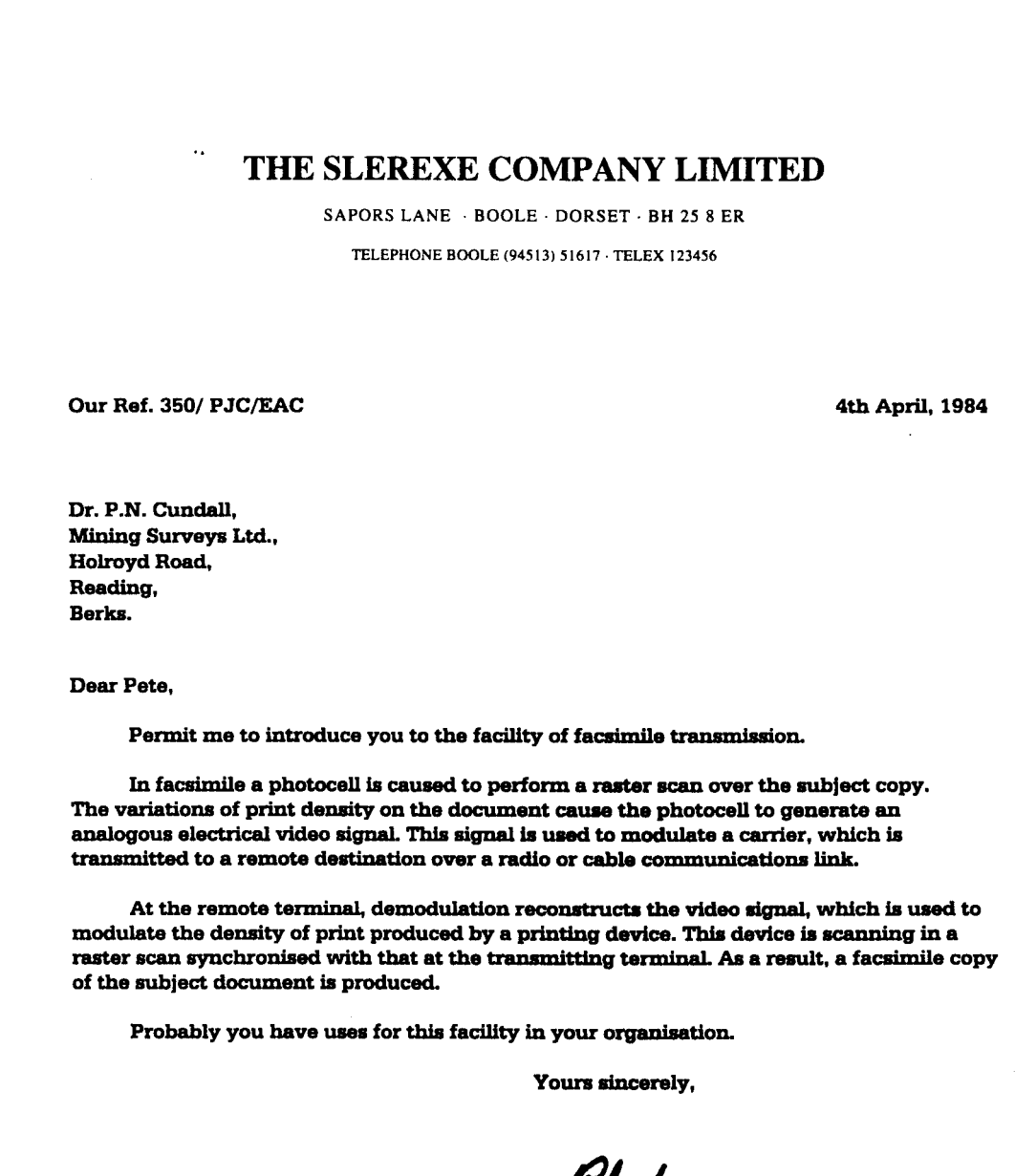

P. J. CROSS Group Leader - Facsimile Researche

Afbeelding 40: Testkaart.

# **Verkorte gebruiksaanwijzing**

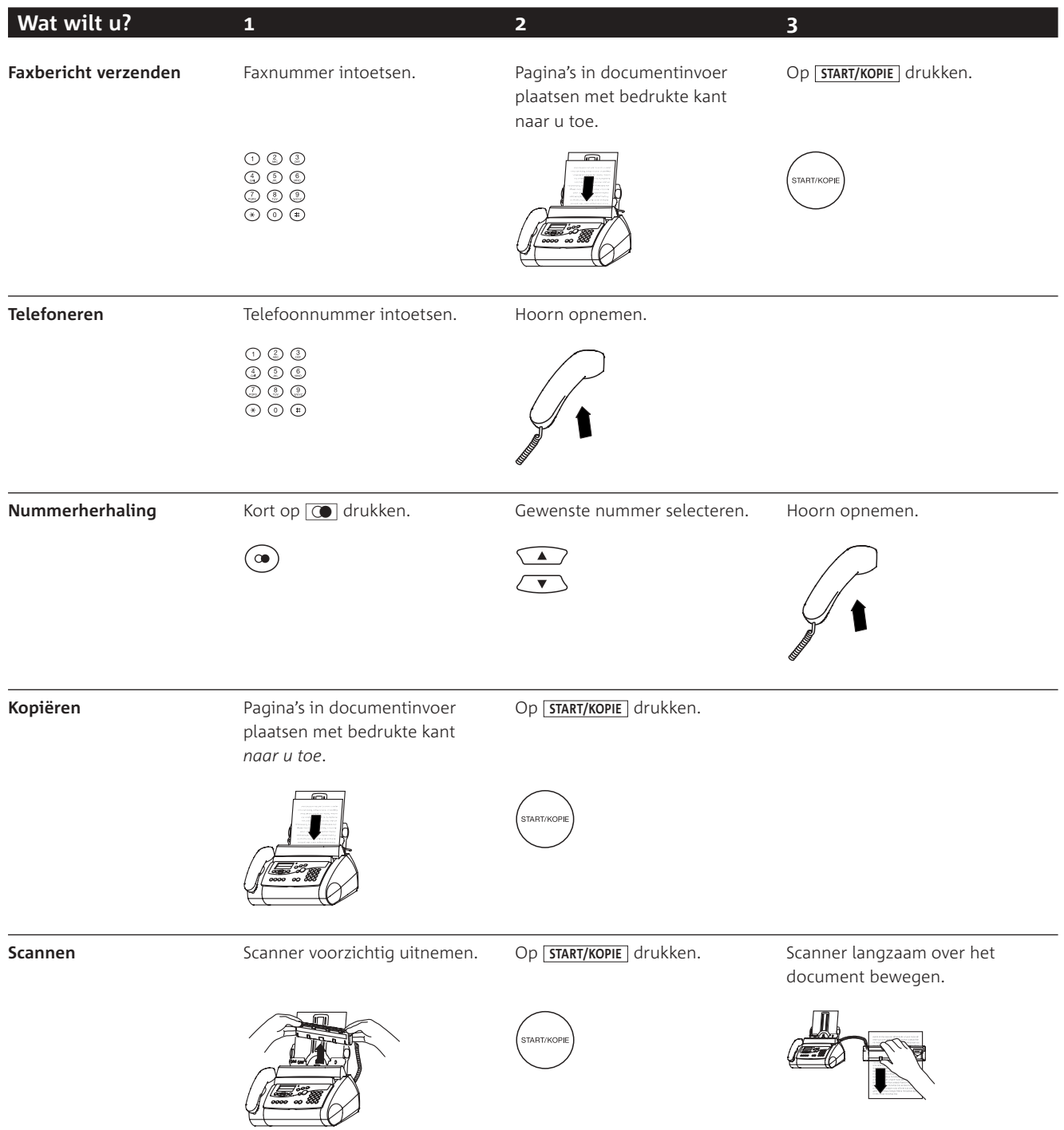

# **Telediensten van KPN Telecom**

#### **Direct doorschakelen**

Met \*21\* kunt u inkomende gesprekken automatisch laten doorschakelen naar een ander telefoonnummer. Als iemand vervolgens uw telefoonnummer belt, gaat niet uw telefoon over, maar de telefoon waarnaar u hebt doorgeschakeld. Op deze manier bent u ook bereikbaar wanneer u zich op een ander adres bevindt. U kunt doorschakelen uitschakelen met #21#.

Als u de Pacific 100 doorschakelt naar een telefoon, kunt u tijdens uw afwezigheid geen faxberichten meer ontvangen. Als u de Pacific 100 doorschakelt naar een andere fax, kunt u op de andere fax zowel telefoongesprekken als faxberichten ontvangen.

*Direct doorschakelen inschakelen:* ?21? *intoetsen, gewenste telefoonnummer intoetsen, op*  $\overline{\text{#}}$  *drukken.* 

*Direct doorschakelen uitschakelen:* /21/ *intoetsen.*

#### **Doorschakelen bij geen gehoor**

Met \*61\* kunt u inkomende gesprekken automatisch laten doorschakelen naar een ander telefoonnummer. De inkomende gesprekken worden alleen doorgeschakeld wanneer u de telefoon niet opneemt. Als iemand uw telefoonnummer belt en u de hoorn niet binnen 4 à 5 belsignalen opneemt, gaat de telefoon over waarnaar u hebt doorgeschakeld. Op deze manier kunnen bellers altijd iemand bereiken. U kunt doorschakelen bij geen gehoor uitschakelen met #61#.

Als u de Pacific 100 doorschakelt naar een telefoon, kunt u tijdens uw afwezigheid geen faxberichten meer ontvangen. Als u de Pacific 100 doorschakelt naar een andere fax, kunt u op de andere fax zowel telefoongesprekken als faxberichten ontvangen.

*Doorschakelen bij geen gehoor inschakelen:* ?61? *intoetsen, gewenste telefoonnummer intoetsen, op*  $\boxed{\text{#}}$  drukken.

*Doorschakelen bij geen gehoor uitschakelen:*  $\boxed{\text{#}61}$  *intoetsen.* 

#### **FaxCare®**

Als u regelmatig één faxbericht naar een groot aantal ontvangers verzendt, kan een abonnement op FaxCare u veel tijd en geld besparen. Met FaxCare kunt u de faxnummers van een groep geadresseerden programmeren. Deze groep krijgt dan een code toegewezen. Als u aan de betreffende groep een faxbericht wilt verzenden, hoeft u alleen het faxbericht naar FaxCare te verzenden en de code van de groep in te toetsen. Vervolgens verzendt FaxCare het faxbericht aan alle personen van wie het faxnummer in de betreffende groep staat. U kunt zelf het tijdstip programmeren waarop het bericht verzonden moet worden. FaxCare garandeert de aankomst van het bericht en geeft korting op bestemmingen buiten Europa. En de Pacific 100 blijft gedurende het verzenden bereikbaar voor inkomende faxberichten.

*Meer informatie: 0800-0403 (gratis)* 

#### **NaamBellen**

Met NaamBellen kunt u bepaalde bedrijven en instellingen 'bellen met letters'; een groot gedeelte van een telefoonnummer wordt vervangen door een woord, bijvoorbeeld 0800-PRIMAFOON. Toets 2 tot en met 9 op uw telefoon staan voor verschillende letters uit het alfabet. Op deze manier hoeft u alleen de naam van het bedrijf te onthouden. NaamBellen werkt vanaf elke telefoon die is ingesteld op toonkiezen. NaamBellen werkt alleen als een bedrijf zich daarvoor heeft aangemeld en als het telefoonnummer begint met 0800, 0900, 0906 of 0909.

*Informatie over NaamBellen: www.kpn.com trefwoord naambellen.*

#### **NummerWeergave**

Als u een abonnement hebt op NummerWeergave, kunt u zien door wie u wordt gebeld voordat u de hoorn opneemt. Het telefoonnummer van de beller verschijnt in het display van uw telefoon, zodat u zelf kunt bepalen of u het gesprek wilt aannemen. Met de Pacific 100 kunt u optimaal gebruik maken van NummerWeergave. Als de naam van de beller is opgeslagen in het nummergeheugen, verschijnt in plaats van het nummer de naam van de beller in het display. Als u een abonnement hebt op NummerWeergave, worden de telefoonnummers van alle bellers opgeslagen in het NummerWeergavegeheugen van de Pacific 100. Zie voor meer informatie over NummerWeergave hoofdstuk 11 van deze gebruiksaanwijzing.

#### **TeleBericht**

Met TeleBericht kunt u een bericht inspreken voor een tot 11 personen. Op deze manier hoeft u nooit meer 11 personen apart te bellen met hetzelfde bericht en kunt u ook een bericht voor iemand achterlaten die niet thuis is.

Met de Pacific 100 kunt u alleen van TeleBericht gebruik maken als u de ontvangst van de Pacific 100 instelt op vooral telefoongesprekken. In de andere ontvangstinstellingen gaat een deel van het bericht verloren terwijl de Pacific 100 vaststelt om wat voor oproep het gaat.

TeleBericht inschakelen: 0900-9303 bellen (niet gratis).

#### **TeleGeheugen**

Met TeleGeheugen kunt u een bericht inspreken voor uzelf. Op het tijdstip dat u zelf hebt ingesteld, wordt u gebeld met uw eigen bericht. Op deze manier kunt u nooit meer iets vergeten.

Met de Pacific 100 kunt u alleen van TeleGeheugen gebruik maken als u de ontvangst van de Pacific 100 instelt op vooral telefoongesprekken. In de andere ontvangstinstellingen gaat een deel van het bericht verloren terwijl de Pacific 100 vaststelt om wat voor oproep het gaat.

TeleGeheugen inschakelen: 0900-9366 bellen (niet gratis).

#### **TeleWekker**

Met TeleWekker kunt u u laten wekken door de telefoon op het tijdstip dat u zelf hebt ingesteld. Op deze manier kunt u zich nooit meer verslapen.

Met de Pacific 100 kunt u alleen van TeleWekker gebruik maken als u de ontvangst van de Pacific 100 instelt op vooral telefoongesprekken. In de andere ontvangstinstellingen gaat een deel van het bericht verloren terwijl de Pacific 100 vaststelt om wat voor oproep het gaat.

TeleWekker inschakelen: 0900-9266 bellen (niet gratis).

#### **ToetsBijBezet**

Met ToetsBijBezet kunt u de openbare centrale gratis opdracht geven terug te bellen als u een bezet telefoonnummer belt. Als u de bezettoon hoort, dan toetst u eenvoudig een in en legt u de hoorn neer. Zodra het telefoonnummer niet meer bezet is, gaat uw telefoon over. Als u de hoorn opneemt, wordt het eerder gekozen telefoonnummer automatisch teruggebeld. Op deze manier hoeft u niet steeds het telefoonnummer te herhalen. *Informatie over ToetsBijBezet: 0800-0402 (gratis) of 0800-0403 (gratis).* 

#### **VoiceMail**

VoiceMail is een antwoordapparaat in het telefoonnet van KPN Telecom. Als u uw VoiceMail hebt ingeschakeld, kunnen bellers tijdens uw afwezigheid een bericht inspreken. U kunt deze berichten beluisteren door VoiceMail te bellen. Met VoiceMail weet u altijd door wie u gebeld bent tijdens uw afwezigheid. VoiceMail aanvragen: 0842-333 bellen (niet gratis).

#### **Let op!**

U kunt VoiceMail niet gebruiken in combinatie met de Pacific 100.

#### **WisselGesprek**

Als u een abonnement hebt op WisselGesprek, kunt u tijdens een telefoongesprek een tweede telefoontje aannemen. U kunt net zo vaak wisselen tussen 2 gesprekspartners als u zelf wilt. Met WisselGesprek bent u dus ook bereikbaar wanneer u in gesprek bent. Het is niet verstandig om WisselGesprek te gebruiken in combinatie met de Pacific 100. De toonsignalen van WisselGesprek kunnen de faxberichten verminken die u via de Pacific 100 verzendt en ontvangt. Om deze reden is het verstandig om WisselGesprek tijdelijk te blokkeren wanneer u een faxbericht gaat verzenden. Bij het ontvangen van faxberichten kunt u WisselGesprek niet blokkeren. Deze berichten kunnen dus door WisselGespek worden verminkt. Raadpleeg voor het blokkeren van WisselGesprek de gebruiksaanwijzing van WisselGesprek.

*WisselGesprek aanvragen: 0800-0402 bellen (gratis).* 

# **Trefwoordenlijst**

#### **A**

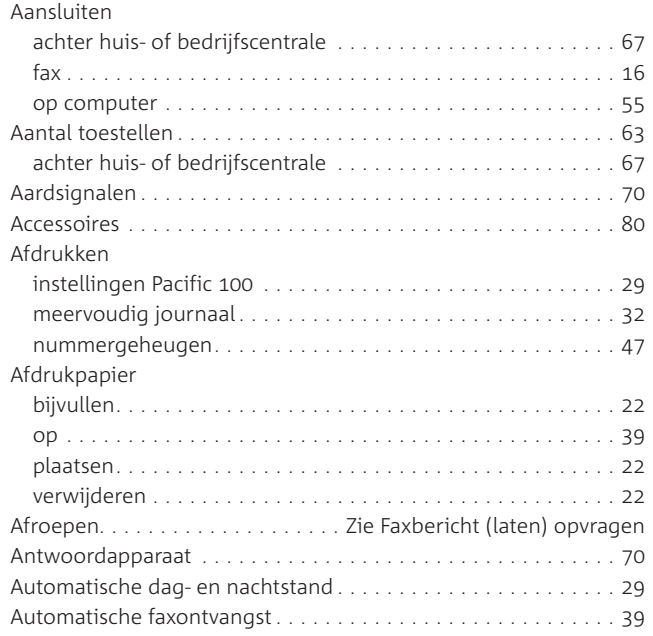

#### **B**

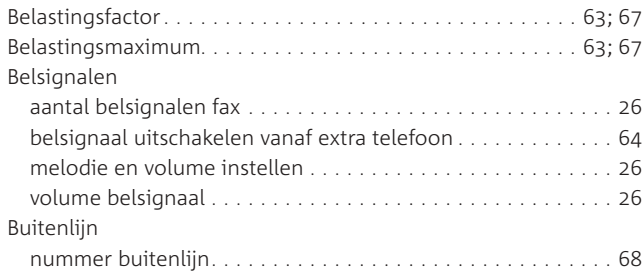

#### **C**

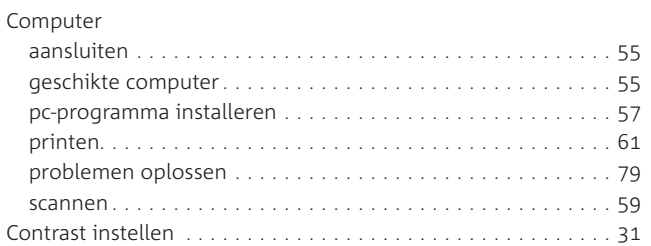

#### **D**

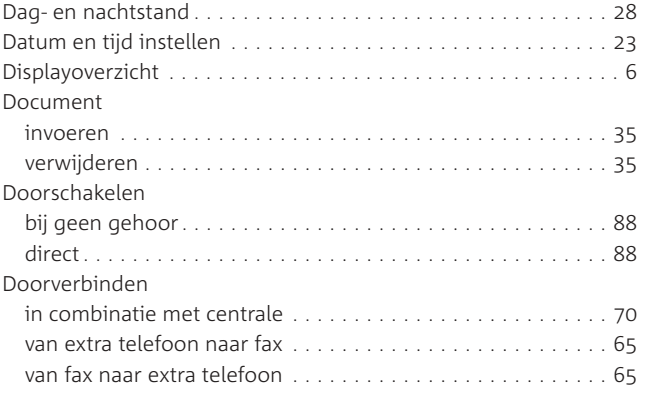

### **E**

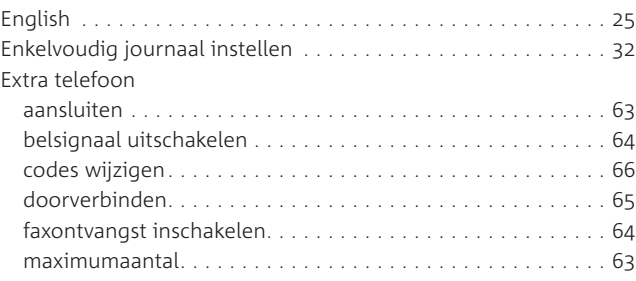

#### **F**

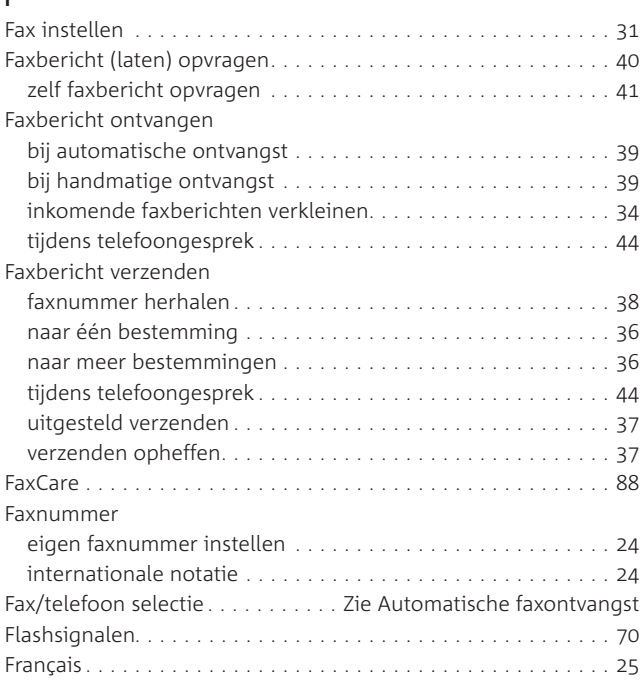

### **G**

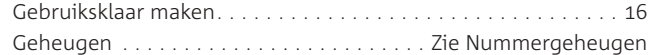

#### **H**

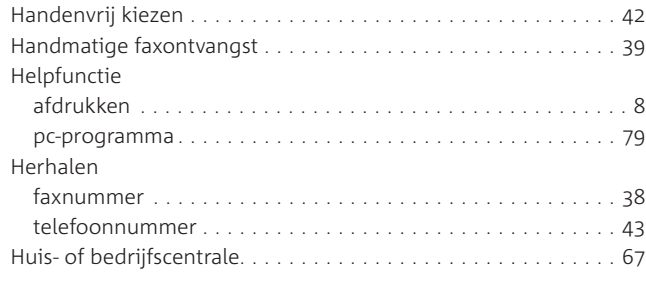

#### Inktcartridge

**I**

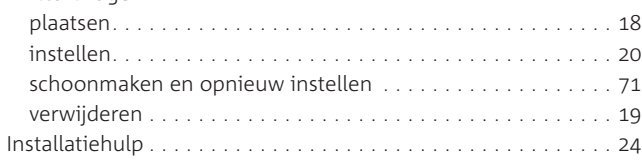

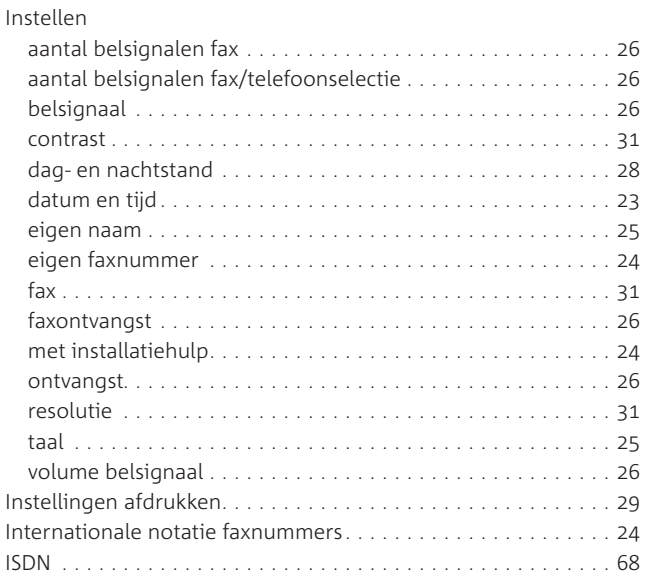

# **J**

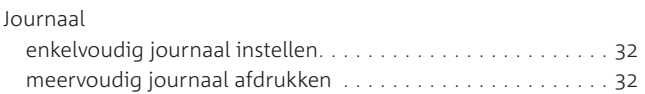

# **K**

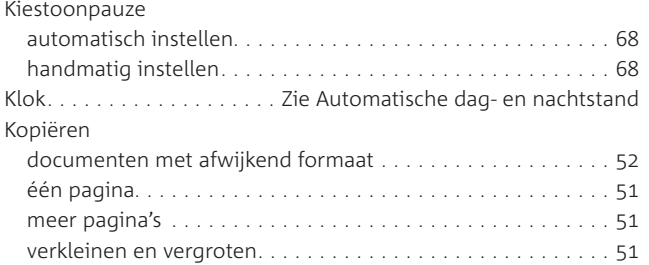

#### **L**

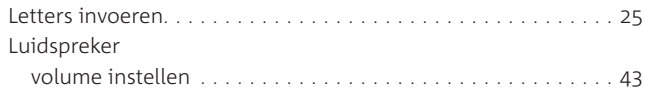

#### **M**

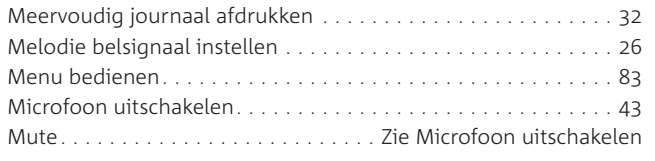

#### **N**

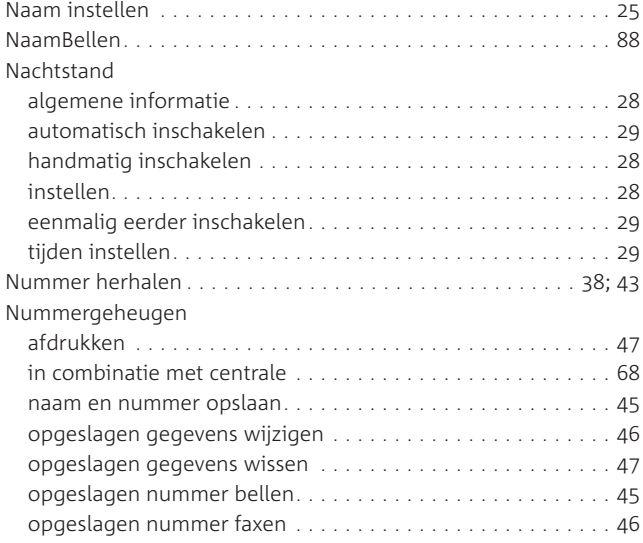

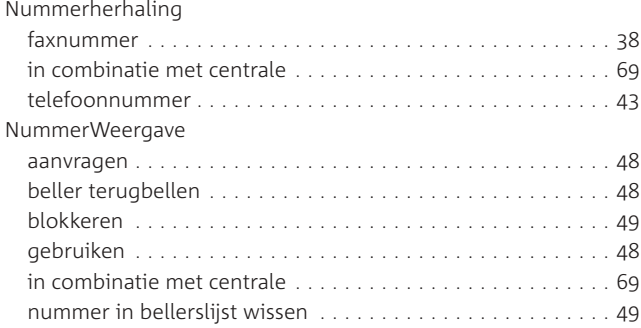

#### **O**

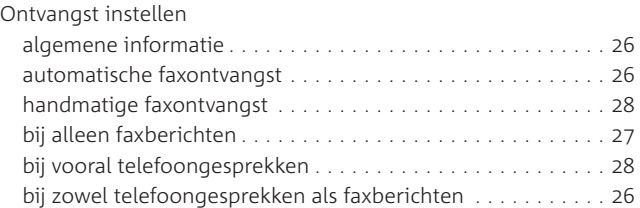

#### **P**

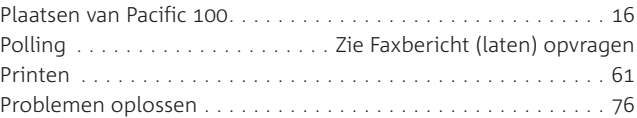

#### **Q**

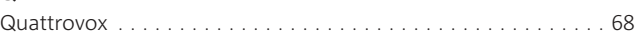

# **R**

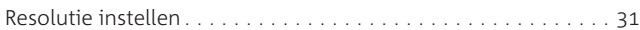

# **S**

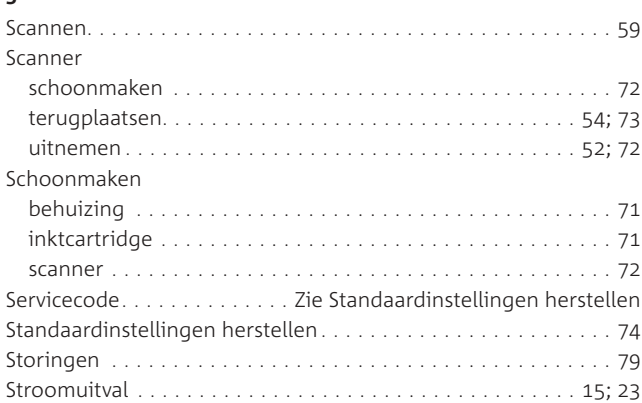

#### **T**

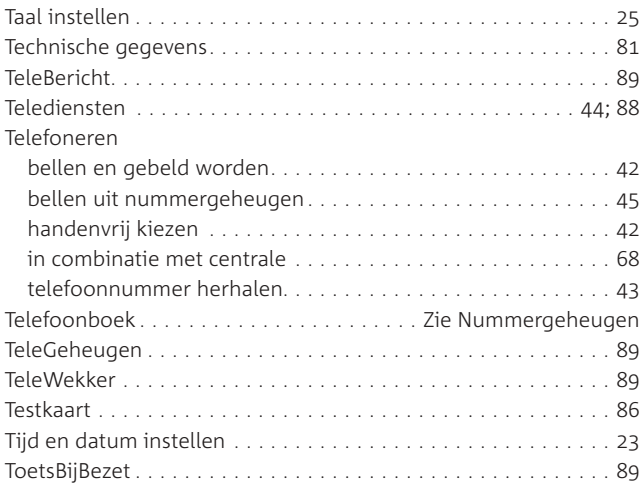

#### $\mathsf{v}$

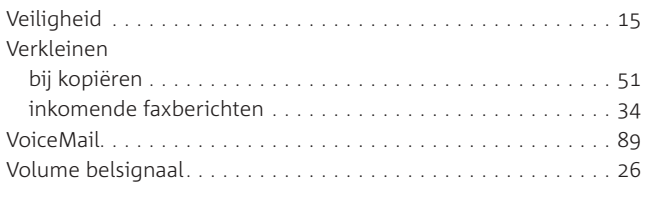

#### $\mathsf{W}$

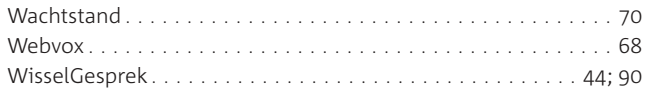

#### $\mathsf{Z}% _{M_{1},M_{2}}^{\alpha,\beta}(\mathbb{R})\subset\mathsf{Z}_{M_{1},M_{2}}^{\alpha,\beta}(\mathbb{R})$

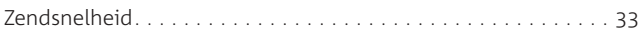

#### **Copyright**

Dit is een uitgave van KPN Telecom B.V., versie 2, juli 2001, © Koninklijke KPN N.V. Niets uit deze uitgave mag worden vermenigvuldigd zonder toestemming van Koninklijke KPN N.V.

KPN Telecom behoudt zich het recht voor wijzigingen aan te brengen zonder voorafgaand bericht. KPN Telecom kan niet aansprakelijk worden gesteld voor schade of letsel die het gevolg is van verkeerd gebruik of gebruik dat niet overeenstemt met de instructies in deze gebruiksaanwijzing.

De producten en diensten die aangeduid zijn met ®, zijn geregistreerde merken van Koninklijke KPN N.V.

#### **Garantie**

De garantievoorwaarden staan op het garantiebewijs dat u bij aankoop hebt ontvangen. Op de Pacific 100 zijn de Algemene Voorwaarden van KPN Telecom voor Verkoop van toepassing. Deze voorwaarden zijn gratis verkrijgbaar bij Primafoon en Business Center.

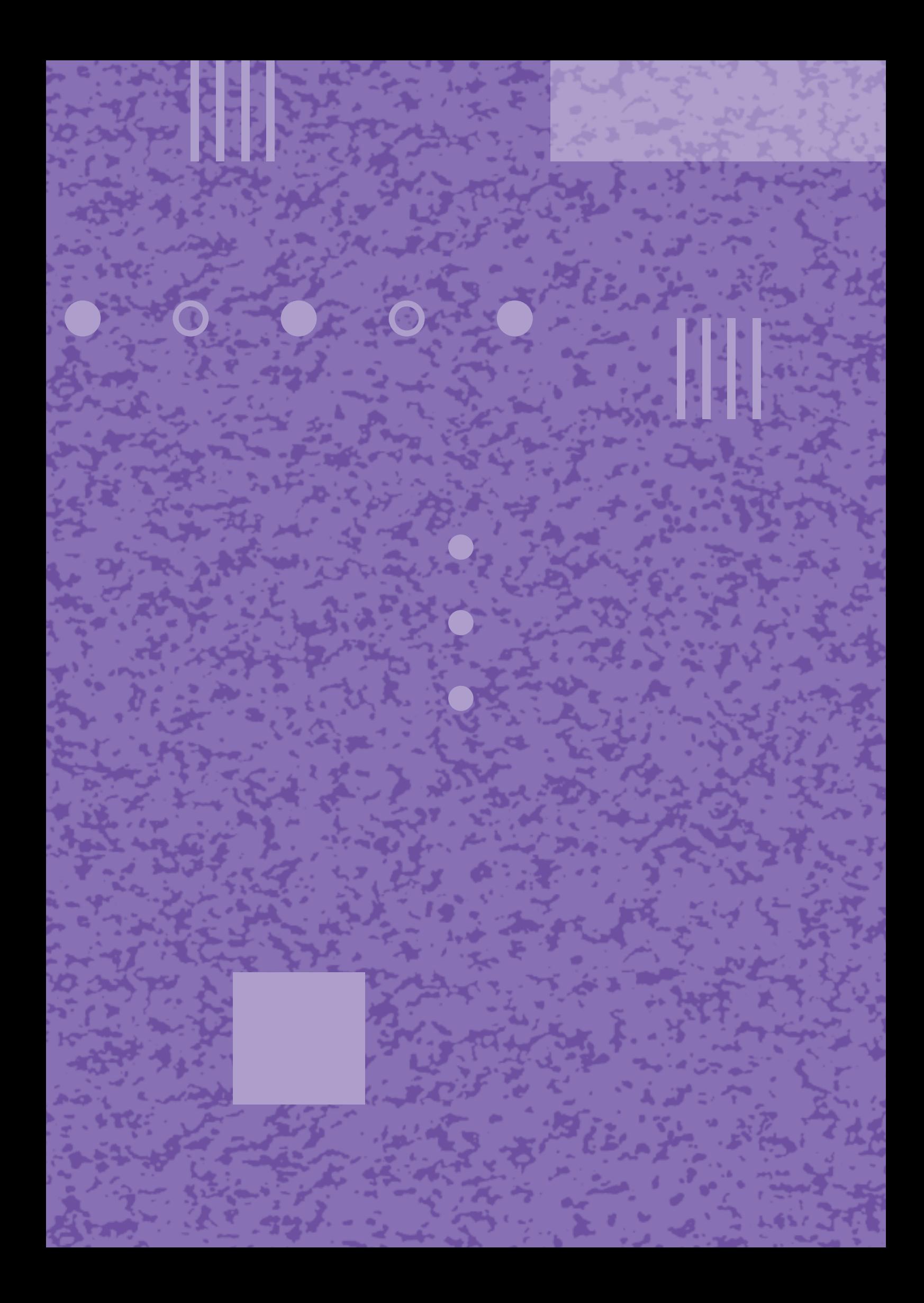